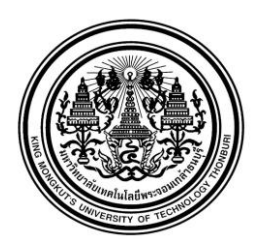

ระบบฐานข้อมูลส าหรับการซื้อขายสินค้าในร้านขายยา

นางสาวเมตตา เทียนชนะไชยา

การศึกษาโครงการเฉพาะเรื่องนี้เป็นส่วนหนึ่งของการศึกษาตามหลักสูตร ปริญญาวิทยาศาสตรมหาบัณฑิต สาขาวิชาเทคโนโลยีสารสนเทศ คณะเทคโนโลยีสารสนเทศ มหาวิทยาลัยเทคโนโลยีพระจอมเกล้าธนบุรี พ.ศ. 2556

ระบบฐานข้อมูลส าหรับการซื้อขายสินค้าในร้านขายยา

นางสาวเมตตา เทียนชนะไชยาวศ.บ. (อิเล็กทรอนิกส์และโทรคมนาคม)

การศึกษาโครงการเฉพาะเรื่องนี้เป็นส่วนหนึ่งของการศึกษาตามหลักสูตร ปริญญาวิทยาศาสตรมหาบัณฑิต สาขาวิชาเทคโนโลยีสารสนเทศ คณะเทคโนโลยีสารสนเทศ มหาวิทยาลัยเทคโนโลยีพระจอมเกล้าธนบุรี พ.ศ. 2556

คณะกรรมการการศึกษาโครงการเฉพาะเรื่อง

......................................................................... ประธานกรรมการการศึกษาโครงการเฉพาะเรื่อง

(ดร.สุรีย์ ฟูนิลกุล)

(ผศ. สุเมธ อังคะศิริกุล)

......................................................................... กรรมการและอาจารย์ที่ปรึกษาร่วม

......................................................................... กรรมการ

(รศ. ดร.วิเชียร ชุติมาสกุล)

ลิขสิทธิ์ของมหาวิทยาลัยเทคโนโลยีพระจอมเกล้าธนบุรี

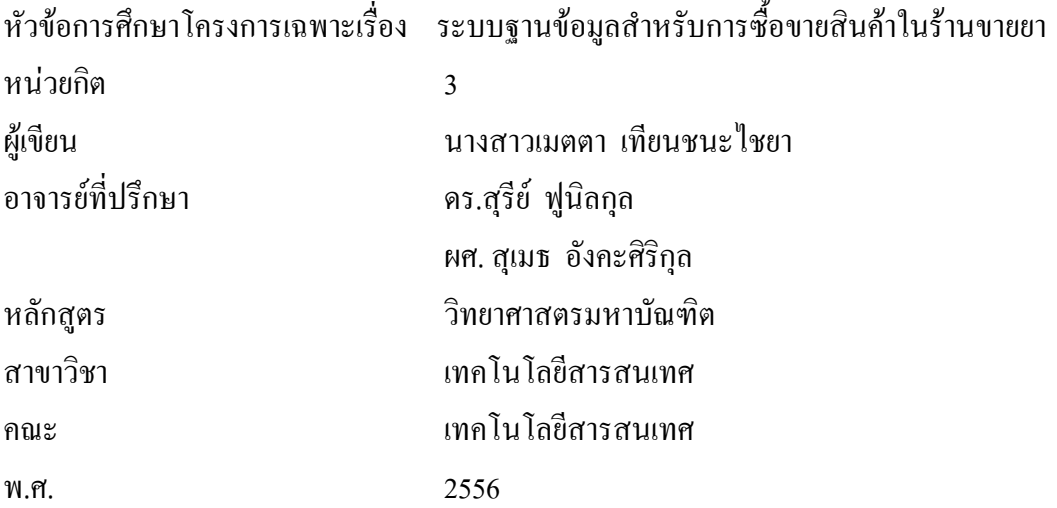

#### **บทคัดย่อ**

<span id="page-2-0"></span>การศึกษาโครงการเฉพาะเรื่องนี้ได้ศึกษาการพัฒนาระบบฐานข้อมูลเพื่อใช้ในร้านขายยา มี วัตถุประสงค์เพื่อศึกษาการออกแบบ การสร้างและการจัดการข้อมูลในฐานข้อมูล จากนั้นน าความรู้ที่ ได้ศึกษาและออกแบบมาท าการสร้างฐานข้อมูลจริงโดยใช้ซอฟต์แวร์ Oracle Database 11g เพื่อใช้ใน ึการจัดเก็บข้อมูลในร้านขายยา อีกทั้งยังสามารถเรียกดูและออกรายงานการขายสินค้าภายในร้านได้ โดยใช้เครื่องมือ SOL Developer ผลการศึกษาในการพัฒนาฐานข้อมูลนั้นสามารถบันทึกข้อมูลการ ซื้อขายและข้อมลสินค้าได้ สามารถเรียกดตำแหน่งของสินค้า เรียกดสินค้าที่หมดในคลังสินค้า เรียกด ยอดเงินรวมต่อ 1ใบเสร็จรับเงิน เรียกดูยอดเงินรวมของการขายสินค้าในแต่ละวัน เรียกดูสินค้าที่ขาย ในแต่ละวัน เรียกดูรายละเอียดการขายต่อ 1 ใบเสร็จรับเงิน และเรียกดูล าดับสินค้าที่ขายได้มากที่สุด ไปหาน้อยสุดได้เพื่อเพิ่มประสิทธิภาพในการจัดเก็บข้อมูลในร้านขายยาให้มีความเป็นระบบ และยัง น าข้อมูลที่ได้จากการค้นหาในฐานข้อมูลร้านขายยามาช่วยสนับสนุนการตัดสินใจ ใช้ในการวิเคราะห์ วางแผน และพัฒนากลยุทธ์ทางการตลาดเพื่อเพิ่มความได้เปรียบทางธุรกิจร้านขายยา

คำสำคัญ : ระบบฐานข้อมูล / ร้านขายยา / ออราเคิล 11 จี / เอสคิวแอล\_เดเวลอปเปอร์

ข

**สารบัญ**

<span id="page-3-0"></span>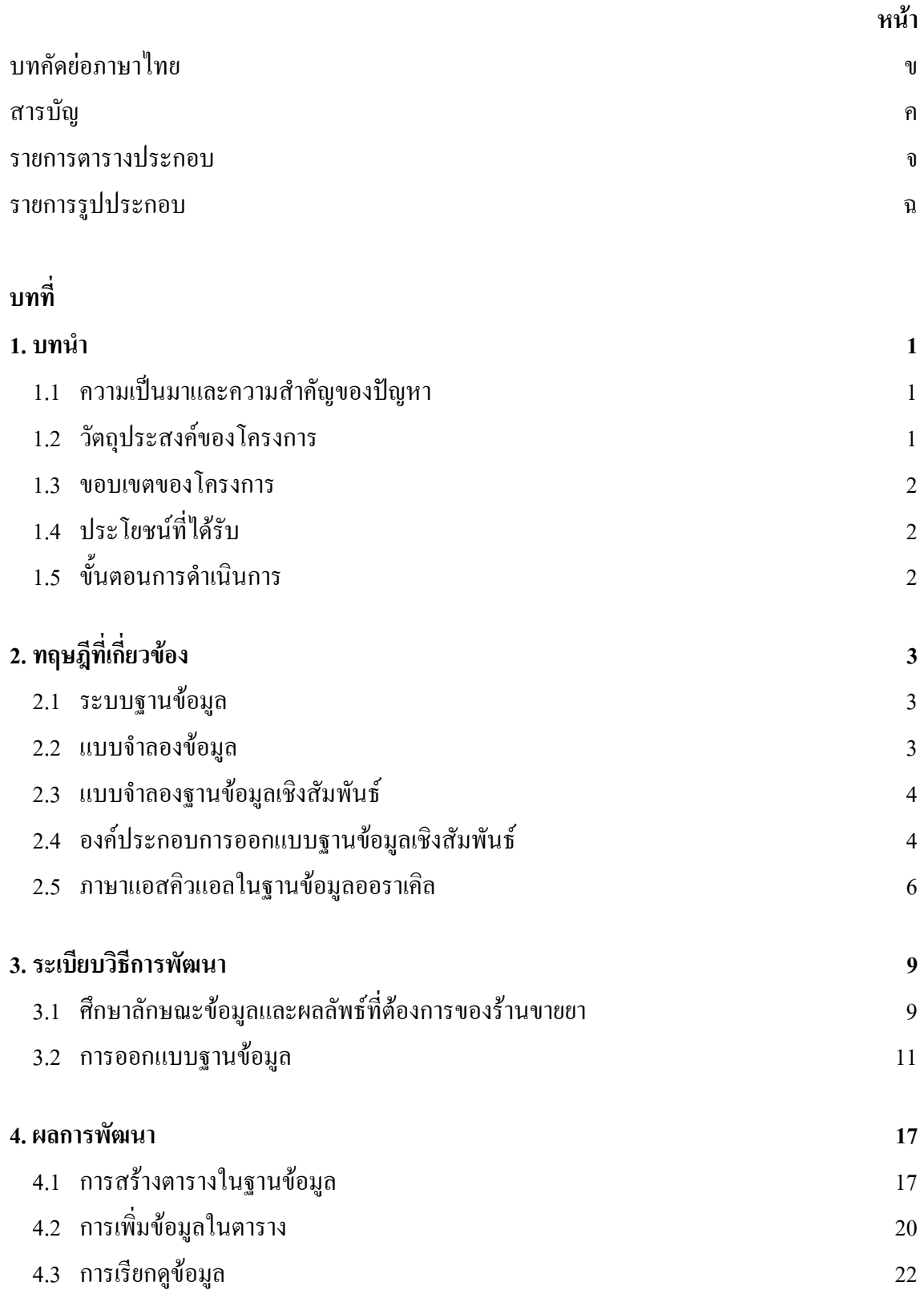

### **สารบัญ (ต่อ)**

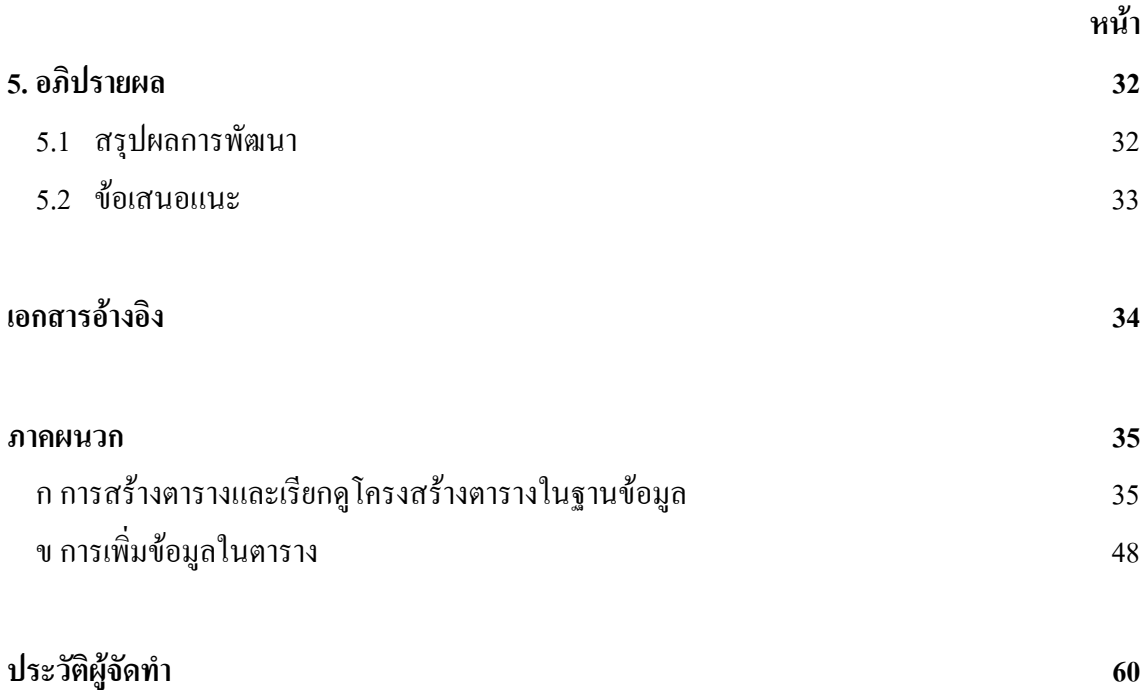

#### **รายการตารางประกอบ**

<span id="page-5-0"></span>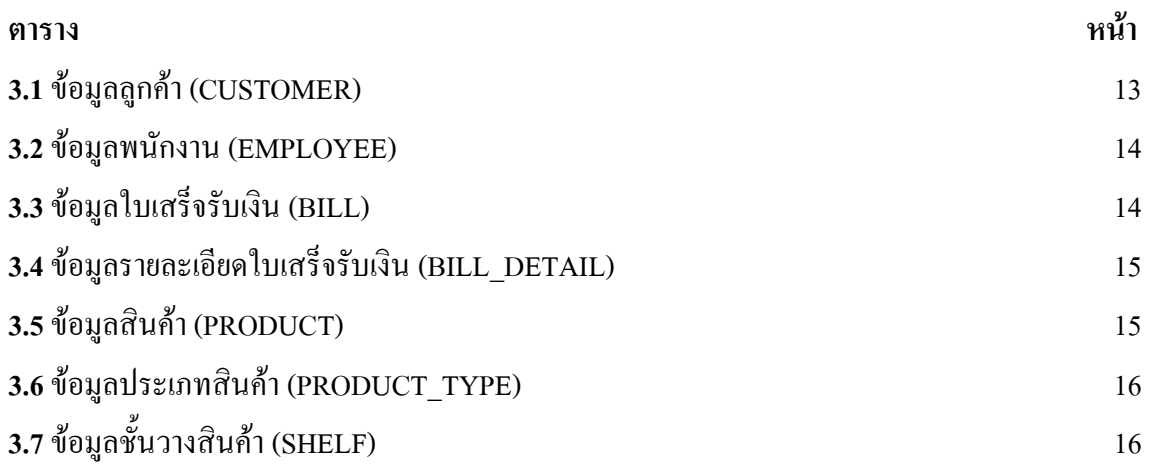

## **รายการรูปประกอบ**

<span id="page-6-0"></span>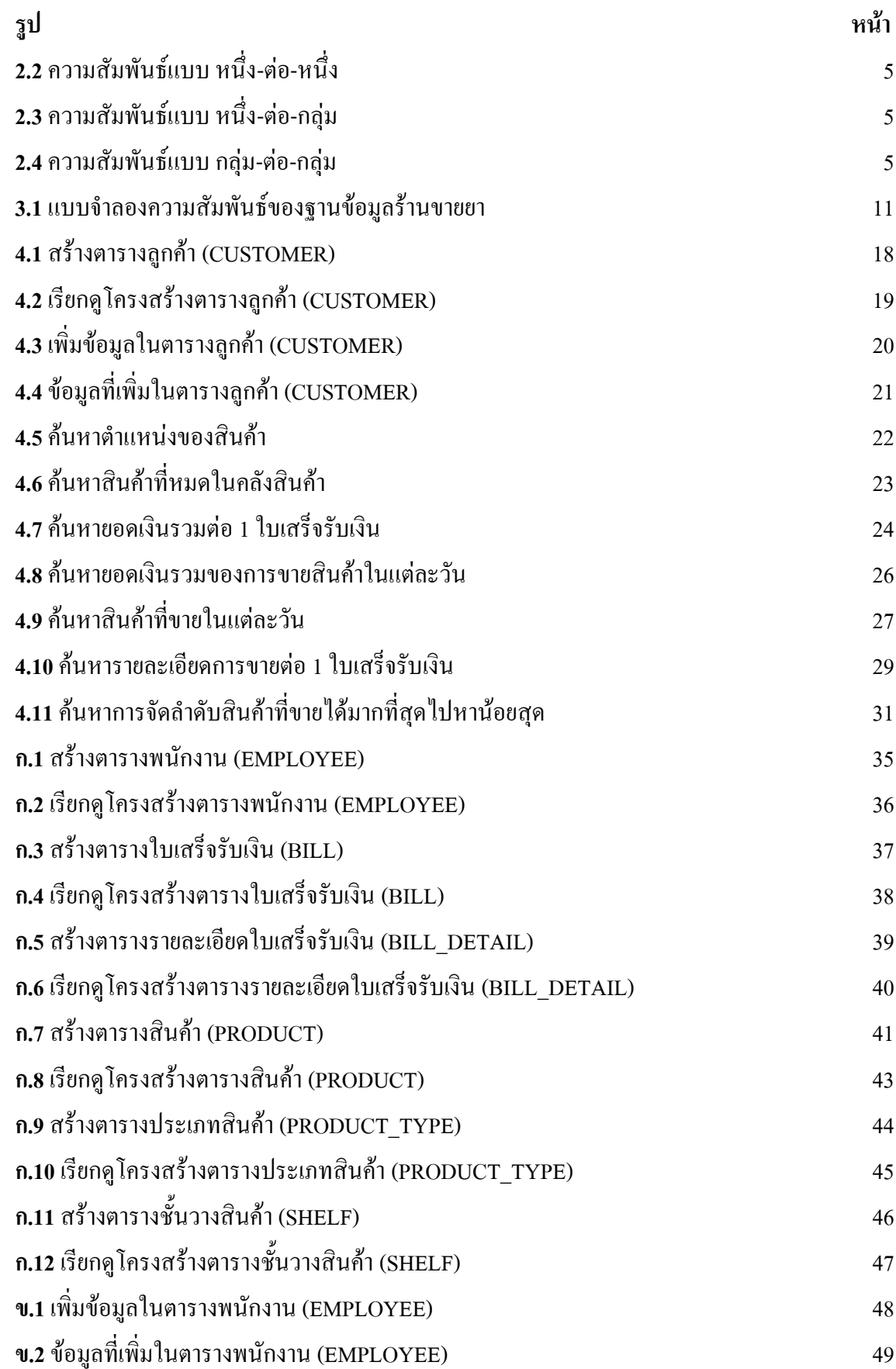

## **รายการรูปประกอบ (ต่อ)**

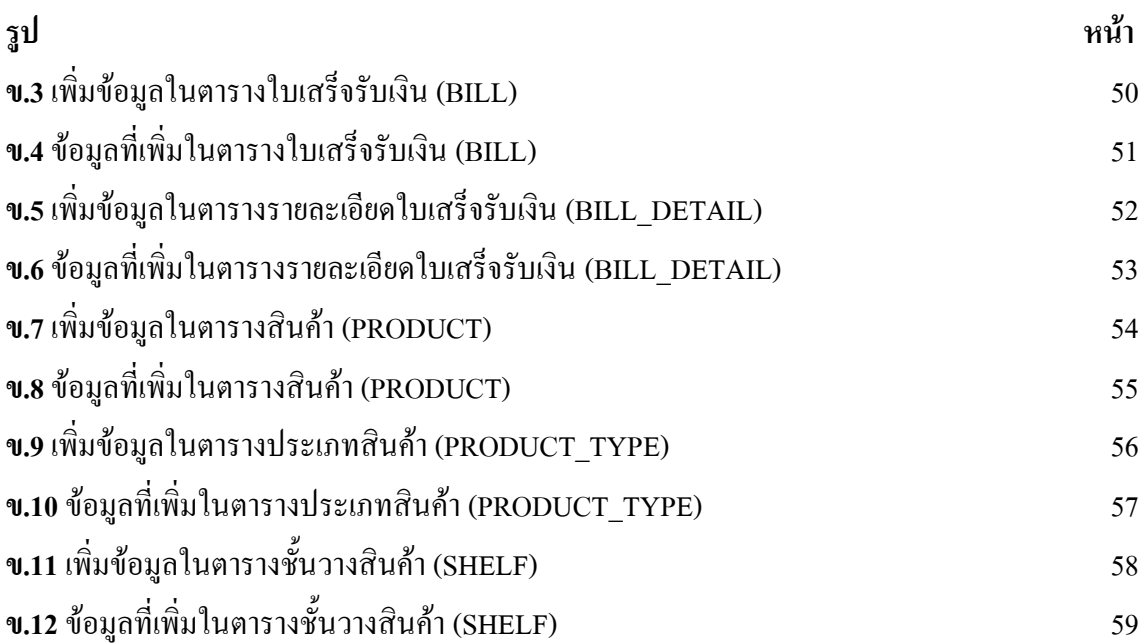

# **บทที่ 1 บทน า**

### <span id="page-8-1"></span><span id="page-8-0"></span>**1.1 ความเป็นมาและความส าคัญของปัญหา**

ร้านขายยาเป็นการประกอบธุรกิจขายสินค้าประเภทยาและสินค้าที่เกี่ยวกับสุขอนามัยอื่น ๆ โดยมี เภสัชกรเป็นผู้ให้บริการขายสินค้าประเภทยาตามความต้องการของลูกค้า แต่เนื่องจากร้านขายยาใน ปัจจุบันขายสินค้าหลากหลายประเภท ท าให้ยากต่อการจัดการสินค้าภายในร้าน และยังส่งผลให้เกิด ้ ความผิดพลาดต่าง ๆ ได้ เช่น การคิดคำนวณราคาสินค้ามีความล่าช้า การหาสินค้าภายในร้านไม่พบ จ านวนสินค้าในคลังสินค้ามีไม่พอที่จะขายให้ลูกค้า เป็นต้น

ึ จากปัญหาที่เกิดขึ้น จึงควรจัดทำระบบฐานข้อมูลสำหรับเก็บข้อมูลสินค้าในร้านขายยา เพื่อเพิ่ม ประสิทธิภาพในการจัดเก็บข้อมูลให้มีความเป็นระบบ ทำให้ง่ายในการค้นหาข้อมูลสินค้า เพื่อนำ ข้อมูลดังกล่าวไปใช้ประโยชน์ในการพัฒนาร้านให้ดีขึ้น เช่น การคำนวณราคาสินค้าและการค้นหา ้สินค้าภายในร้านได้รวดเร็วขึ้น และทำให้ทราบแนวโน้มการขายยาแต่ละประเภท ซึ่งจะง่ายในการ คาดการณ์จ านวนสินค้าที่จะต้องสั่งซื้อเพื่อจัดเก็บในคลังสินค้าของร้าน เพื่อให้เพียงพอกับความ ต้องการของลูกค้า เป็นต้น

## <span id="page-8-2"></span>**1.2วัตถุประสงค์ของโครงการ**

การพัฒนาระบบฐานข้อมูลร้านขายยา เพื่อช่วยการทำงานภายในร้าน มีวัตถุประสงค์ดังนี้

1. เพื่อศึกษาและออกแบบระบบฐานข้อมูลร้านขายยา

2. เพื่อสร้างระบบฐานข้อมูลร้านขายยา สำหรับจัดการข้อมูลการซื้อขาย และข้อมูลสินค้าในร้าน โดยใช้ซอฟต์แวร์Oracle Database 11g

3. เพื่อบันทึกข้อมูลสินค้าและข้อมูลการซื้อขายลงในระบบฐานข้อมูลร้านขายยาโดยใช้คำสั่ง **SOL** 

4. เพื่อค้นหาตำแหน่งของสินค้า ค้นหาสินค้าที่หมดในคลังสินค้า ค้นหาการขายสินค้าในแต่ละ วัน ค้นหารายละเอียดการขายต่อ 1 ใบเสร็จรับเงิน และเรียกดูการจัดล าดับสินค้าที่ขายได้มากที่สุดไป หาน้อยสุดของร้านขายยาโดยใช้คำสั่ง SQL

#### <span id="page-9-0"></span>**1.3 ขอบเขตของโครงการ**

ระบบฐานข้อมูลร้านขายยาถูกพัฒนาโดยใช้ซอฟต์แวร์ Oracle Database 11g มีขอบเขตในการทำ งานดังนี้

1. สร้างระบบฐานข้อมูลเพื่อจัดเก็บข้อมูลการซื้อขายและข้อมูลสินค้าโดยใช้เครื่องมือ SQL Developer

2. สามารถเรียกข้อมูลสินค้าและข้อมูลการซื้อขายโดยใช้คำสั่ง SQL

# <span id="page-9-1"></span>**1.4 ประโยชน์ที่ได้รับ**

ระบบฐานข้อมูลร้านขายยาที่พัฒนา จะท าให้เกิดประโยชน์ดังนี้

- 1. มีระบบฐานข้อมูลสำหรับร้านขายยา ช่วยให้การจัดการข้อมูลในร้านมีประสิทธิภาพมากขึ้น
- 2. ช่วยลดความซ้ำซ้อนของการทำงานภายในร้าน ทำให้มีความสะดวกสบายในการขายสินค้า
- 3. มีความรู้ ความเข้าใจในระบบฐานข้อมูล เพื่อนำไปประยุกต์กับงานจริงได้

# <span id="page-9-2"></span>**1.5 ขั้นตอนการด าเนินการ**

้ระบบฐานข้อมูลร้านขายยาที่พัฒนา มีขั้นตอนการดำนินงานดังนี้

- 1. ศึกษาลักษณะข้อมูลและผลลัพธ์ที่ต้องการของร้านขายยา
- 2. ศึกษาหลักการทำงานของซอฟต์แวร์ Oracle Database 11g
- 3. ศึกษาและออกแบบฐานข้อมูลร้านขายา
- 4. สร้างฐานข้อมูลฐานข้อมูลร้านขายาโดยใช้เครื่องมือSQL Developer
- 5. เพิ่มข้อมูลลงในฐานข้อมูลโดยใช้เครื่องมือSQL Developer
- 6. เรียกดูข้อมูลในฐานข้อมูลร้านขายยาโดยใช้เครื่องมือSQL Developer

# **บทที่ 2 ทฤษฎีที่เกี่ยวข้อง**

<span id="page-10-0"></span>ในบทนี้จะกล่าวถึงทฤษฎีที่เกี่ยวข้องกับโครงการนี้ เพื่อให้เข้าใจการออกแบบและการจัดการ ฐานข้อมูลสินค้าในร้านขายยาโดยมีสรุปเนื้อหาได้ดังนี้

#### <span id="page-10-1"></span>**2.1ระบบฐานข้อมูล**

ในการจัดเก็บรวบรวมข้อมูลที่มีความเกี่ยวข้องกันและมีความสัมพันธ์กัน โดยนำข้อมูลเหล่านี้ไป ท าการสร้างระบบงานต่าง ๆ ให้เกิดประโยชน์มากที่สุด จ าเป็นต้องมีฐานข้อมูลเพื่อจัดเก็บข้อมูลที่มี ความเกี่ยวข้องสัมพันธ์กัน เพราะฐานข้อมูลมีระบบที่ช่วยในการจัดเก็บข้อมูลไม่ให้เกิดความซ้ าซ้อน ของข้อมูล สามารถหลีกเลี่ยงความขัดแย้งของข้อมูลเกิดขึ้นในฐานข้อมูล มีการจัดเก็บข้อมูลอย่างเป็น ระบบและเป็นมาตรฐานเดียวกัน อีกทั้งยังมีระบบรักษาความปลอดภัยในการเข้าถึงข้อมูล โดยการ ก าหนดสิทธิ์ผู้ใช้ในการเข้าถึงข้อมูล ซึ่งต้องมีซอฟต์แวร์ที่เป็นสื่อกลางในการติดต่อกันระหว่างผู้ใช้ กับฐานข้อมูลเพื่อให้สามารถจัดการข้อมูลที่เก็บในฐานข้อมูลได้อย่างสะดวกและมีประสิทธิภาพมาก ขึ้น เรียกว่า ระบบจัดการฐานข้อมูล หรือ Database Management System (DBMS) [1]

#### <span id="page-10-2"></span>**2.2แบบจ าลองข้อมูล**

ในการนำเสนอข้อมูลที่มีความเกี่ยวข้องสัมพันธ์กัน และมีโครงสร้างของระบบงานที่ซับซ้อน จ าเป็นต้องมีเครื่องมือในการอธิบายให้อยู่ในรูปแบบที่บุคคลต่าง ๆ จะสามารถเข้าใจได้ง่าย และมี ความเข้าใจตรงกัน จึงได้น าการใช้แผนภาพ อี-อาร์ไดอะแกรม (ER-Diagram) มาเสนอในการท า รายงานนี้ เพราะสามารถอธิบายความสัมพันธ์ของข้อมูลได้อย่างชัดเจน และเป็นแบบมาตรฐาน ส่วน แบบจำลองข้อมูลที่ใช้แพร่หลายมากที่สุด คือ แบบจำลองฐานข้อมูลเชิงสัมพันธ์ (Relational Database Model) เพราะนำเสนอความสัมพันธ์ของข้อมูลอยู่ในรูปแบบของตาราง ทำให้สามารถเข้าใจระบบที่ ซับซ้อนได้เป็นอย่างดี [2]

#### <span id="page-11-0"></span>**2.3แบบจ าลองฐานข้อมูลเชิงสัมพันธ์**

แบบจ าลองฐานข้อมูลเชิงสัมพันธ์จะเก็บข้อมูลในรูปแบบตาราง 2 มิติที่ประกอบด้วยแถวและ ึ คอลัมน์ ซึ่งทำให้ง่ายต่อการเข้าใจและการนำไปประยุกต์ใช้งาน

ข้อมูลในหนึ่งตารางของแบบจำลองฐานข้อมูลเชิงสัมพันธ์สามารถเชื่อมโยงไปยังตางรางอื่น ๆ ได้ด้วยความสัมพันธ์หลายแบบได้แก่ หนึ่งต่อหนึ่ง หนึ่งต่อกลุ่ม และกลุ่มต่อกลุ่ม โดยที่มีคีย์บอกถึง ความสัมพันธ์ระหว่างตารางด้วย ซึ่งคีย์ที่ใช้จะแบ่งเป็น 2 แบบ ดังนี้[3]

- คีย์หลัก (Primary Key:PK) คือคอลัมน์ที่ข้อมูลในแต่ละแถวไม่ซ้ำกัน โดยหนึ่งตารางควรมีคีย์ หลักเพียง 1 คีย์และคอลัมน์ที่เป็นคีย์หลักจะต้องไม่มีค่าว่าง (Null)

- คีย์นอก(Foreign Key:FK) คือคอลัมน์ของตารางหนึ่งที่มีความสัมพันธ์กับอีกคอลัมน์ของตาราง อื่นที่เป็นคีย์หลัก โดยทั้งสองตารางสามารถเชื่อมโยงข้อมูลกันได้

## <span id="page-11-1"></span>**2.4องค์ประกอบการออกแบบฐานข้อมูลเชิงสัมพันธ์**

เครื่องมือในการอธิบายความสัมพันธ์ระหว่างกลุ่มของข้อมูลในระบบงาน หรือความสัมพันธ์ ระหว่างเอนทิตีกับเอนทิตีและใช้ในการออกแบบฐานข้อมูลเชิงสัมพันธ์ คือ แผนภาพอี-อาร์ ไดอะแกรม (ER-Diagram) มีลักษณะเป็นแผนภาพ ท าให้สามารถมองภาพรวมของระบบงานได้ง่าย ซึ่งมีองค์ประกอบต่าง ๆ ที่สำคัญ ดังนี้ [2]

- เอนทิตี(Entity) คือ ข้อมูลที่บ่งบอกหรือบ่งชี้เอกลักษณ์เฉพาะตัวได้ ซึ่งเป็นข้อมูลที่มีความ สัมพันธ์กันและต้องการรวบรวมลงในฐานข้อมูล เช่น บุคคล สิ่งของ สถานที่ หรือเหตุการณ์ต่าง ๆ โดยหลักเกณฑ์ในการตั้งชื่อเอนทิตีนั้นจะต้องเป็นคำนามเท่านั้น เช่น เอนทิตียา เอนทิตีใบสั่งซื้อยา เอนทิตีลูกค้า เอนทิตีพนักงาน เป็นต้น

- แอททริบิวต์(Attribute) คือ ข้อมูลที่แสดงถึงรายละเอียด ส่วนประกอบ และคุณสมบัติของ ้ เอนทิตีนั้น ๆ เช่น เอนทิตียา ประกอบด้วยแอททริบิวต์ รหัสยา ชื่อยา ราคายา และจำนวนยาในคลัง สินค้า เอนทิตีลูกค้า ประกอบด้วยแอททริบิวต์รหัสลูกค้า ชื่อลูกค้า รหัสใบสั่งซื้อยา เป็นต้น

- ความสัมพันธ์(Relationship) คือ เป็นการเชื่อมโยงความสัมพันธ์ระหว่างเอนทิตีกับเอนทิตีหรือ มากกว่า 2 เอนทิตีขึ้นไปในระบบฐานข้อมูล โดยการเชื่อมความสัมพันธ์ระหว่างเอนทิตีนั้นจะใช้ ค ากริยาเป็นตัวเชื่อม ซึ่งจะขอยกตัวอย่างให้อยู่ในรูปแบบของ Crow's Foot Model สามารถแบ่งความ สัมพันธ์ออกเป็น 3 แบบ ได้แก่

แบบที่1ความสัมพันธ์แบบหนึ่งต่อหนึ่ง (One to One Relationship) เป็นการแสดงความ สัมพันธ์ของข้อมูลเอนทิตีหนึ่งว่า มีความสัมพันธ์ของหนึ่งข้อมูลกับอีกหนึ่งข้อมูลในอีกเอนทิตีหนึ่ง ซึ่งเป็นไปในลักษณะที่เป็นหนึ่งต่อหนึ่ง เช่น ชั้นวางสินค้า 1 ชั้นมีประเภทสินค้าได้เพียงประเภทเดียว และประเภทสินค้า 1 ประเภทตั้งอยู่บนชั้นวางสินค้าได้ 1 ชั้น

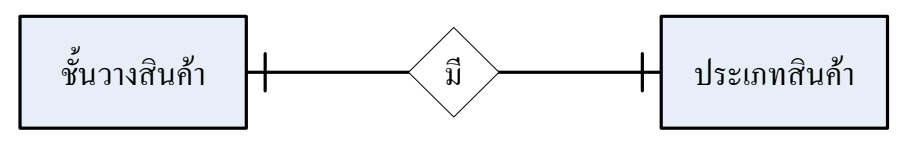

**รูปที่ 2.1**ความสัมพันธ์แบบ หนึ่ง-ต่อ-หนึ่ง

<span id="page-12-0"></span>แบบที่ 2 ความสัมพันธ์แบบหนึ่งต่อกลุ่ม (One to Many Relationship) เป็นการแสดงความ สัมพันธ์ของข้อมูลของเอนทิตีหนึ่งว่า มีความสัมพันธ์ของหนึ่งข้อมูลกับอีกหลายข้อมูลในอีกเอนทิตี หนึ่ง เช่น ประเภทสินค้า 1 ประเภทมีสินค้าได้หลายชนิด และสินค้า 1 ชนิดมีประเภทสินค้าได้เพียง ประเภทเดียวเท่านั้น

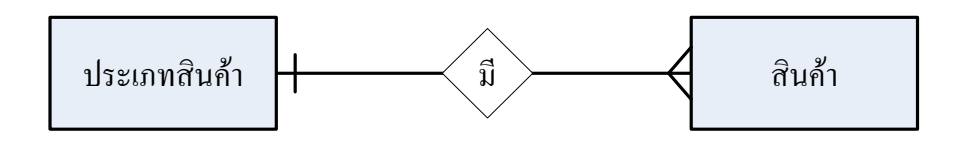

**รูปที่ 2.2**ความสัมพันธ์แบบ หนึ่ง-ต่อ-กลุ่ม

<span id="page-12-1"></span>แบบที่ 3 ความสัมพันธ์แบบกลุ่มต่อกลุ่ม (May to Many Relationship) เป็นการแสดงความ สัมพันธ์ของข้อมูลของสองเอนทิตีในลักษณะแบบกลุ่มต่อกลุ่ม เช่น สินค้า 1 ชนิดอยู่ในใบเสร็จรับเงิน ได้หลายใบ และใบเสร็จรับเงิน 1 ใบมีสินค้าได้หลายชนิด

<span id="page-12-2"></span>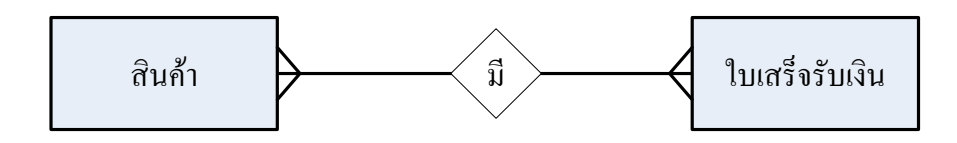

**รูปที่ 2.3**ความสัมพันธ์แบบ กลุ่ม-ต่อ-กลุ่ม

#### <span id="page-13-0"></span>**2.5ภาษาแอสคิวแอลในฐานข้อมูลออราเคิล**

ในการจัดการและทำงานกับฐานข้อมูล นั้นต้องมีภาษากลางที่ใช้ในการติดต่อสื่อสารระหว่างผู้ใช้ กับระบบฐานข้อมูลเชิงสัมพันธ์ เรียกว่า ภาษาเอสคิวแอล(SQL) ย่อมาจาก Structured Query Language เป็นภาษามาตรฐานในการเข้าถึง และจัดการฐานข้อมูล ทั้งการสร้างฐานข้อมูลเปลี่ยนแปลง ข้อมูลและเรียกดูข้อมูลในฐานข้อมูล นอกจากนี้ระบบการจัดการฐานข้อมูลยังช่วยรักษาความ ูปลอดภัยของข้อมูลโดยการกำหนดสิทธิ์ฝ้ใช้ที่สามารถเข้ามาในฐานข้อมูลด้วย ซึ่งภาษา SOL จะ ี สามารถแบ่งได้เป็น 4 กล่มคำสั่ง ดังนี้ [3]

1. Data Definition Language (DDL) เป็นคำสั่งที่ใช้สำหรับการสร้างและกำหนดโครงสร้าง ในฐานข้อมูล ได้แก่

- ค าสั่ง CREATE ใช้ส าหรับสร้างอ็อบเจกต์ลงในตารางของฐานข้อมูล มีรูปแบบดังนี้

CREATE TABLE [schema.] table\_name

(column datatype [DEFAULT expr[, …]]);

- คำสั่ง ALTER ใช้สำหรับเปลี่ยนแปลงอ็อบเจกต์ในตารางของฐานข้อมูล

- เพิ่มอ็อบเจกต์ในตารางของฐานข้อมูล มีรูปแบบดังนี้

ALTER TABLE table\_name

ADD column\_name datatype:

- ลบอ็อบเจกต์ในตารางของฐานข้อมูล มีรูปแบบดังนี้

ALTER TABLE table\_name

DROP COLUMN column\_name;

- แก้ไขอ็อบเจกต์ในตารางของฐานข้อมูล มีรูปแบบดังนี้

ALTER TABLE table\_name

MODIFY column\_name datatype;

- คำสั่ง DROP ใช้สำหรับลบอ็อบเจกต์ของตารางในฐานข้อมูล และเมื่อใช้คำสั่งนี้แล้วจะ ้ ไม่สามารถใช้คำสั่ง Rollback ในการเรียกข้อมลกลับมาได้ มีรูปแบบดังนี้

DROP TABLE table\_name [PERGE];

- คำสั่ง TRUNCATE ใช้สำหรับลบข้อมูลทั้งตารางโดยไม่มีเงื่อนไข และเมื่อใช้คำสั่งนี้

แล้วจะไม่สามารถใช้คำสั่ง Rollback ในการเรียกข้อมูลกลับมาได้ มีรูปแบบดังนี้

TRUNCATE TABLE table\_name;

- คำสั่ง RENAME ใช้สำหรับการเปลี่ยนชื่อตารางในฐานข้อมูล มีรูปแบบดังนี้

ALTER TABLE table\_name

RENAME column\_name TO column\_name;

2. Data Manipulation Language (DML) เป็นคำสั่งที่ใช้สำหรับการประมวลผลและจัดการ กับข้อมูลในตาราง ไม่ว่าจะเป็นการเรียกดูข้อมูล เปลี่ยนแปลงข้อมูล และลบข้อมูลในตาราง ได้แก่

- คำสั่ง SELECT ใช้สำหรับเรียกดูข้อมูลในตาราง สามาารถใส่เงื่อนไขในการเรียกดูได้ มี รูปแบบดังนี้

SELECT  $*$  | {[distinct] column\_name | expression [alias], ...}

FROM table\_name

[WHERE condition]

[GROUP BY group\_by\_expression]

[HAVING group\_condition]

[ORDER BY column\_name];

- ค าสั่ง INSERT ใช้ส าหรับเพิ่มข้อมูลในตาราง มีรูปแบบดังนี้

INSERT INTO table\_name [(column\_name [, column\_name...])]

VALUES (value [, value…]);

- ค าสั่ง UPDATE ใช้ส าหรับเปลี่ยนแปลงข้อมูลในตาราง มีรูปแบบดังนี้

UPDATE table\_name

SET column  $name = value$  [, column  $name = value, ...$ ]

[WHERE condition];

- คำสั่ง DELETE ใช้สำหรับลบข้อมูลในตารางตามเงื่อนไขที่เรากำหนดได้ แต่ถ้าไม่ได้ทำ ึการกำหนดเงื่อนไขจะเป็นการลบข้อมูลทั้งตาราง มีรูปแบบดังนี้

DELETE table\_name

[WHERE condition];

- ค าสั่ง MERGE ใช้ส าหรับรวมข้อมูลระหว่าง 2 ตารางในฐานข้อมูล หรือเรียกอีกอย่างว่า Upsertโดยกรณีที่ไม่แน่ใจว่ามี Record ตามเงื่อนไขหรือไม่ จะแบ่งเป็น 2 กรณีคือถ้าไม่มี Record นี้ จะทำการ INSERT Record แต่ถ้ามี Record นี้จะทำการ UPDATE Record แทน มีรูปแบบดังนี้

MERGE INTO table\_name

USING table\_name or query

ON (condition)

WHEN MATCH THEN update\_clause

DELETE where caluse

WHEN NOT MATCH THEN insert\_clause;

3. Data Control Language (DCL)เป็นคำสั่งที่ใช้สำหรับการกำหนดสิทธิ์ของผ้ใช้ในการ เข้าถึงฐานข้อมูล เพื่อควบคุมความปลอดภัยของฐานข้อมูลได้แก่

- คำสั่ง GRANT ใช้สำหรับ กำหนดสิทธิ์ให้กับผู้ใช้ที่สามารถเข้าถึงฐานข้อมูล มีรูปแบบ ดังนี้

GRANT privileges ON table\_name

TO grantees;

- ค าสั่ง REVOKE ใช้ส าหรับยกเลิกสิทธิ์ของผู้ใช้ในการเข้าถึงฐานข้อมูล มีรูปแบบดังนี้ REVOKE privileges ON table\_name FROM grantees;

4. Transaction Control Language (TCL) เป็นค าสั่งที่ใช้ควบคุมรายการเปลี่ยนแปลงใน ฐานข้อมูลได้แก่

- คำสั่ง COMMIT ใช้สำหรับยืนยันคำสั่งการเปลี่ยนแปลงในฐานข้อมูล เพื่อให้ผลนั้นอยู่ ตลอดไปจนกว่าจะมีค าสั่งมาเปลี่ยนแปลงข้อมูล

- คำสั่ง SAVEPOINT ใช้สำหรับกำหนดจุดเริ่มต้นของการเปลี่ยนแปลงในฐานข้อมูล

- ค าสั่ง ROLLBACK ใช้ส าหรับยกเลิกการเปลี่ยนแปลงของค าสั่งที่ส่งไปก่อนหน้า แต่ คำสั่งนี้ไม่สามารถใช้กับคำสั่งจำพวก CREATE DROP และ ALTER ได้

# **บทที่ 3 ระเบียบวิธีการพัฒนา**

<span id="page-16-0"></span>ึ การออกแบบระบบฐานข้อมูลเชิงสัมพันธ์สำหรับการจัดการซื้อขายสินค้าในร้านขายยา เพื่อใช้ใน การจัดเก็บข้อมูลสินค้าให้มีความเป็นระบบ โดยมีวิธีการศึกษาและออกแบบระบบฐานข้อมูลดังนี้ การเก็บข้อมูลในร้านขายยาจะเป็นการจัดเก็บแบบแฟ้มข้อมูล ที่จะทำให้เกิดปัญหาต่อการจัดการ ้สินค้าภายในร้าน ซึ่งส่งผลให้เกิดการคำนวณราคาสินค้ามีความล่าช้า การหาสินค้าภายในร้านไม่พบ และสินค้าในคลังสินค้าอาจมีจำนวนไม่พอต่อความต้องการของลูกค้า จากปัญหาดังกล่าวจึงควรจัดทำ ้ระบบฐานข้อมูลสำหรับเก็บข้อมูลสินค้าในร้านขายยา โดยจะเริ่มจากการศึกษาลักษณะของข้อมูลและ ผลลัพธ์ที่ต้องการของร้านขายยา แล้วนำข้อมูลที่ได้มาทำการออกแบบฐานข้อมูล ซึ่งจะแสดงดังใน หัวข้อ 3.1 และ 3.2

# <span id="page-16-1"></span>**3.1 ศึกษาลักษณะข้อมูลและผลลัพธ์ที่ต้องการของร้านขายยา**

#### **3.1.1 ลักษณะข้อมูลของร้านขายยา**

ลักษณะข้อมูลของร้านขายยาจะเก็บในรูปแบบตาราง ซึ่งประกอบด้วยตารางดังนี้

- ตารางลูกค้า (CUSTOMER) ใช้ส าหรับเก็บข้อมูลลูกค้าของร้านขายยา
- ตารางพนักงาน (EMPLOYEE) ใช้ส าหรับเก็บข้อมูลพนักงานของร้านขายยา
- ตารางใบเสร็จรับเงิน (BILL) ใช้ส าหรับเก็บข้อมูลใบเสร็จรับเงินแต่ละใบ
- ตารางรายละเอียดใบเสร็จรับเงิน (BILL\_DETAIL) เก็บรายละเอียดแต่ละรายการใน

ใบเสร็จรับเงิน

- ตารางสินค้า (PRODUCT) ใช้ส าหรับเก็บข้อมูลสินค้าของร้านขายยา
- ตารางประเภทสินค้า (PRODUCT\_TYPE) ใช้ส าหรับเก็บข้อมูลประเภทสินค้าของร้าน

ขายยา

- ตารางชั้นวางสินค้า (SHELF)ใช้ส าหรับเก็บข้อมูลชั้นวางสินค้าของร้านขายยา

# **3.1.2 ผลลัพธ์ที่ต้องการของร้านขายยา**

ผู้ใช้งานระบบที่เกี่ยวข้องกับฐานข้อมูลร้านขายยาคือ เจ้าของร้าน และพนักงานขาย ซึ่ง ผู้ใช้งานระบบมีความต้องการดังนี้

- สามารถเรียกดูตำแหน่งของสินค้า
- สามารถเรียกดูสินค้าที่หมดในคลังสินค้า
- สามารถเรียกดูยอดเงินรวมต่อ 1ใบเสร็จรับเงิน
- สามารถเรียกดูยอดเงินรวมของการขายสินค้าในแต่ละวัน
- สามารถเรียกดูสินค้าที่ขายในแต่ละวัน
- สามารถเรียกดูรายละเอียดการขายต่อ 1 ใบเสร็จรับเงิน
- สามารถเรียกดูล าดับสินค้าที่ขายได้มากที่สุดไปหาน้อยสุดได้

#### <span id="page-18-0"></span>**3.2การออกแบบฐานข้อมูล**

## **3.2.1 ความสัมพันธ์ระหว่างเอนทิตี(ER-Diagram)**

การพัฒนาและออกแบบฐานข้อมูลของร้านขายยา ใค้นำเสนอการใช้ฐานข้อมูลเชิงสัมพันธ์ ซึ่งแสดงอยู่ในรูปแบบแผนภาพ อี-อาร์ไดอะแกรม (ER-Diagram) เพื่ออธิบายความสัมพันธ์ระหว่าง เอนทิตีหรือตารางของข้อมูล โดยการออกแบบฐานข้อมูลจะมีเอนทิตีที่เกี่ยวข้องแสดงดังในรูปที่ 3.1

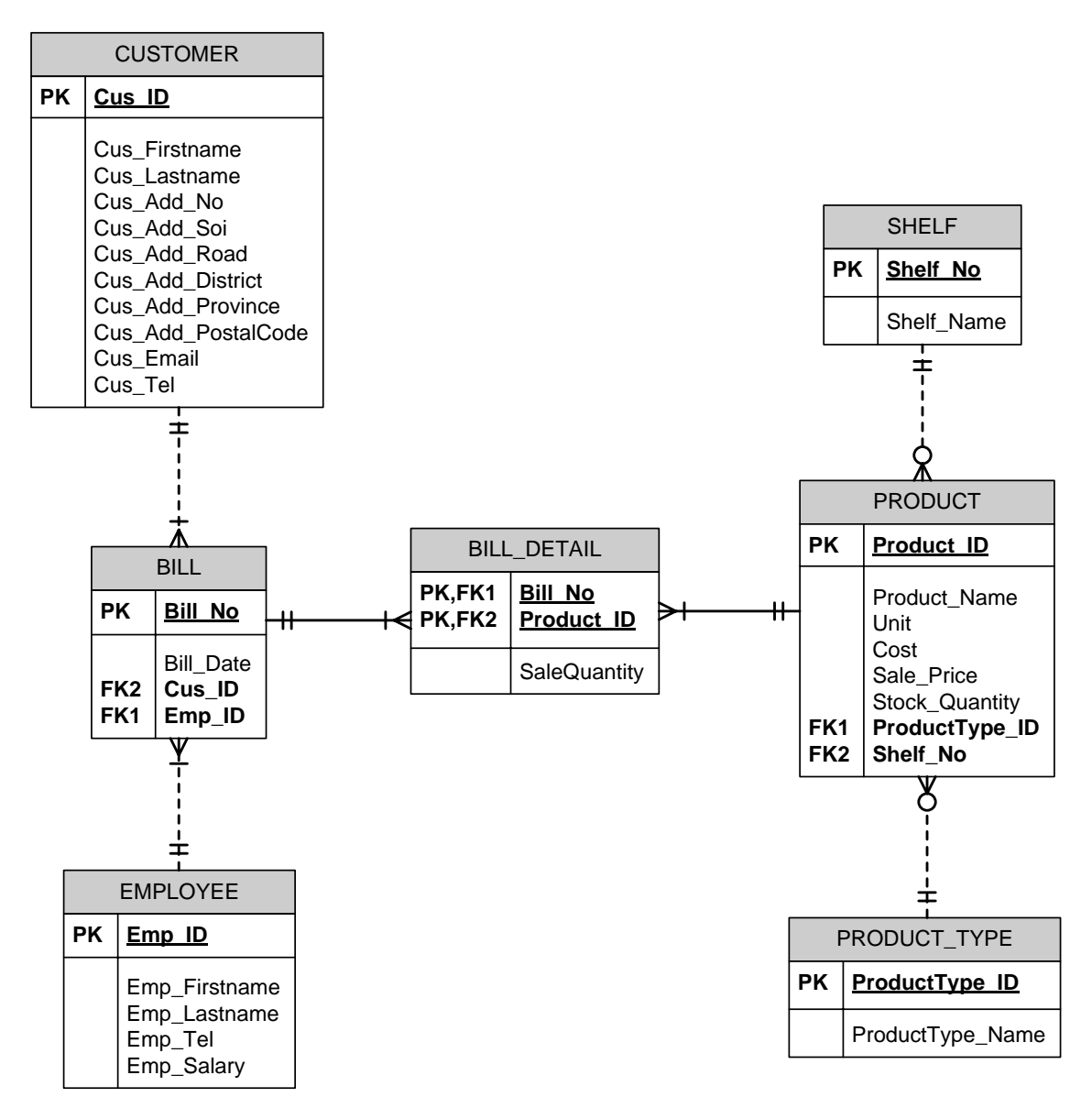

<span id="page-18-1"></span>**รูปที่ 3.1**แบบจ าลองความสัมพันธ์ของฐานข้อมูลร้านขายยา

ฐานข้อมูลร้านขายยา ประกอบด้วยเอนทิตีทั้งหมด 7 เอนทิตีดังในรูปที่ 3.1โดยมี รายละเอียดของแต่ละเอนทิตีเป็นดังนี้

1. เอนทิตีลูกค้า (CUSTOMER) ประกอบด้วยข้อมูลรหัสลูกค้า ชื่อลูกค้า นามสกุลลูกค้า ที่อยู่ของลูกค้าซึ่งประกอบด้วย บ้านเลขที่ ซอย ถนน เขต จังหวัด รหัสไปรษณีย์อีเมลของลูกค้า และ เบอร์โทรศัพท์ของลูกค้า

2. เอนทิตีพนักงาน (EMPLOYEE) ประกอบด้วยข้อมูลรหัสพนักงาน ชื่อพนักงาน นามสกุลพนักงาน เบอร์โทรศัพท์ของพนักงาน และเงินเดือนพนักงาน

3. เอนทิตีใบเสร็จรับเงิน (BILL) ประกอบด้วยข้อมูลเลขที่ใบเสร็จรับเงิน วันที่ซื้อสินค้า รหัสลูกค้า และรหัสพนักงาน

4. เอนทิตีรายละเอียดใบเสร็จรับเงิน (BILL\_DETAIL) ประกอบด้วยข้อมูลเลขที่ ใบเสร็จรับเงิน รหัสสินค้า และจำนวนสินค้าที่ขาย

5. เอนทิตีสินค้า (PRODUCT) ประกอบด้วยข้อมูลรหัสสินค้า ชื่อสินค้า หน่วยของสินค้า ต้นทุนต่อหน่วย ราคาขายต่อหน่วย จำนวนสินค้าในคลังสินค้า รหัสประเภทสินค้า และหมายเลขชั้น วางสินค้า

6. เอนทิตีประเภทสินค้า (PRODUCT\_TYPE) ประกอบด้วยข้อมูลรหัสประเภทสินค้า และชื่อประเภทสินค้า

7. เอนทิตีชั้นวางสินค้า (SHELF) ประกอบด้วยข้อมูลหมายเลขชั้นวางสินค้า และชื่อชั้น วางสินค้า

แบบจ าลองความสัมพันธ์ของฐานข้อมูลร้านขายยาในรูปที่ 3.1แสดงถึงความสัมพันธ์ ระหว่างเอนทิตีในระบบ โดยจะมีรายละเอียดความสัมพันธ์ของแต่ละเอนทิตีเป็นดังนี้

- ความสัมพันธ์ระหว่างเอนทิตีBILL และเอนทิตีCUSTOMER เป็นแบบหนึ่งต่อกลุ่ม (1:M) โดยใบเสร็จรับเงินหนึ่งใบจะมีลูกค้าเพียงคนเดียวเท่านั้น และลูกค้าหนึ่งคนสามารถซื้อสินค้า ได้หลาย ๆ ใบเสร็จ

- ความสัมพันธ์ระหว่างเอนทิตีBILL และเอนทิตีEMPLOYEE เป็นแบบหนึ่งต่อกลุ่ม (1:M) โดยใบเสร็จรับเงินหนึ่งใบจะมีพนักงานเพียงคนเดียวเท่านั้น และพนักงานหนึ่งคนสามารถขาย สินค้าได้หลาย ๆ ใบเสร็จ

- ความสัมพันธ์ระหว่างเอนทิตีPRODUCT และเอนทิตีSHELF เป็นแบบหนึ่งต่อกลุ่ม (1:M) โดยสินค้าหนึ่งชนิดจะจัดวางบนชั้นเพียงหนึ่งชั้นเท่านั้น และชั้นวางของหนึ่งชั้นสามารถวาง ้สินค้าได้หลายชนิดหรืออาจจะไม่มีวางเลยก็ได้ในกรณีที่ยังไม่ได้ระบสินค้าที่จะวางขายบนชั้นนั้น

- ความสัมพันธ์ระหว่างเอนทิตีPRODUCT และเอนทิตีPRODUCT\_TYPE เป็นแบบ หนึ่งต่อกลุ่ม (1:M) โดยสินค้าหนึ่งชนิดสามารถเป็นได้แค่หนึ่งประเภทสินค้าเท่านั้น และประเภท

สินค้าหนึ่งประเภทประกอบด้วยสินค้าหลายชนิดหรืออาจจะไม่มีสินค้าอยู่ก็ได้ในกรณีสินค้ายังไม่ได้ ระบุประเภทสินค้า

- ความสัมพันธ์ระหว่างเอนทิตี BILL\_DETAIL และเอนทิตีBILL เป็นแบบหนึ่งต่อกลุ่ม (1:M)โดยรายละเอียดใบเสร็จรับเงินหนึ่งรายการสามารถเป็นได้แค่หนึ่งใบเสร็จรับเงินเท่านั้น และ ใบเสร็จรับเงินหนึ่งใบประกอบด้วยรายละเอียดใบเสร็จรับเงินหลายรายการ

- ความสัมพันธ์ระหว่างเอนทิตีBILL\_DETAIL และเอนทิตีPRODUCT เป็นแบบหนึ่ง ต่อกลุ่ม (1:M) โดยรายละเอียดใบเสร็จรับเงินหนึ่งรายการมีสินค้าเพียงชนิดเดียวเท่านั้น และสินค้า หนึ่งชนิดประกอบด้วยรายละเอียดใบเสร็จรับเงินหลายรายการ

### **3.2.2 โครงสร้างตารางข้อมูล**

โครงสร้างของตารางจะบอกรายละเอียดเกี่ยวกับตารางข้อมูลต่าง ๆ ในฐานข้อมูล เพื่อทำ ให้เข้าใจข้อมูลในแต่ละตารางมากขึ้น รายละเอียดของโครงสร้างตารางข้อมูลมีแสดงดังตารางที่ 3.1 ถึงตารางที่ 3.7

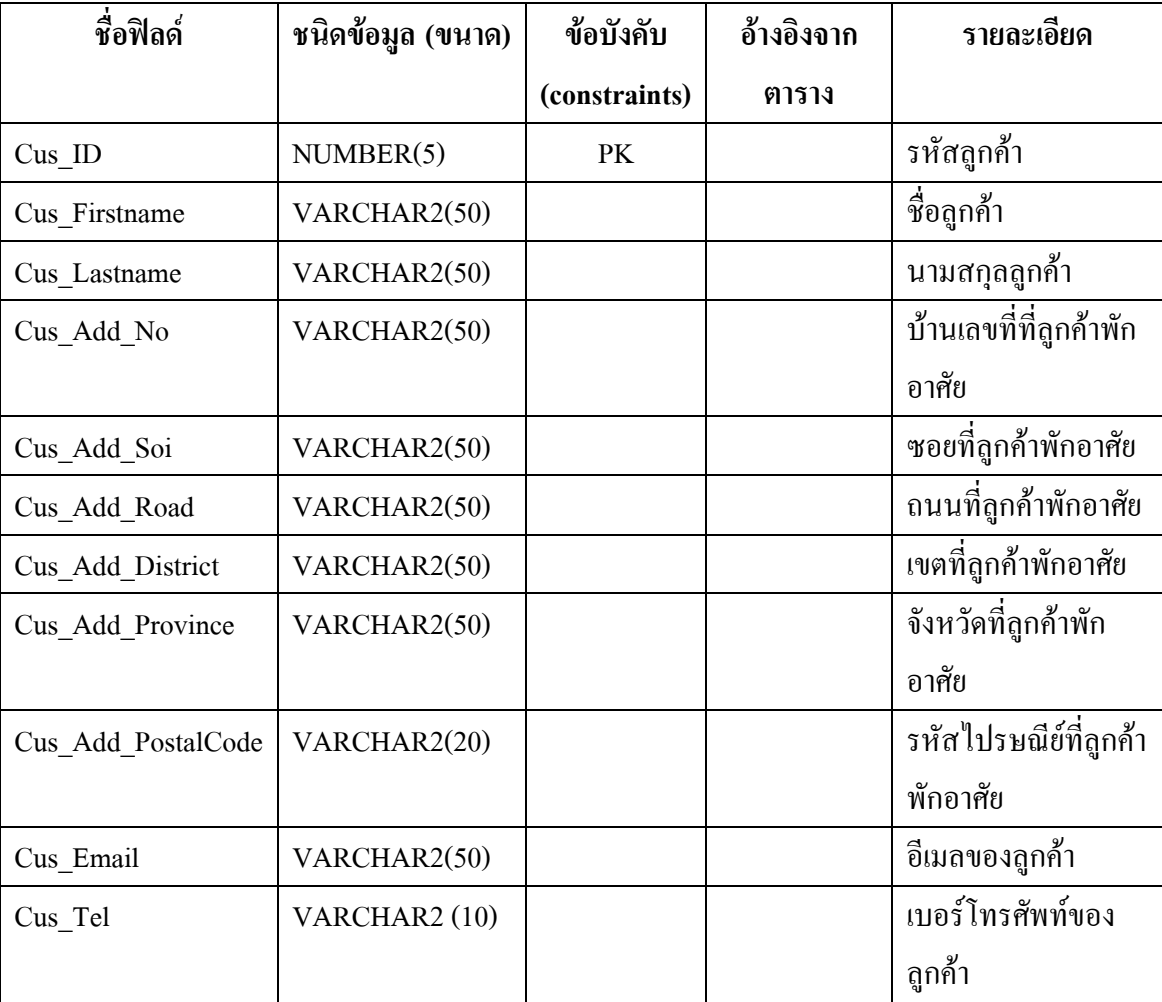

<span id="page-20-0"></span>**ตารางที่ 3.1**ข้อมูลลูกค้า (CUSTOMER)

จากตารางที่ 3.1 แสดงรายละเอียดโครงสร้างตารางข้อมูลของลูกค้า ส าหรับเก็บข้อมูลที่ เกี่ยวกับลูกค้า โดยกำหนดให้ Cus\_ID เป็นกีย์หลักของตาราง

<span id="page-21-0"></span>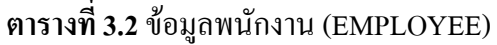

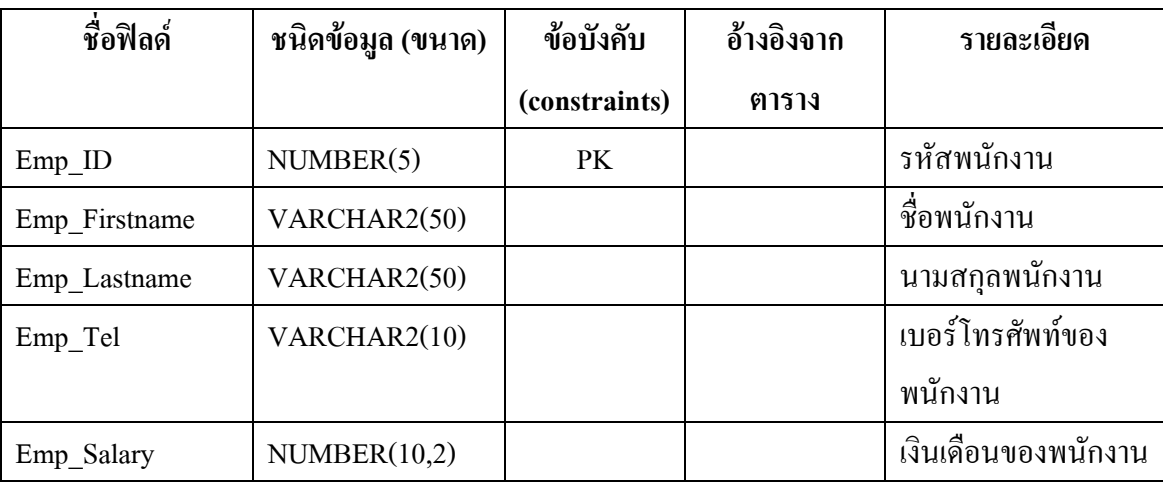

ึ จากตารางที่ 3.2 แสดงรายละเอียดโครงสร้างตารางข้อมูลของพนักงาน สำหรับเก็บข้อมูล ที่เกี่ยวกับพนักงาน โดยกำหนดให้ Emp\_ID เป็นกีย์หลักของตาราง

<span id="page-21-1"></span>**ตารางที่ 3.3**ข้อมูลใบเสร็จรับเงิน (BILL)

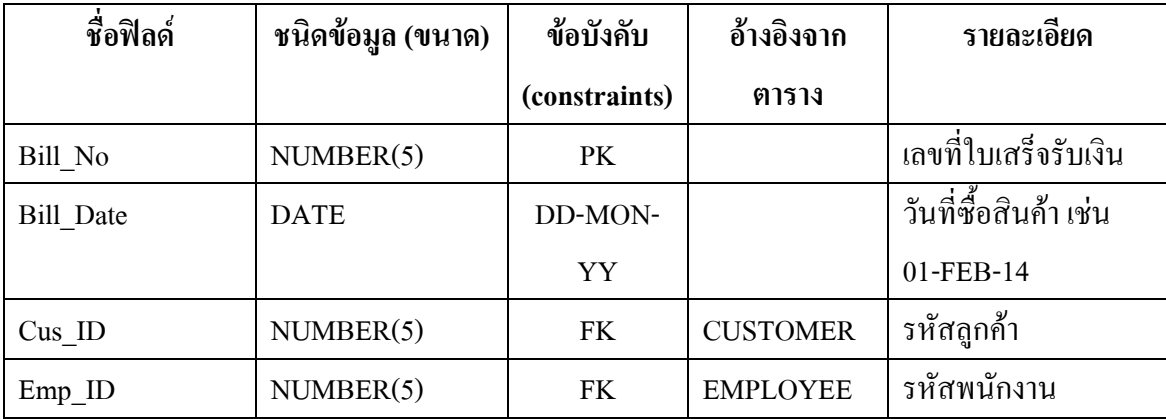

ึ จากตารางที่ 3.3 แสดงรายละเอียดโครงสร้างตารางข้อมูลของใบเสร็จรับเงิน สำหรับเก็บ ข้อมูลที่เกี่ยวกับใบเสร็จรับเงิน โดยกำหนดให้ Bill\_No เป็นคีย์หลักของตาราง ซึ่งมี Cus\_ID เป็นคีย์ นอกที่อ้างอิงไปยังตาราง CUSTOMER และมี Emp\_ID เป็นคีย์นอกที่อ้างอิงไปยังตาราง EMPLOYEE

| ชื่อฟิลด์    | ชนิดข้อมูล (ขนาด) | ข้อบังคับ     | อ้างอิงจาก     | รายละเอียด            |
|--------------|-------------------|---------------|----------------|-----------------------|
|              |                   | (constraints) | ตาราง          |                       |
| Bill No      | NUMBER(5)         | PK,FK         | <b>BILL</b>    | ้เลขที่ใบเสร็จรับเงิน |
| Product ID   | NUMBER(5)         | PK,FK         | <b>PRODUCT</b> | รหัสสินค้า            |
| SaleQuantity | NUMBER(10)        |               |                | จำนวนสินค้าที่ขาย     |

<span id="page-22-0"></span>**ตารางที่ 3.4**ข้อมูลรายละเอียดใบเสร็จรับเงิน (BILL\_DETAIL)

จากตารางที่ 3.4 แสดงรายละเอียดโครงสร้างตารางข้อมูลของรายละเอียดใบเสร็จรับเงิน ี สำหรับเก็บข้อมูลที่เกี่ยวกับรายละเอียดใบเสร็จรับเงิน โดยกำหนดให้ Bill\_No และ Product\_ID เป็น คีย์หลักร่วมกันของตาราง ซึ่งมี Bill\_No เป็นคีย์นอกที่อ้างอิงไปยังตาราง BILL และมี Product\_ID เป็นคีย์นอกที่อ้างอิงไปยังตาราง PRODUCT

<span id="page-22-1"></span>**ตารางที่ 3.5**ข้อมูลสินค้า (PRODUCT)

| ชื่อฟิลด์             | ชนิดข้อมูล (ขนาด) | ข้อบังคับ     | อ้างอิงจาก | รายละเอียด      |
|-----------------------|-------------------|---------------|------------|-----------------|
|                       |                   | (constraints) | ตาราง      |                 |
| Product ID            | NUMBER(5)         | PK.           |            | รหัสสินค้า      |
| Product Name          | VARCHAR2(50)      |               |            | ชื่อสินค้า      |
| Unit                  | VARCHAR2 (20)     |               |            | หน่วยของสินค้า  |
| Cost                  | NUMBER(10,2)      |               |            | ด้นทุนต่อหน่วย  |
| Sale Price            | NUMBER(10,2)      |               |            | ราคาขายต่อหน่วย |
| <b>Stock Quantity</b> | NUMBER(10)        |               |            | ้งำนวนสินค้าใน  |
|                       |                   |               |            | คลังสินค้า      |

จากตารางที่ 3.5 แสดงรายละเอียดโครงสร้างตารางข้อมูลของสินค้า ส าหรับเก็บข้อมูลที่ เกี่ยวกับสินค้า โดยกำหนดให้ Product\_ID เป็นคีย์หลักของตาราง ซึ่งมี ProductType\_ID เป็นคีย์นอกที่ อ้างอิงไปยังตาราง PRODUCT\_TYPE และมี Shelf\_No เป็นคีย์นอกที่อ้างอิงไปยังตาราง SHELF

<span id="page-23-0"></span>**ตารางที่ 3.6**ข้อมูลประเภทสินค้า (PRODUCT\_TYPE)

| ชื่อฟิลด์        | ชนิดข้อมูล   | ข้อบังคับ     | อ้างอิงจาก | รายละเอียด                      |
|------------------|--------------|---------------|------------|---------------------------------|
|                  | (ขนาด)       | (constraints) | ตาราง      |                                 |
| ProductType ID   | NUMBER(4)    | PK.           |            | รหัสประเภทสินค้า                |
| ProductType Name | VARCHAR2(50) |               |            | ชื่อประเภทสินค้า                |
|                  |              |               |            | $4001$ = Antibiotic             |
|                  |              |               |            | $4002$ = Specific diseases drug |
|                  |              |               |            | $4003 = Ophthalmic drugs$       |
|                  |              |               |            | $4004 =$ Gastrointestinal drugs |
|                  |              |               |            | $4005 = NSAIDs$ &muscle         |
|                  |              |               |            | relaxant                        |

จากตารางที่ 3.6 แสดงรายละเอียดโครงสร้างตารางข้อมูลของประเภทสินค้า ส าหรับเก็บ ข้อมูลที่เกี่ยวกับประเภทสินค้า โดยกำหนดให้ ProductType\_ID เป็นคีย์หลักของตาราง

# <span id="page-23-1"></span>**ตารางที่ 3.7**ข้อมูลชั้นวางสินค้า (SHELF)

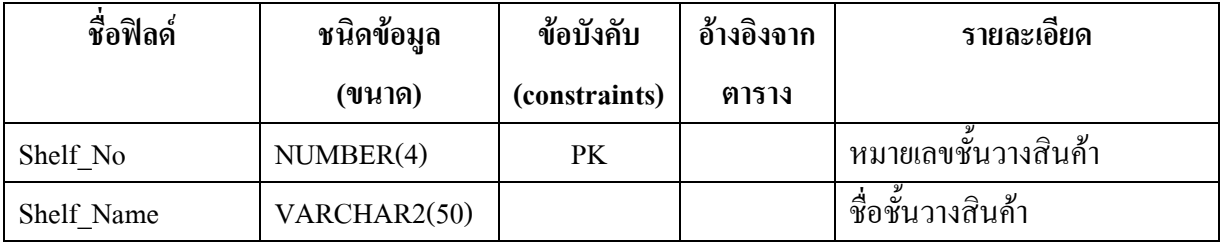

ึ จากตารางที่ 3.7 แสดงรายละเอียดโครงสร้างตารางข้อมูลของชั้นวางสินค้า สำหรับเก็บ ข้อมูลที่เกี่ยวกับชั้นวางสินค้า โดยกำหนดให้ Shelf\_No เป็นคีย์หลักของตาราง

# **บทที่ 4 ผลการพัฒนา**

<span id="page-24-0"></span>เมื่อทำการออกแบบระบบฐานข้อมูลเสร็จเรียบร้อย จากนั้นจะนำฐานข้อมูลที่ได้ออกแบบมาทำ การสร้างฐานข้อมูลจริงโดยใช้ซอฟต์แวร์ Oracle Database 11gแล้วใช้ค าสั่งภาษาเอสคิวแอล (SQL) ในการจัดการกับฐานข้อมูล ไม่ว่าจะเป็นการสร้างตารางในฐานข้อมูล การเพิ่มข้อมูลลงในตาราง รวมถึงการเรียกดูข้อมูลที่อยู่ในฐานข้อมูล

## <span id="page-24-1"></span>**4.1การสร้างตารางในฐานข้อมูล**

การสร้างฐานข้อมูลจะเริ่มจากการสร้างตารางขึ้นมาก่อนเพื่อเก็บข้อมูล โดยใช้คำสั่ง CREATE เพื่อสร้างตารางในฐานข้อมูล

- ใช้คำสั่ง CREATE เพื่อสร้างตารางลูกค้า (CUSTOMER) ซึ่งมี SQL statement ดังนี้

CREATE TABLE CUSTOMER (

Cus\_ID NUMBER(5) NOT NULL,

Cus\_Firstname VARCHAR2(50) NOT NULL,

Cus\_Lastname VARCHAR2(50) NOT NULL,

Cus\_Add\_No VARCHAR2(50),

Cus\_Add\_Soi VARCHAR2(50),

Cus Add Road VARCHAR2(50),

Cus\_Add\_District VARCHAR2(50),

Cus\_Add\_Province VARCHAR2(50),

Cus\_Add\_PostalCode VARCHAR2(50),

Cus\_Email VARCHAR2(50),

Cus Tel VARCHAR2(10),

constraint Customer\_PK PRIMARY KEY (Cus\_ID) );

- สร้างตารางลูกค้า (CUSTOMER)โดยใช้เครื่องมือSQL Developer ดังรูปที่ 4.1

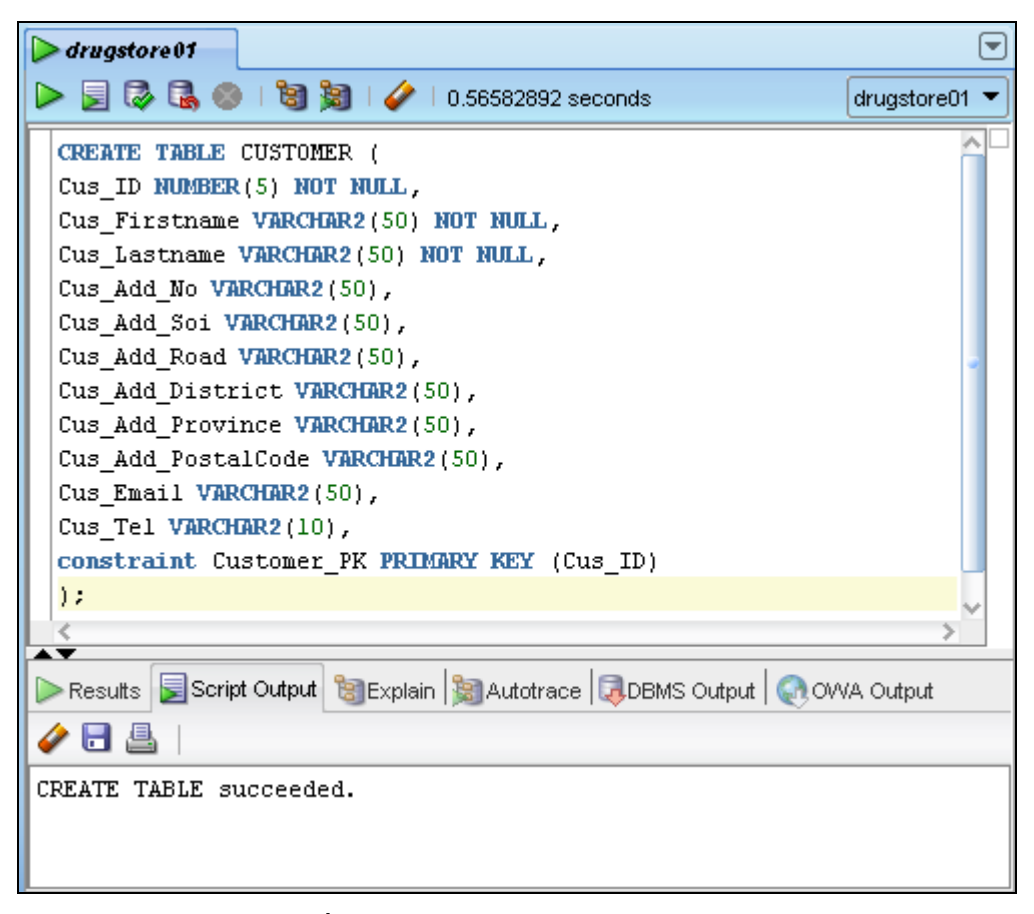

## **รูปที่ 4.1** สร้างตารางลูกค้า (CUSTOMER)

<span id="page-25-0"></span>จากรูปที่ 4.1 เป็นการสร้างตารางลูกค้า (CUSTOMER) ซึ่งจะเก็บข้อมูลเกี่ยวกับลูกค้าดังนี้

1. รหัสลูกค้า (Cus\_ID) กำหนดให้ชนิดของข้อมูลเป็นตัวเลข (NUMBER) ขนาด 5 หลัก และ เป็นคีย์หลัก(Primary key) ซึ่งห้ามมีค่าใดค่าหนึ่งเป็นค่าว่าง (Not null) หรือลูกค้าทุกคนในตารางต้อง มีรหัสลูกค้า

2. ชื่อลูกค้า (Cus\_Firstname) กำหนดให้ชนิดของข้อมูลเป็นตัวอักษร (VARCHAR2) ขนาด 50 ตัวอักษรและห้ามมีค่าใดค่าหนึ่งเป็นค่าว่าง (Not null)

3. นามสกุลลูกค้า (Cus\_Lastname)ก าหนดให้ชนิดของข้อมูลเป็นตัวอักษร (VARCHAR2) ขนาด 50 ตัวอักษรและห้ามมีค่าใดค่าหนึ่งเป็นค่าว่าง (Not null)

4. บ้านเลขที่ที่ลูกค้าพักอาศัย (Cus\_Add\_No) กำหนดให้ชนิดของข้อมูลเป็นตัวอักษร (VARCHAR2)ขนาด 50 ตัวอักษร

5. ซอยที่ลูกค้าพักอาศัย (Cus Add Soi) กำหนดให้ชนิดของข้อมูลเป็นตัวอักษร (VARCHAR2) ขนาด 50 ตัวอักษร

6. ถนนที่ลูกค้าพักอาศัย (Cus\_Add\_Road) ก าหนดให้ชนิดของข้อมูลเป็นตัวอักษร (VARCHAR2)ขนาด 50 ตัวอักษร

7. เขตที่ลูกค้าพักอาศัย (Cus\_Add\_District) กำหนดให้ชนิดของข้อมูลเป็นตัวอักษร (VARCHAR2)ขนาด 50 ตัวอักษร

8. จังหวัดที่ลูกค้าพักอาศัย (Cus\_Add\_Province) กำหนดให้ชนิดของข้อมูลเป็นตัวอักษร (VARCHAR2)ขนาด 50 ตัวอักษร

9. รหัสไปรษณีย์ที่ลูกค้าพักอาศัย (Cus\_Add\_PostalCode) กำหนดให้ชนิดของข้อมูลเป็นตัว อักษร (VARCHAR2)ขนาด 50 ตัวอักษร

10. อีเมลลูกค้า (Cus\_Email) กำหนดให้ชนิดของข้อมูลเป็นตัวอักษร (VARCHAR2) ขนาด 50 ตัวอักษร

11. เบอร์โทรศัพท์ของลูกค้า (Cus\_Tel) กำหนดให้ชนิดของข้อมูลเป็นตัวอักษร (VARCHAR2) ขนาด 10 ตัวอักษร

- ใช้ค าสั่ง DESC เพื่อเรียกดูโครงสร้างตารางลูกค้า (CUSTOMER) ซึ่งมี SQL statement ดังนี้ DESC CUSTOMER;

- ใช้คำสั่ง DESC เพื่อเรียกดูโครงสร้างตารางลูกค้า (CUSTOMER) โดยใช้เครื่องมือ SQL Developer ดังรูปที่ 4.2

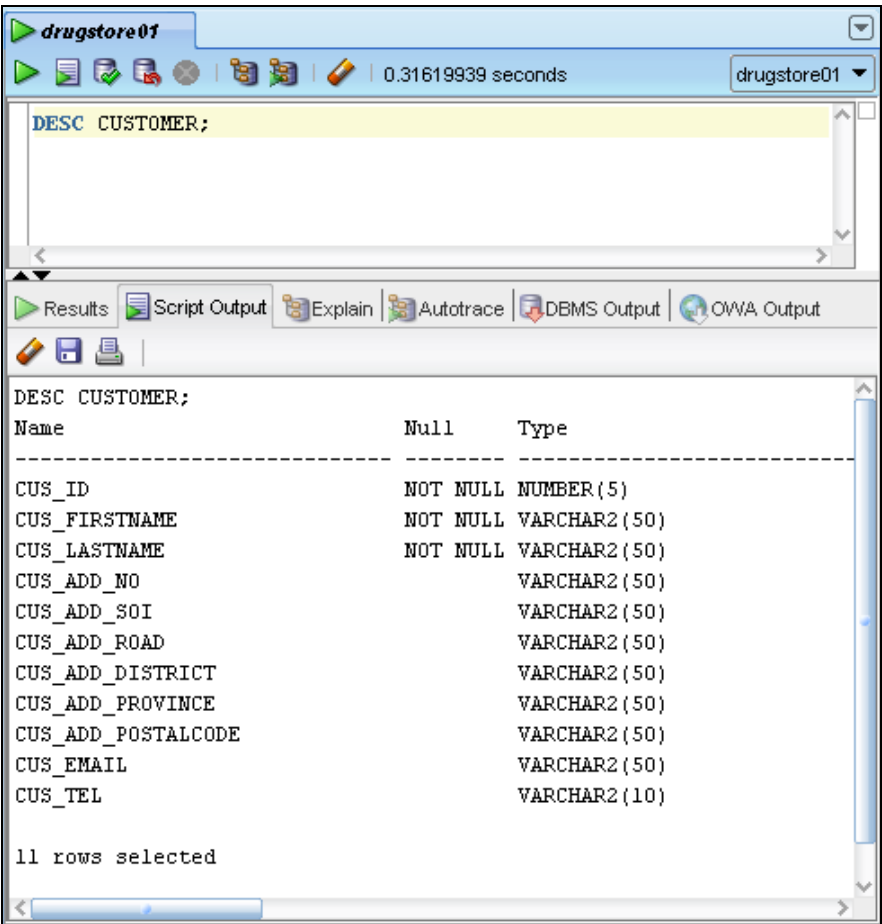

<span id="page-26-0"></span>**รูปที่ 4.2** เรียกดูโครงสร้างตารางลูกค้า (CUSTOMER)

จากรูปที่ 4.2 เป็นการเรียกดูโครงสร้างตารางลูกค้า (CUSTOMER) จะประกอบด้วยทั้งหมด 6 คอลัมน์ได้แก่ รหัสลูกค้า ชื่อลูกค้า นามสกุลลูกค้า ที่อยู่ลูกค้าซึ่งประกอบด้วยบ้านเลขที่ ซอย ถนน เขต จังหวัด รหัสไปรษณีย์อีเมลลูกค้า และเบอร์โทศัพท์ลูกค้า ส่วนของตารางอื่น ๆ ในฐานข้อมูลร้าน ขายยาสามารถดูได้ที่ภาคผนวก ก

# <span id="page-27-0"></span>**4.2การเพิ่มข้อมูลในตาราง**

เมื่อสร้างตารางในฐานข้อมูลเรียบร้อยแล้ว หลังจากนั้นจะทำการเพิ่มข้อมูลในตาราง โดยใช้คำสั่ง INSERT INTO

- ใช้คำสั่ง INSERT INTO เพื่อเพิ่มข้อมูลในตารางลูกค้า (CUSTOMER) ซึ่งมี SQL statement ดังนี้

INSERT INTO CUSTOMER VALUES (30001, 'Sunan', 'Ampairoungsak', '32/46',

'Sukumvit21', 'Sukumvit', 'Wattana', 'Bangkok', '10110',

'sunanamp96@hotmail.com', '0979098837');

INSERT INTO CUSTOMER VALUES (30002, 'Apichon', 'Phongkun', '226/12',

'Suksawat2', 'Suksawat', 'Phrapradaeng', 'Samutprakarn', '10130',

'tsnmach@hotmail.com', '0817201688');

INSERT INTO CUSTOMER VALUES (30003, 'Pichet', 'Sinpeng', '241/20

Moo17', '', 'Kanjavaluesnapisek', 'Thavewatana', 'Bangkok', '10170', '', '0898852366');

- ใช้คำสั่ง INSERT INTO เพื่อเพิ่มข้อมูลในตารางลูกค้า (CUSTOMER) โดยใช้เครื่องมือ SQL Developer ดังรูปที่ 4.3

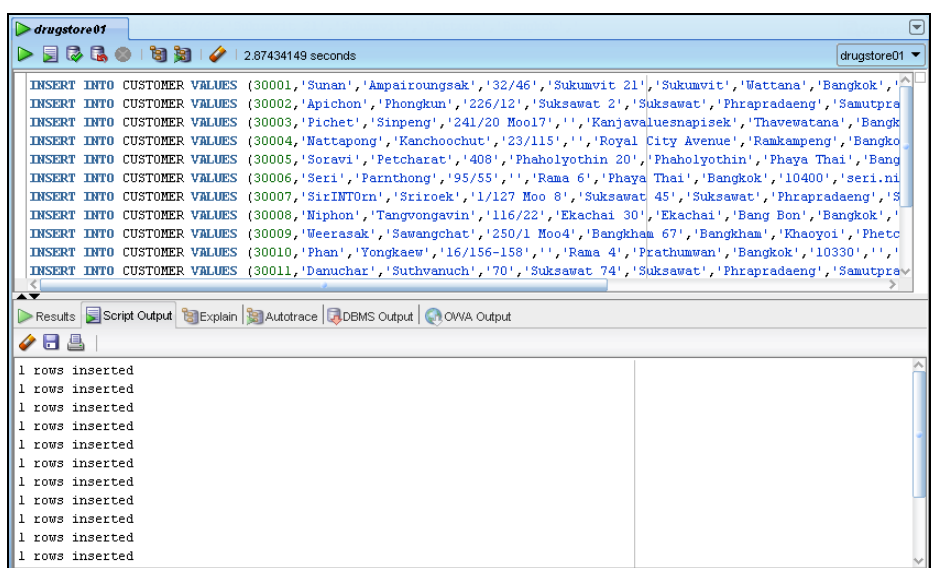

<span id="page-27-1"></span>**รูปที่ 4.3** เพิ่มข้อมูลในตารางลูกค้า (CUSTOMER)

จากรูปที่ 4.3 เป็นการเพิ่มข้อมูลเข้าสู่ตารางลูกค้า (CUSTOMER) ซึ่งต้องใส่ข้อมูลดังนี้ รหัสลูกค้า (Cus\_ID) ชื่อลูกค้า (Cus\_Firstname) นามสกุลลูกค้า (Cus\_Lastname) ที่อยู่ลูกค้าซึ่งประกอบด้วยบ้าน เลขที่ (Cus\_Add\_No) ซอย (Cus\_Add\_Soi) ถนน (Cus\_Add\_Road) เขต (Cus\_Add\_District)จังหวัด (Cus\_Add\_Province)รหัสไปรษณีย์ (Cus\_Add\_PostalCode)อีเมลลูกค้า (Cus\_Email)และเบอร์ โทรศัพท์ลูกค้า (Cus\_Tel)

หลังจากที่ใส่ข้อมูลลงในตารางเรียบร้อยแล้ว สามารถดูข้อมูลในตารางลูกค้า (CUSTOMER) ดัง รูปที่ 4.4 ส่วนของการเพิ่มข้อมูลในตารางอื่น ๆ ของฐานข้อมูลร้านขายยาสามารถดูได้ที่ภาคผนวก ข

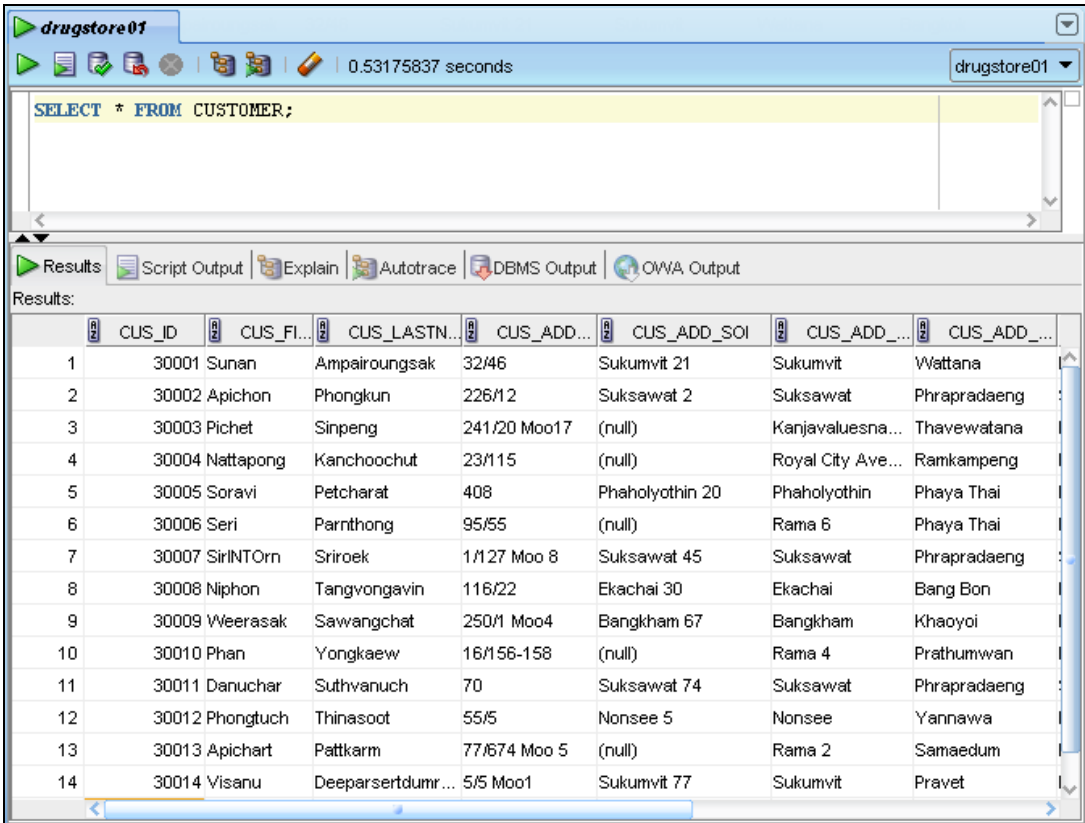

<span id="page-28-0"></span>**รูปที่ 4.4**ข้อมูลที่เพิ่มในตารางลูกค้า (CUSTOMER)

### <span id="page-29-0"></span>**4.3การเรียกดูข้อมูล**

#### **4.3.1 ค้นหาต าแหน่งของสินค้า**

ในการค้นหาตำแหน่งของสินค้าจะพิจารณาสินค้าที่มีรหัสสินค้า (Product\_ID) เป็น 10024 จะมี SQL statement ดังนี้

SELECT p.product\_id, p.product\_name, s.shelf\_name

FROM product p JOIN shelf s ON p.shelf no  $=$  s.shelf no

WHERE p.product  $id = 10024$ ;

การค้นหาตำแหน่งของสินค้าที่มีรหัสสินค้า (Product\_ID) เป็น 10024 โดยใช้เครื่องมือ SQL Developer ดังรูปที่ 4.5

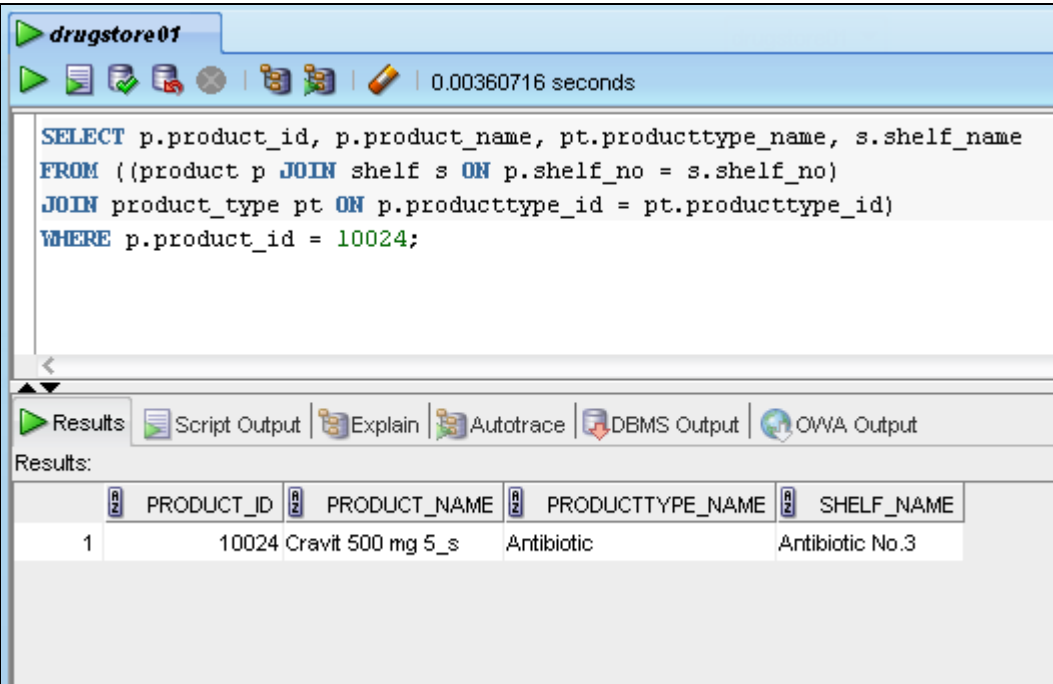

#### **รูปที่ 4.5** ค้นหาตำแหน่งของสินค้า

<span id="page-29-1"></span>จากรูปที่ 4.5 แสดงการค้นหาตำแหน่งของสินค้า โดยจะแสดงผลบอกรหัสสินค้า ชื่อ สินค้า ชื่อประเภทสินค้า และชื่อชั้นวางสินค้า โดยใช้คำสั่ง JOIN ON สำหรับดึงข้อมูลจาก 3 ตาราง ได้แก่

1. ตารางสินค้า (PRODUCT) เพื่อดึงรหัสสินค้า (Product\_ID) และชื่อสินค้า

(Product Name) ที่เรากำหนด

2. ชั้นวางสินค้า (SHELF) เพื่อดึงชื่อชั้นวางสินค้า (Shelf\_Name) ที่เราต้องการค้นหา

3. ตารางประเภทสินค้า (PRODUCT\_TYPE)จะดึงชื่อประเภทสินค้า

(ProductType\_Name) ที่เราต้องการค้นหา

# **4.3.2 ค้นหาสินค้าที่หมดในคลังสินค้า**

ในการค้นหาสินค้าที่หมดในคลังสินค้าจะมี SQL statement ดังนี้

SELECT product id, product name,

REPLACE(stock\_quantity,'0','Out of stock') AS stock\_quantity

FROM product

WHERE stock quantity =  $0$ ;

การค้นหาสินค้าที่หมดในคลังสินค้าโดยใช้เครื่องมือSQL Developer ดังรูปที่ 4.6

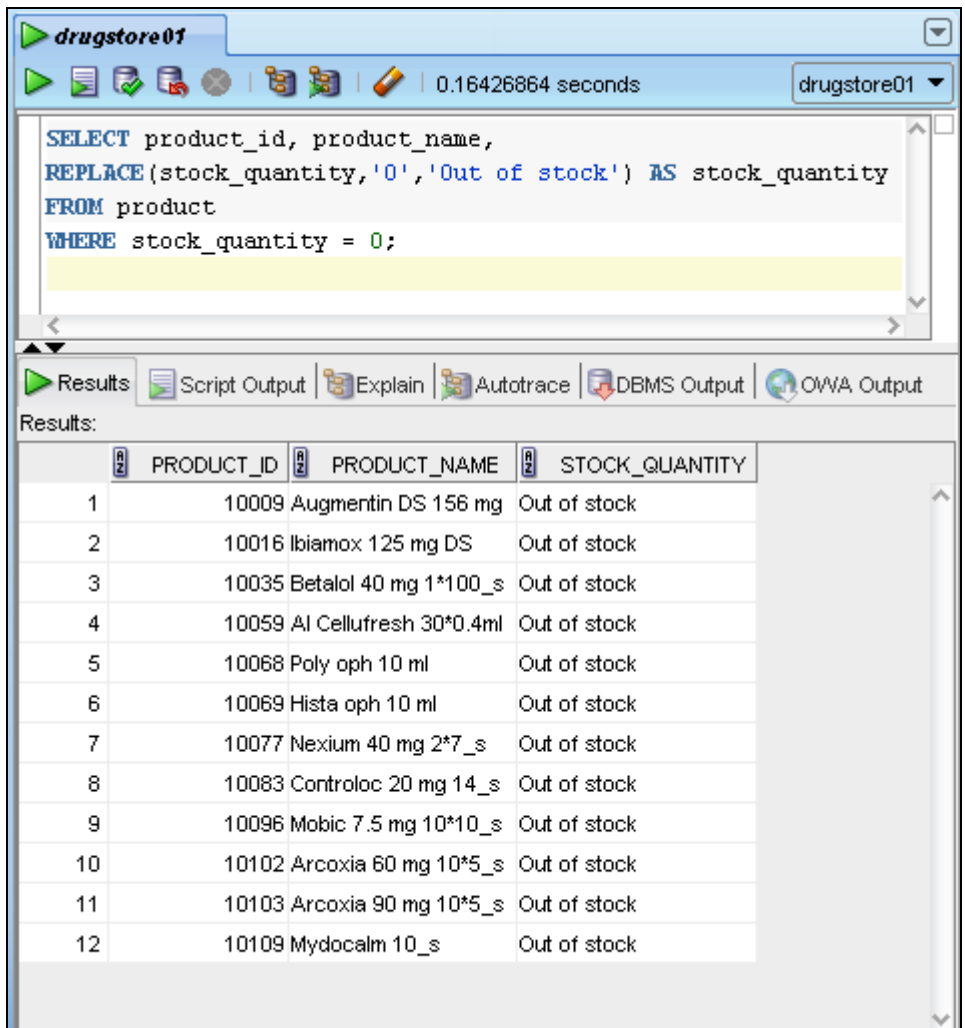

**รูปที่ 4.6**ค้นหาสินค้าที่หมดในคลังสินค้า

<span id="page-30-0"></span>จากรูปที่ 4.6 แสดงการค้นหาสินค้าที่หมดในคลังสินค้า โดยจะแสดงผลบอกรหัสสินค้า ี่ชื่อสินค้า และจำนวนสินค้าในคลังสินค้า ซึ่งสินค้าที่หมดสามารถหาได้จากจำนวนสินค้าในคลังสินค้า (Stock\_Quantity) มีค่าเท่ากับ 0 ซึ่งจะแสดงที่หน้าจอว่า Outof stock

#### **4.3.3 ค้นหายอดเงินรวมต่อ 1ใบเสร็จรับเงิน**

ในการค้นหายอดเงินรวมต่อ 1 ใบเสร็จรับเงินจะพิจารณาเลขที่ใบเสร็จรับเงิน (Bill\_No) เป็น 60001 ถึง 60006จะมี SQL statement ดังนี้

SELECT bd.bill\_no,

TO\_CHAR(SUM(p.sale\_price\*bd.salequantity),'999,999.99') AS "Total per bill"

FROM (bill detail bd JOIN product p ON bd.product  $id = p$ .product  $id$ )

WHERE bd.bill\_no BETWEEN 60001 AND 60006

GROUP BY bd.bill\_no

ORDER BY bd.bill\_no;

การค้นหายอดเงินรวมต่อ 1 ใบเสร็จรับเงินที่มีเลขที่ใบเสร็จรับเงิน (Bill\_No) เป็น 60001 ถึง 60006โดยใช้เครื่องมือ SQL Developer ดังรูปที่ 4.7

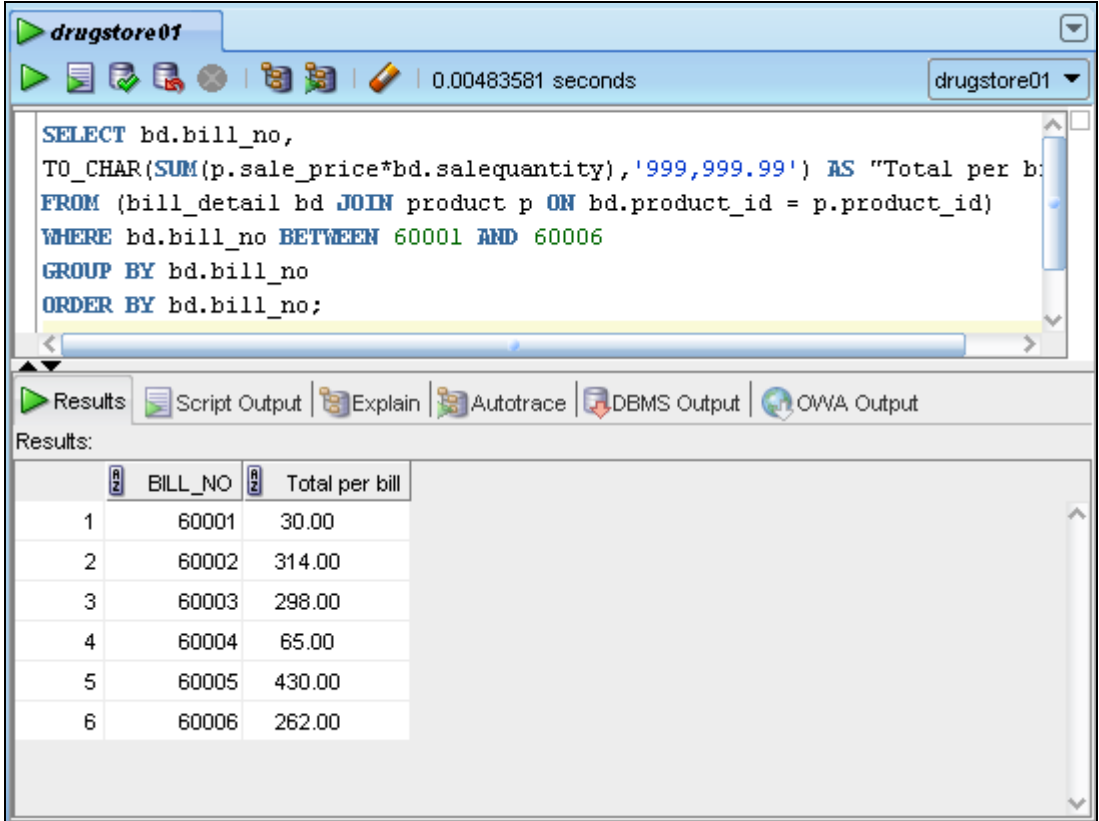

<span id="page-31-0"></span>**รูปที่ 4.7**ค้นหายอดเงินรวมต่อ 1 ใบเสร็จรับเงิน

จากรูปที่ 4.7แสดงการค้นหายอดเงินรวมต่อ 1 ใบเสร็จรับเงิน โดยจะแสดงผลบอกเลขที่ ใบเสร็จรับเงิน และยอดเงินรวมในแต่ละใบเสร็จ ซึ่งใช้คำสั่งดังนี้

- คำสั่ง SUM สำหรับการคำนวณยอดเงินรวมในแต่ละใบเสร็จรับเงิน
- คำสั่ง BETWEEN…AND เพื่อกำหนดช่วงเลขที่ใบเสร็จรับเงิน
- ค าสั่ง GROUP BY ส าหรับการจัดกลุ่มตามเลขที่ใบเสร็จรับเงิน
- ค าสั่ง ORDER BY ส าหรับเรียงล าดับตามเลขที่ใบเสร็จรับเงิน
- ค าสั่ง JOIN ON ส าหรับดึงข้อมูลจาก 2 ตารางได้แก่

1. ตารางรายละเอียดใบเสร็จรับเงิน (BILL\_DETAIL) เพื่อดึงจำนวนสินค้าที่ขาย (SaleQuantity) ของแต่ละใบเสร็จรับเงินที่กำหนด

2. ตารางสินค้า (PRODUCT) เพื่อดึงราคาขายต่อหน่วย (Sale\_Price) ของสินค้าที่ ้อยู่ในแต่ละใบเสร็จรับเงินที่กำหนด

#### **4.3.4 ค้นหายอดเงินรวมของการขายสินค้าในแต่ละวัน**

ในการค้นหายอดเงินรวมของการขายสินค้าในแต่ละวัน จะพิจารณาตั้งแต่วันที่ 1 ธันวาคม 2556 ถึง 31 ธันวาคม 2556 มี SQL statement ดังนี้

SELECT b.bill\_date,

TO\_CHAR(SUM(p.sale\_price\*bd.salequantity),'999,999.99') AS "Total daily"

FROM ((bill b JOIN bill detail bd ON b.bill no = bd. bill no)

JOIN product  $p$  ON bd.product  $id = p$ .product  $id$ )

WHERE b.bill\_date between '1-DEC-2013' and '31-DEC-2013'

GROUP BY b.bill\_date

ORDER BY b.bill\_date;

การค้นหายอดเงินรวมของการขายสินค้าในแต่ละวันโดยใช้เครื่องมือSQL Developer ดัง

รูปที่ 4.8

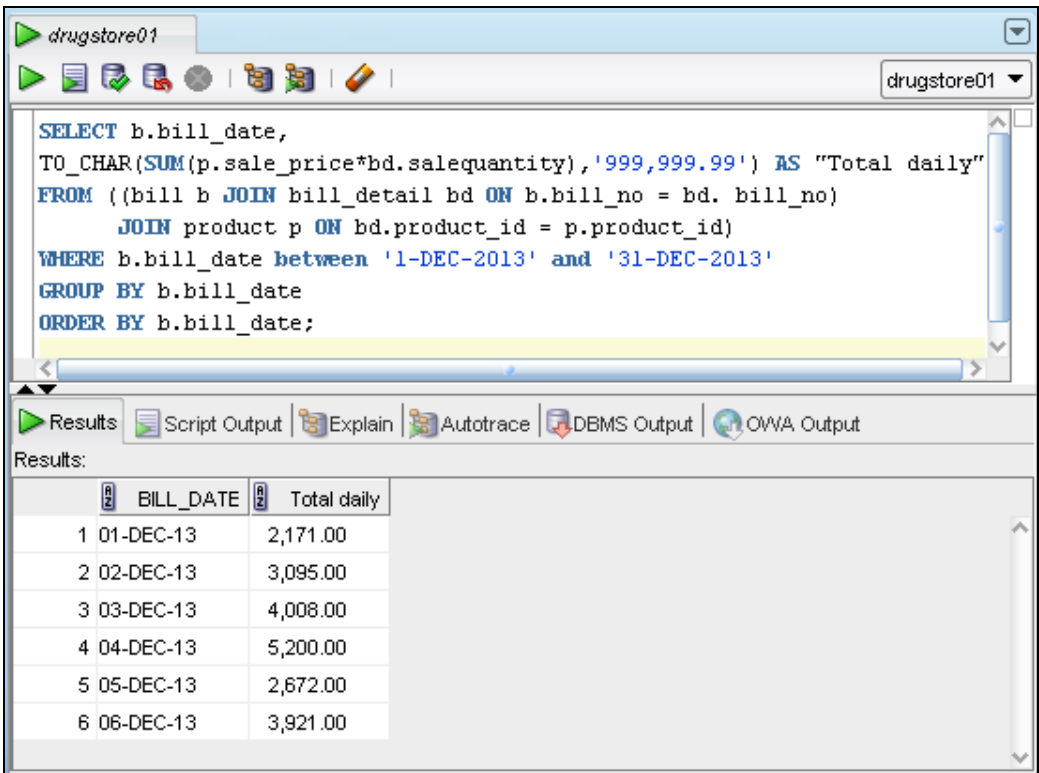

**รูปที่ 4.8**ค้นหายอดเงินรวมของการขายสินค้าในแต่ละวัน

<span id="page-33-0"></span>จากรูปที่ 4.8 แสดงการค้นหายอดเงินรวมของการขายสินค้าในแต่ละวัน โดยจะแสดงผล ้บอกวันที่ซื้อสินค้า และยอดเงินรวมในแต่ละวัน ซึ่งใช้คำสั่งดังนี้

- ค าสั่ง SUM ส าหรับการค านวณยอดเงินรวมในแต่ละวัน
- คำสั่ง BETWEEN…AND เพื่อกำหนดช่วงวันที่ซื้อสินค้า
- ค าสั่ง GROUP BY ส าหรับการจัดกลุ่มตามวันที่ซื้อสินค้า
- ค าสั่ง ORDER BY ส าหรับเรียงล าดับตามวันที่ซื้อสินค้า
- ค าสั่ง JOIN ON เพื่อดึงข้อมูลจาก 3 ตารางได้แก่
	- 1. ตารางใบเสร็จรับเงิน (BILL) เพื่อดึงวันที่ซื้อสินค้า (Bill\_Date) ที่กำหนด

2. ตารางรายละเอียดใบเสร็จรับเงิน (BILL\_DETAIL) เพื่อดึงจำนวนสินค้าที่ขาย (SaleQuantity) ของแต่ละวันที่กำหนด

3. ตารางสินค้า (PRODUCT) เพื่อดึงราคาขายต่อหน่วย (Sale\_Price) ของสินค้าที่ ่อยู่ในแต่ละวันที่กำหนด

#### **4.3.5 ค้นหาสินค้าที่ขายในแต่ละวัน**

ในการค้นหาสินค้าที่ขายในแต่ละวัน จะพิจารณาตั้งแต่วันที่ 1 ธันวาคม 2556 ถึง 31 ธันวาคม 2556 มี SQL statement ดังนี้

SELECT b.bill\_date AS "Bill Date",

p.product\_id AS "Product No.",

p.product\_name AS "Product Name",

SUM(bd.salequantity) AS "Quantity on Sell",

p.sale\_price AS "Unit Price",

(SUM(bd.salequantity)\*p.sale\_price) AS "Total of Each Product"

FROM ((bill b JOIN bill detail bd ON b.bill no = bd. bill no)

JOIN product  $p$  ON bd.product  $id = p$ .product  $id$ )

WHERE b.bill\_date between '1-DEC-2013' and '31-DEC-2013'

GROUP BY b.bill\_date, p.product\_id, p.product\_name, p.sale\_price

ORDER BY b.bill\_date, p.product\_id, p.product\_name, p.sale\_price;

การค้นหาสินค้าที่ขายในแต่ละวันโดยใช้เครื่องมือSQL Developer ดังรูปที่ 4.9

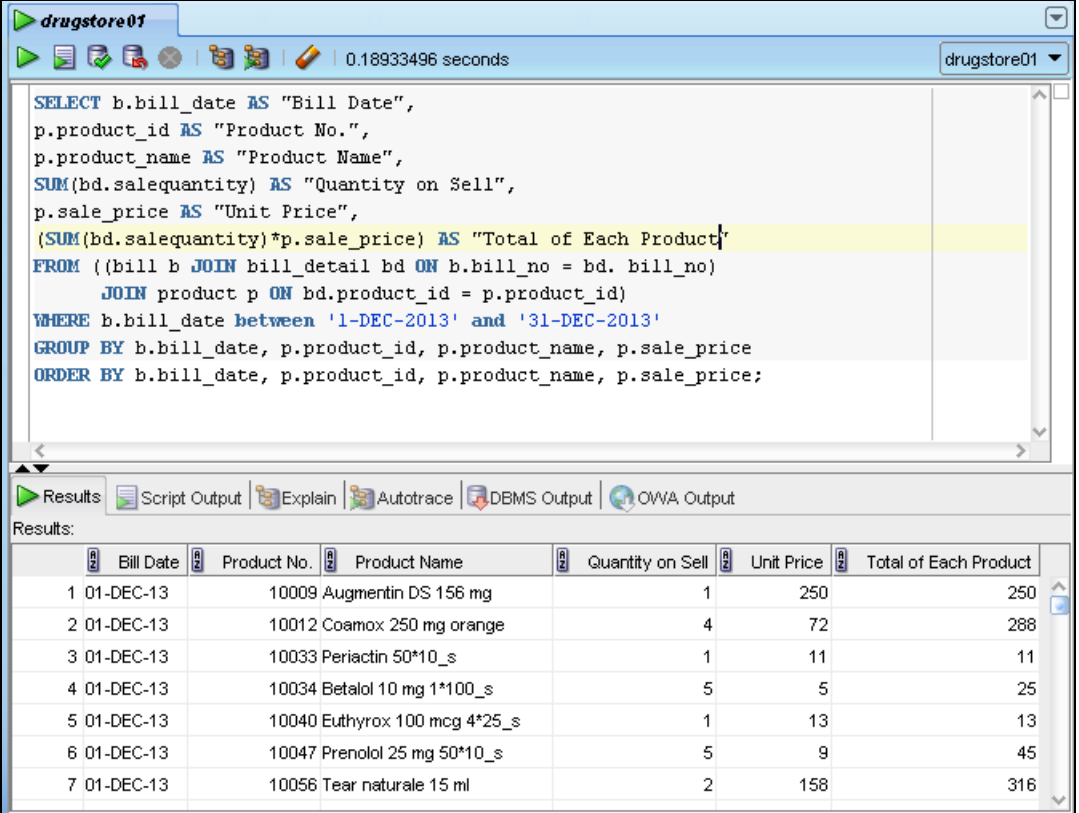

<span id="page-34-0"></span>**รูปที่ 4.9**ค้นหาสินค้าที่ขายในแต่ละวัน

จากรูปที่ 4.9 แสดงการค้นหาสินค้าที่ขายในแต่ละวัน โดยจะแสดงผลบอกวันที่ซื้อสินค้า รหัสสินค้า ชื่อสินค้า จำนวนสินค้าที่ขาย ราคาต่อหน่วย และยอดเงินรวมของสินค้าแต่ละชนิด ซึ่งใช้ ค าสั่งดังนี้

- คำสั่ง SUM สำหรับการคำนวณผลรวมจำนวนสินค้าที่ขายในแต่ละวัน

- คำสั่ง BETWEEN…AND เพื่อกำหนดช่วงวันที่ซื้อสินค้า

- คำสั่ง GROUP BY สำหรับการจัดกลุ่มตามวันที่ซื้อสินค้า รหัสสินค้า ชื่อสินค้า จำนวน สินค้าที่ขาย และราคาต่อหน่วย

- คำสั่ง ORDER BY สำหรับเรียงลำดับตามวันที่ซื้อสินค้า รหัสสินค้า ชื่อสินค้า จำนวน สินค้าที่ขาย และราคาต่อหน่วย

- ค าสั่ง JOIN ON เพื่อดึงข้อมูลจาก 3 ตารางได้แก่

1. ตารางใบเสร็จรับเงิน (BILL) เพื่อดึงวันที่ซื้อสินค้า (Bill\_Date) ที่กำหนด

2. ตารางรายละเอียดใบเสร็จรับเงิน (BILL\_DETAIL) เพื่อดึงจำนวนสินค้าที่ขาย (SaleQuantity) ของแต่ละวันที่กำหนด

3. ตารางสินค้า (PRODUCT) เพื่อดึงชื่อสินค้า (Product\_Name) ในแต่ละวันที่ กำหนด

#### **4.3.6 ค้นหารายละเอียดการขายต่อ 1 ใบเสร็จรับเงิน**

ในการค้นหารายละเอียดการขายต่อ 1 ใบเสร็จรับเงิน จะพิจารณาการค้นหาของเลขที่ ใบเสร็จรับเงิน 60006 มี SQL statement ดังนี้

SELECT b.bill\_no AS "Bill No.",b.bill\_date AS "Bill Date",

c.cus\_firstname ||' '|| c.cus\_lastname AS "Customer Name",

e.emp\_firstname ||' '|| e.emp\_lastname AS "Employee Name",

p.product\_name AS "Product Name",

pt.producttype\_name AS "Name of Product Type",

bd.salequantity AS "Quantity on Sell"

FROM (((((customer c JOIN bill b ON c.cus  $id = b$ .cus  $id$ )

JOIN employee e ON e.emp  $id = b$ .emp  $id$ 

JOIN bill\_detail bd ON b.bill\_no = bd.bill\_no)

JOIN product  $p$  ON bd.product  $id = p$ .product  $id$ )

JOIN product type pt ON p.producttype  $id = pt$ .producttype  $id$ )

WHERE b.bill  $no = 60006$ ;

การค้นหารายละเอียดการขายต่อ 1 ใบเสร็จรับเงินโดยใช้เครื่องมือSQL Developer ดังรูป

ที่ 4.10

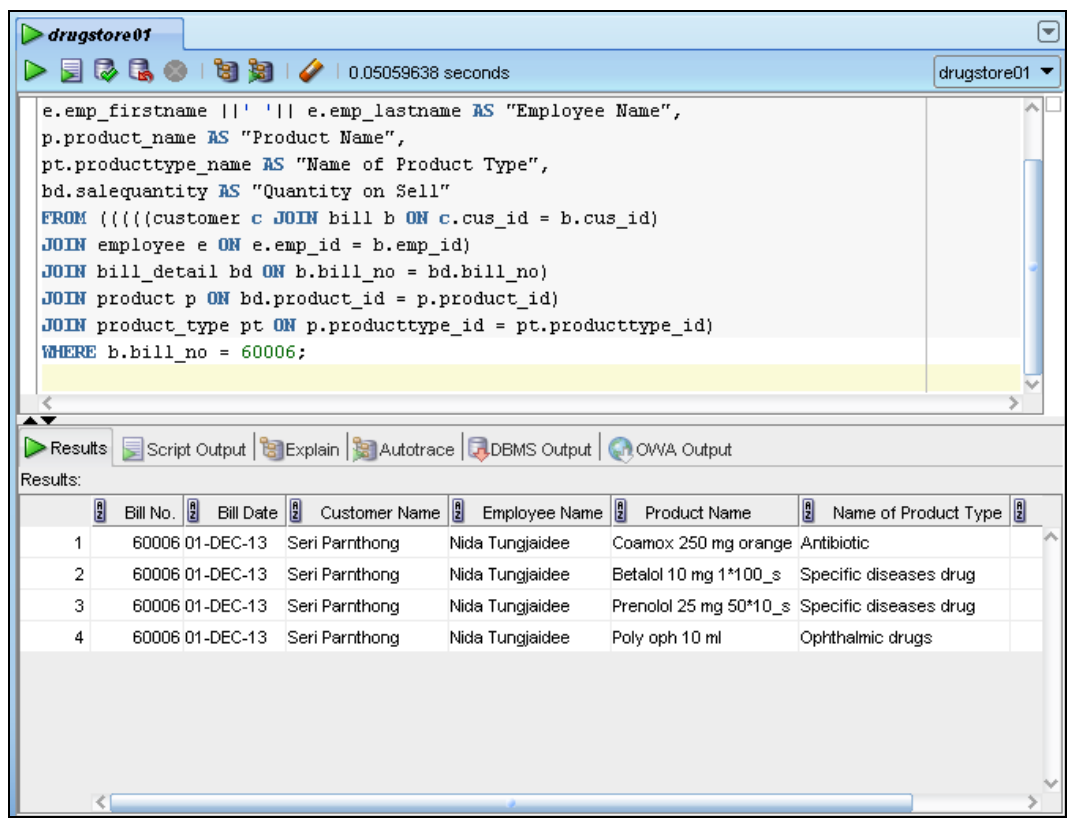

**รูปที่ 4.10**ค้นหารายละเอียดการขายต่อ 1 ใบเสร็จรับเงิน

<span id="page-36-0"></span>จากรูปที่ 4.10 แสดงการค้นหารายละเอียดการขายต่อ 1 ใบเสร็จรับเงิน เราจะพิจารณา เลขที่ใบเสร็จรับเงิน 60006 โดยจะแสดงผลบอกเลขที่ใบเสร็จรับเงิน วันที่ซื้อสินค้า ชื่อลูกค้า ้นามสกุลลูกค้า ชื่อพนักงาน นามสกุลพนักงาน ชื่อสินค้า ชื่อประเภทสินค้า และจำนวนสินค้าที่ขาย โดยใช้ค าสั่ง JOIN ON เพื่อดึงข้อมูลจาก 6 ตารางได้แก่

1. ตารางลูกค้า (CUSTOMER) เพื่อดึงชื่อและนามสกุลลูกค้าที่ทำการซื้อสินค้าใน ใบเสร็จรับเงินที่กำหนด

่ 2. ตารางพนักงาน (EMPLOYEE) เพื่อดึงชื่อและนามสกุลพนักงานที่ทำการขายสินค้าใน ใบเสร็จรับเงินที่กำหนด

3. ตารางใบเสร็จรับเงิน (BILL) เพื่อดึงวันที่ซื้อสินค้า (Bill\_Date)ของใบเสร็จรับเงินที่ กำหนด

4. ตารางรายละเอียดใบเสร็จรับเงิน (BILL\_DETAIL) เพื่อดึงจำนวนสินค้าที่ขาย (SaleQuantity) ได้ในใบเสร็จรับเงินที่กำหนด

5. ตารางสินค้า (PRODUCT) เพื่อดึงชื่อสินค้า (Product\_Name) ที่ขายได้ในใบเสร็จรับ เงินที่กำหนด

6. ตารางประเภทสินค้า (PRODUCT\_TYPE) เพื่อดึงชื่อประเภทสินค้า (ProductType\_Name) ที่ขายได้ของใบเสร็จรับเงินที่กำหนด

## **4.3.7 ค้นหาล าดับสินค้าที่ขายได้มากที่สุดไปหาน้อยสุด**

ในการค้นหาล าดับสินค้าที่ขายได้มากที่สุดไปหาน้อยสุด จะพิจารณาตั้งแต่วันที่ 1 ธันวาคม 2556 ถึง 31 ธันวาคม 2556 มี SQL statement ดังนี้

> SELECT p.product id AS "Product No.", p.product\_name AS "Product Name", pt.producttype\_name AS "Name of Product Type", SUM(bd.salequantity) AS "Quantity on Sell" FROM (((bill b JOIN bill\_detail bd ON b.bill\_no = bd. bill\_no) JOIN product p ON bd.product  $id = p$ .product  $id$ ) JOIN product\_type pt ON p.producttype\_id = pt.producttype\_id) WHERE b.bill\_date between '1-DEC-2013' and '31-DEC-2013' GROUP BY p.product\_name, p.product\_id, pt.producttype\_name ORDER BY "Quantity on Sell" DESC;

การค้นหาล าดับสินค้าที่ขายได้มากที่สุดไปหาน้อยสุด สามารถหาได้จากจ านวนสินค้าที่ ขายได้โดยใช้เครื่องมือSQL Developer ดังรูปที่ 4.11

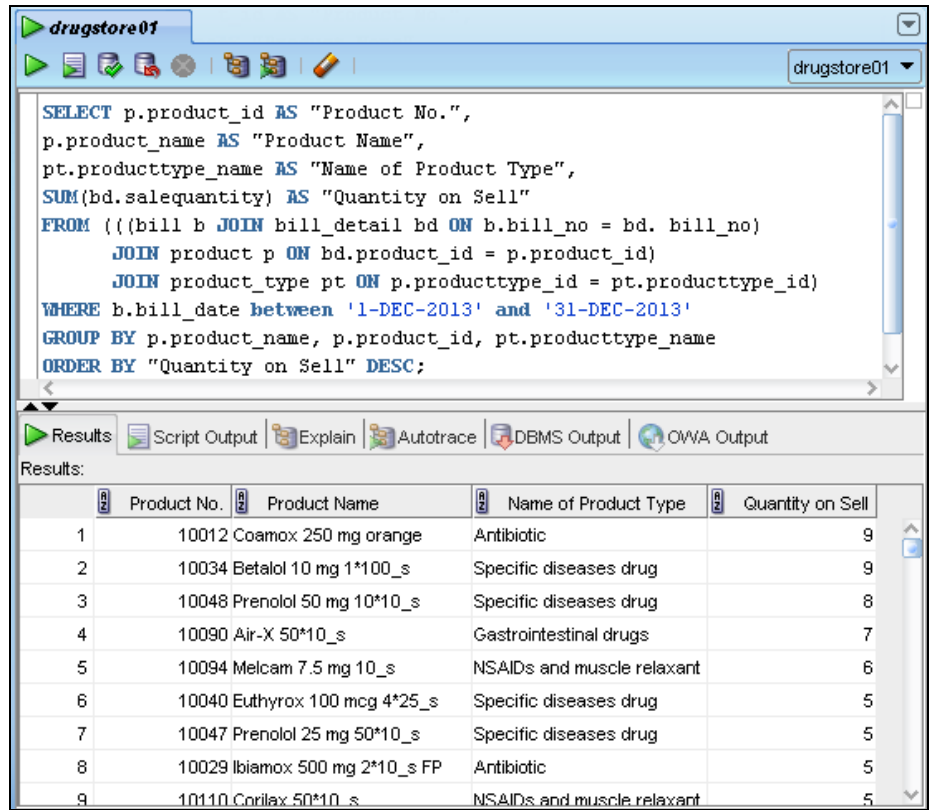

**รูปที่ 4.11**ค้นหาล าดับสินค้าที่ขายได้มากที่สุดไปหาน้อยสุด

<span id="page-38-0"></span>ิจากรูปที่ 4.11 แสดงการค้นหาลำดับสินค้าที่ขายได้มากที่สุดไปหาน้อยสุด โดยนำจำนวน สินค้าที่ขายได้ในแต่ละชนิดมาเรียงจากมากไปหาน้อย จะแสดงผลบอกรหัสสินค้า ชื่อสินค้า ชื่อ ำไระเภททสินค้า จำนวนสินค้าที่ขาย ซึ่งใช้คำสั่งดังนี้

- คำสั่ง SUM สำหรับการคำนวณผลรวมจำนวนสินค้าที่ขายดีประจำเดือนที่กำหนด

- คำสั่ง BETWEEN…AND เพื่อกำหนดช่วงวันที่ของการจัดอันดับสินค้าขายดี
- ค าสั่ง GROUP BY ส าหรับการจัดกลุ่มตามชื่อสินค้ารหัสสินค้า และชื่อประเภทสินค้า
- ค าสั่ง ORDER BY ส าหรับเรียงล าดับตามจ านวนสินค้าที่ขายได้ในแต่ละชนิด
- ค าสั่ง JOIN ON เพื่อดึงข้อมูลจาก 3 ตารางได้แก่

1. ตารางใบเสร็จรับเงิน (BILL) เพื่อดึงวันที่ซื้อสินค้า (Bill\_Date) ในระหว่างที่ทำการ จัดอันดับสินค้าขายดี

2. ตารางรายละเอียดใบเสร็จรับเงิน (BILL\_DETAIL) เพื่อดึงจ านวนสินค้าที่ขาย (SaleQuantity)ของเดือนที่จัดอันดับขายดี

3. ตารางสินค้า (PRODUCT) เพื่อดึงชื่อสินค้า (Product\_Name) ที่ขายดีประจำเดือน

4. ตารางประเภทสินค้า (PRODUCT\_TYPE) เพื่อดึงชื่อประเภทสินค้า

(ProductType\_Name)

# **บทที่ 5อภิปรายผล**

<span id="page-39-0"></span>จากโครงงานนี้ได้ท าการออกแบบและพัฒนาระบบฐานข้อมูล สามารถสรุปผลการพัฒนาและมี แนวทางการพัฒนาเพื่อปรับปรุงระบบฐานข้อมูลให้ท างานได้มีประสิทธิภาพมากขึ้นได้ดังนี้

### <span id="page-39-1"></span>**5.1 สรุปผลการพัฒนา**

การออกแบบและพัฒนาระบบฐานข้อมูลร้านขายยา เพื่อจัดเก็บข้อมูลการซื้อขายและข้อมูลสินค้า ลงในฐานข้อมูล มีการด าเนินการโดยสรุปดังนี้

1. ท าการออกแบบฐานข้อมูลโดยแสดงในรูปแบบแผนภาพอี-อาร์ไดอะแกรม (ER-Diagram) เพื่ออธิบายความสัมพันธ์ระหว่างเอนทิตี

2. ท าการสร้างระบบฐานข้อมูลร้านขายยาให้สอดคล้องกับการออกแบบในแผนภาพอี-อาร์ ไดอะแกรม (ER-Diagram) ซึ่งจะมีตารางที่สร้างขึ้นได้แก่ ตารางลูกค้า ตารางพนักงาน ตาราง ใบเสร็จรับเงิน ตารางรายละเอียดใบเสร็จรับเงิน ตารางสินค้า ตารางประเภทสินค้า และตารางชั้นวาง สินค้า

3. ท าการเพิ่มข้อมูลสินค้าและข้อมูลการซื้อขายลงในฐานข้อมูลร้านขายยา

4. ทำการเรียกดูข้อมูลสินค้าและข้อมูลการซื้อขายในฐานข้อมูล ซึ่งสามารถค้นหาตำแหน่งของ สินค้า ค้นหาสินค้าที่หมดในคลังสินค้าค้นหายอดเงินรวมต่อ 1 ใบเสร็จรับเงิน ค้นหายอดเงินรวมของ การขายสินค้าในแต่ละวัน ค้นหาสินค้าที่ขายในแต่ละวัน รายงานรายละเอียดการขายต่อ 1 ใบเสร็จรับเงิน และค้นหาการจัดล าดับสินค้าที่ขายได้มากที่สุดไปหาน้อยสุด

จากการพัฒนาระบบฐานข้อมูลร้านขายยาที่จะเก็บข้อมูลลงในฐานข้อมูล จะท าให้มีการจัดเก็บ ข้อมูลอย่างเป็นระบบ ซึ่งส่งผลให้มีการค้นหาข้อมูลต่าง ๆ ได้รวดเร็วขึ้น และยังท าให้แนวโน้มการ ึ ขายยาแต่ละประเภท ซึ่งจะง่ายในการคาดการณ์จำนวนสินค้าที่จะต้องสั่งซื้อเพื่อจัดเก็บในคลังสินค้า ของร้าน เพื่อให้เพียงพอกับความต้องการของลูกค้า โดยผู้จัดทำใด้สร้างฐานข้อมูลด้วย Oracle 11g โดยใช้คำสั่ง SQL Developer ตามแผนที่ได้วางไว้ และได้ผลออกมาสำเร็จ แต่มีข้อจำกัดในเรื่องเวลาที่ ใช้จัดทำเล่มรายงาน ทำให้ใส่ข้อมูลลงในฐานข้อมูลได้ไม่มากนัก แต่ใส่ข้อมูลเข้าไปจำนวนหนึ่ง เพื่อให้สามารถท าการทดลอง เรียกดูข้อมูล และออกรายงานได้

## <span id="page-40-0"></span>**5.2 ข้อเสนอแนะ**

ระบบฐานข้อมูลที่ใช้สำหรับเก็บข้อมูลภายในร้านขายยา เป็นระบบที่พัฒนาขึ้นเพื่อจัดเก็บ ยอดขายของร้านเท่านั้น ยังไม่รวมถึงการจัดการด้านอื่น ๆ เช่น ระบบการให้สิทธิ์กับพนักงานในร้าน การจัดการด้านรายจ่าย ซึ่งจะน าไปต่อยอดเพื่อให้ระบบมีประสิทธิภาพและสมบรูณ์มากยิ่งขึ้น และใน การเพิ่มความสะดวกในการใช้งานนั้น ควรจะเพิ่มส่วนของ Graphic User Interface เพื่อช่วยให้สะดวก และมีความสวยงามมากยิ่งขึ้น

## **เอกสารอ้างอิง**

- <span id="page-41-0"></span>[1] Billings, M. and et al., 2008, "Oracle Database", In **Oracle Database 11g: Administration Workshop I**, Vol.1, Edition 1.1, Oracle Corporation.
- [2] Singh, P. and Pottle, B., 2009, **Oracle Database 11g: SQL Fundamentals**, Vol.1, Edition 1.1, Oracle Corporation.
- [3] Singh, P. and Pottle, B., 2009, **Oracle Database 11g: SQL Fundamentals**, Vol.2, Edition 1.1, Oracle Corporation.

#### **ภาคผนวก**

# <span id="page-42-0"></span>**ก การสร้างตารางและเรียกดูโครงสร้างตารางในฐานข้อมูล**

#### <span id="page-42-1"></span>- **การสร้างตารางพนักงาน (EMPLOYEE)**

- การใช้คำสั่ง CREATE เพื่อสร้างตารางพนักงาน (EMPLOYEE) ซึ่งมี SOL statement ดังนี้

CREATE TABLE EMPLOYEE (

Emp\_ID NUMBER(5) NOT NULL,

Emp\_Firstname VARCHAR2(50) NOT NULL,

Emp\_Lastname VARCHAR2(50) NOT NULL,

Emp\_Tel VARCHAR2(10),

Emp\_Salary NUMBER(10,2),

constraint Employee\_PK PRIMARY KEY (Emp\_ID) );

- สร้างตารางพนักงาน (EMPLOYEE) โดยใช้เครื่องมือ SQL Developer ดังรูปที่ ก.1

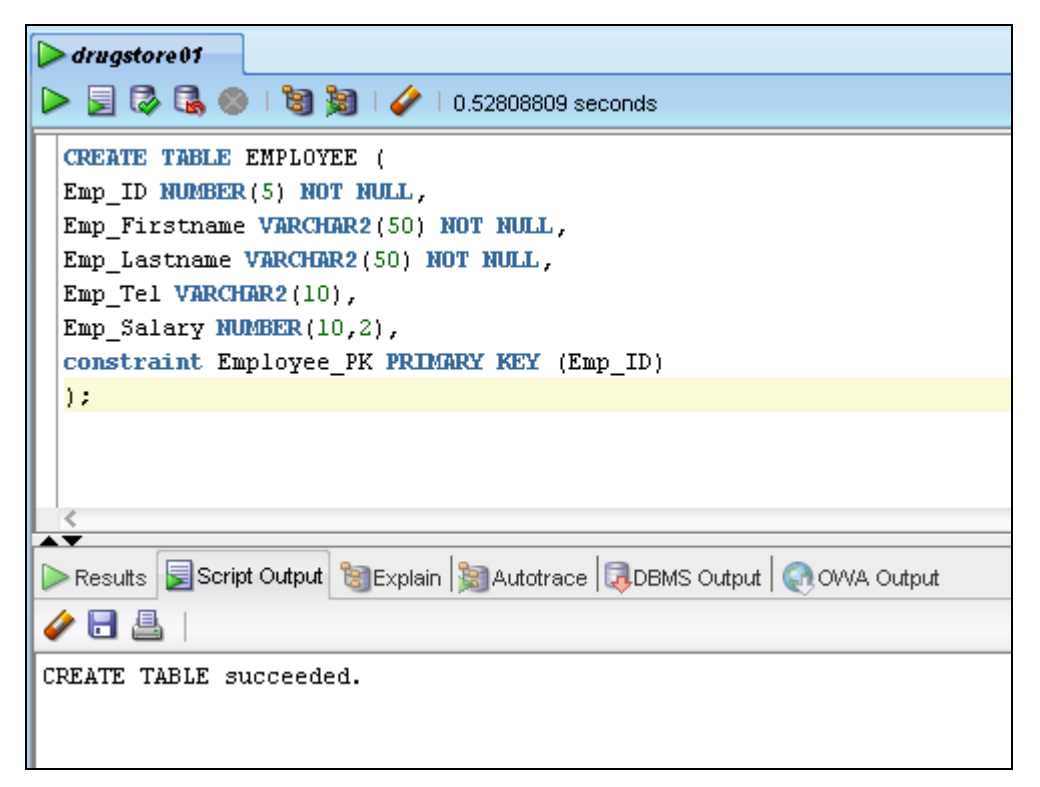

#### **รูปที่ ก.1** สร้างตารางพนักงาน (EMPLOYEE)

<span id="page-42-2"></span>จากรูปที่ ก.1 เป็นการสร้างตารางพนักงาน (EMPLOYEE) ซึ่งจะเก็บข้อมูลเกี่ยวกับพนักงานดังนี้

1. รหัสพนักงาน (Emp\_ID) กำหนดให้ชนิดของข้อมูลเป็นตัวเลข (NUMBER) ขนาด 5 หลัก และเป็นคีย์หลัก(Primary key) ซึ่งห้ามมีค่าใดค่าหนึ่งเป็นค่าว่าง (Not null) หรือพนักงานทุกคนใน ตารางต้องมีรหัสพนักงาน

2. ชื่อพนักงาน (Emp\_Firstname) กำหนดให้ชนิดของข้อมูลเป็นตัวอักษร (VARCHAR2) ขนาด 50 ตัวอักษรและห้ามมีค่าใดค่าหนึ่งเป็นค่าว่าง (Not null)

3. นามสกุลพนักงาน (Emp\_Lastname) กำหนดให้ชนิดของข้อมูลเป็นตัวอักษร (VARCHAR2) ขนาด 50 ตัวอักษรและห้ามมีค่าใดค่าหนึ่งเป็นค่าว่าง (Not null)

4. เบอร์โทรศัพท์ของพนักงาน (Emp\_Tel) กำหนดให้ชนิดของข้อมูลเป็นตัวอักษร (VARCHAR2)ขนาด 10 ตัวอักษร

5. เงินเดือนของพนักงาน (Emp\_Salary) กำหนดให้ชนิดของข้อมูลเป็นตัวเลข (NUMBER) ขนาด 10 หลัก และทศนิยม 2 ตำแหน่ง

- ใช้ใช้ค าสั่ง DESC เพื่อเรียกดูโครงสร้างพนักงาน (EMPLOYEE) ซึ่งมี SQL statement ดังนี้ DESC EMPLOYEE;

- ใช้คำสั่ง DESC เพื่อเรียกดูโครงสร้างพนักงาน (EMPLOYEE) โดยใช้เครื่องมือ SQL Developer ดังรูปที่ ก.2

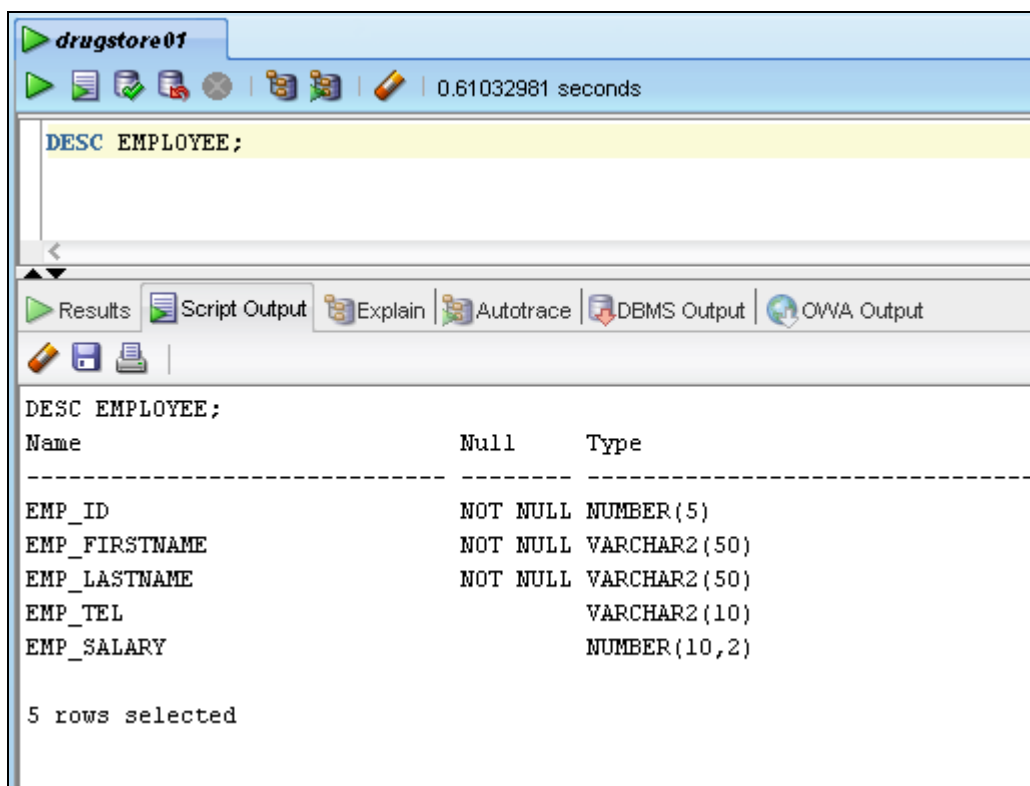

**รูปที่ ก.2** เรียกดูโครงสร้างตารางพนักงาน (EMPLOYEE)

<span id="page-43-0"></span>จากรูปที่ ก.2 เป็นการเรียกดูโครงสร้างตารางพนักงาน (EMPLOYEE)จะประกอบด้วยทั้งหมด 5 คอลัมน์ ได้แก่ รหัสพนักงาน ชื่อพนักงาน นามสกุลพนักงาน เบอร์โทรศัพท์ของพนักงาน และเงิน เดือนของพนักงาน

#### - **การสร้างตารางใบเสร็จรับเงิน (BILL)**

- การใช้คำสั่ง CREATE เพื่อสร้างตารางใบเสร็จรับเงิน (BILL) ซึ่งมี SQL statement ดังนี้ CREATE TABLE BILL (

Bill\_No NUMBER(5) NOT NULL,

Bill\_Date DATE ,

Cus\_ID NUMBER(5) REFERENCES CUSTOMER (Cus\_ID),

Emp\_ID NUMBER(5) REFERENCES EMPLOYEE (Emp\_ID),

constraint BILL\_PK PRIMARY KEY (Bill\_No) );

- สร้างตารางใบเสร็จรับเงิน (BILL)โดยใช้เครื่องมือSQL Developer ดังรูปที่ ก.3

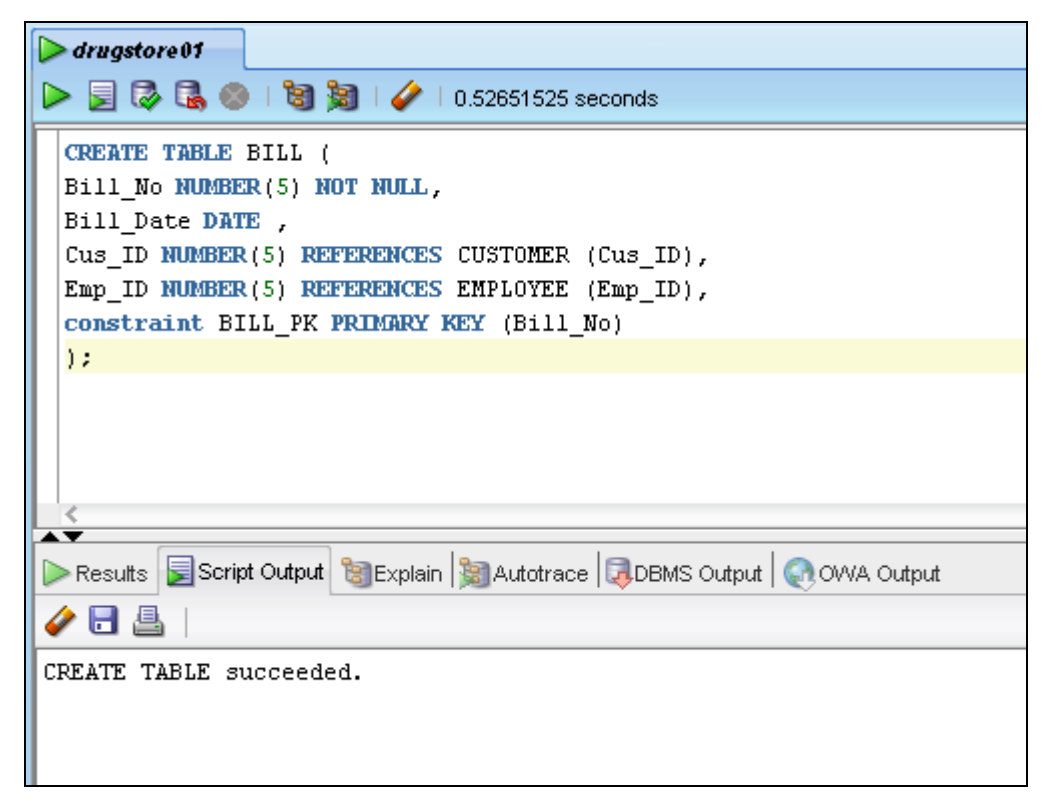

**รูปที่ ก.3** สร้างตารางใบเสร็จรับเงิน (BILL)

<span id="page-44-0"></span>จากรูปที่ ก.3 เป็นการสร้างตารางใบเสร็จรับเงิน (BILL) ซึ่งจะเก็บข้อมูลเกี่ยวกับใบเสร็จรับเงิน ดังนี้

1. เลขที่ใบเสร็จรับเงิน (Bill\_No) กำหนดให้ชนิดของข้อมูลเป็นตัวเลข (NUMBER) ขนาด 5 หลักและเป็นคีย์หลัก(Primary key) ซึ่งห้ามมีค่าใดค่าหนึ่งเป็นค่าว่าง (Not null) หรือใบเสร็จทุกใบ ในตารางต้องมีเลขที่ใบเสร็จรับเงิน

2. วันที่ซื้อสินค้า (Bill\_Date) กำหนดให้ชนิดของข้อมูลเป็นวันที่ (DATE)

3. รหัสลูกค้า (Cus\_ID) กำหนดให้ชนิดของข้อมูลเป็นตัวเลข (NUMBER) อ้างอิงมาจากตาราง ลูกค้า (CUSTOMER)

4. รหัสพนักงาน (Emp\_ID) กำหนดให้ชนิดของข้อมูลเป็นตัวเลข (NUMBER) อ้างอิงมาจาก ตารางพนักงาน (EMPLOYEE)

- ใช้ค าสั่ง DESC เพื่อเรียกดูโครงสร้างตารางใบเสร็จรับเงิน (Bill) ซึ่งมี SQL statement ดังนี้ DESC BILL;

- ใช้คำสั่ง DESC เพื่อเรียกดูโครงสร้างตารางใบเสร็จรับเงิน (Bill) โดยใช้เครื่องมือ SQL Developer ดังรูปที่ ก.4

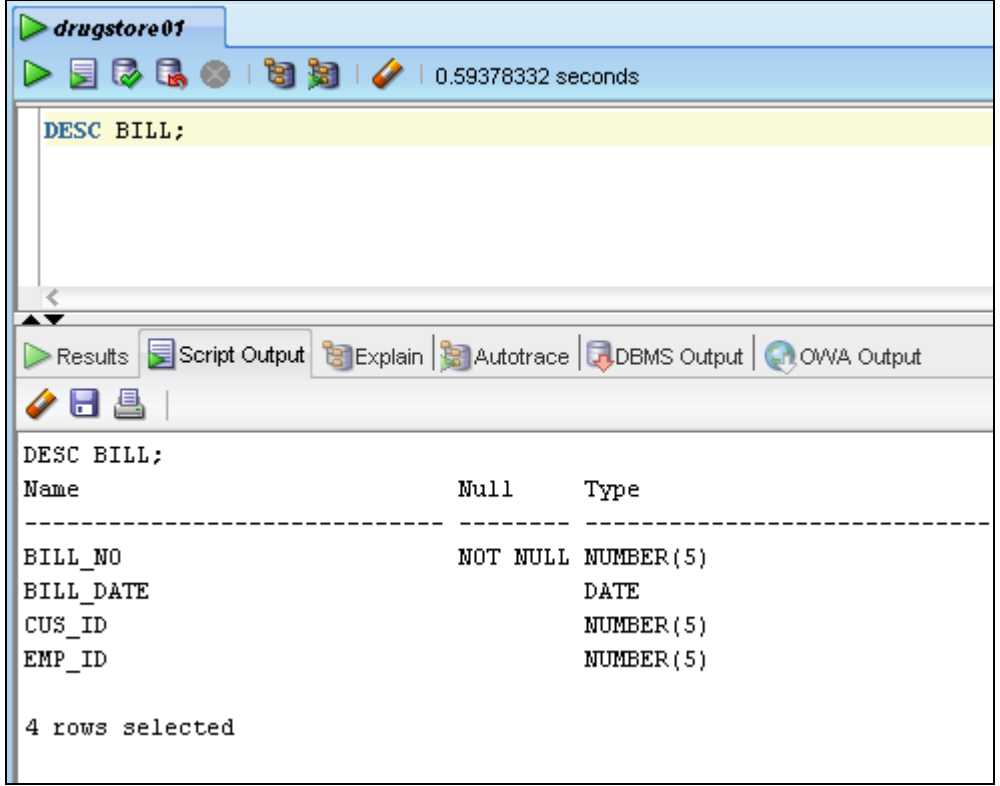

**รูปที่ ก.4** เรียกดูโครงสร้างตารางใบเสร็จรับเงิน (BILL)

<span id="page-45-0"></span>จากรูปที่ ก.4 เป็นการเรียกดูโครงสร้างตารางใบเสร็จรับเงิน (BILL)จะประกอบด้วยทั้งหมด 4คอลัมน์ ได้แก่ เลขที่ใบเสร็จรับเงิน วันที่ซื้อสินค้า รหัสลูกค้า และรหัสพนักงาน

- **การสร้างตารางรายละเอียดใบเสร็จรับเงิน (BILL\_DETAIL)**

- การใช้คำสั่ง CREATE เพื่อสร้างตารางรายละเอียดใบเสร็จรับเงิน (BILL\_DETAIL) ซึ่งมี SQL statement ดังนี้

CREATE TABLE BILL\_DETAIL (

Bill\_No NUMBER(5) REFERENCES BILL (Bill\_No),

Product\_ID NUMBER(5) REFERENCES PRODUCT (Product\_ID),

SaleQuantity NUMBER(10),

constraint BillDetail\_PK PRIMARY KEY (Bill\_No, Product\_ID) );

- สร้างตารางรายละเอียดใบเสร็จรับเงิน (BILL\_DETAIL)โดยใช้เครื่องมือSQL Developer ดังรูปที่ ก.5

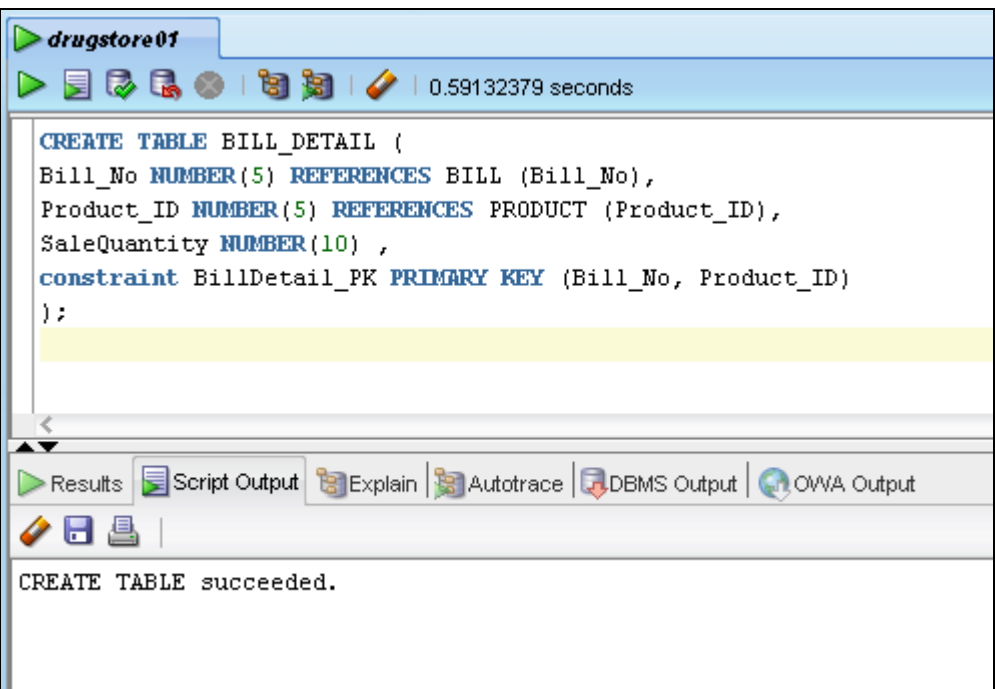

**รูปที่ ก.5** สร้างตารางรายละเอียดใบเสร็จรับเงิน (BILL\_DETAIL)

<span id="page-46-0"></span>จากรูปที่ ก.5 เป็นการสร้างตารางรายละเอียดใบเสร็จรับเงิน (BILL\_DETAIL) ซึ่งจะเก็บข้อมูล เกี่ยวกับรายละเอียดใบเสร็จรับเงินดังนี้

1. แลขที่ใบเสร็จรับเงิน (Bill\_No) กำหนดให้ชนิดของข้อมูลเป็นตัวเลข (NUMBER) ขนาด 5 หลักคอลัมน์นี้เป็นคีย์หลัก(Primary key) ซึ่งห้ามมีค่าใดค่าหนึ่งเป็นค่าว่าง (Not null) และเป็นคีย์นอก (Foreign key) อ้างอิงมาจากตารางใบเสร็จรับเงิน (BILL)

2. รหัสสินค้า (Product\_ID) กำหนดให้ชนิดของข้อมูลเป็นตัวเลข (NUMBER) ขนาด 5 หลัก คอลัมน์เป็นคีย์หลัก(Primary key) ซึ่งห้ามมีค่าใดค่าหนึ่งเป็นค่าว่าง (Not null) และเป็นคีย์นอก (Foreign key) อ้างอิงมาจากตารางสินค้า (PRODUCT)

3. จำนวนสินค้าที่ขาย (Sale\_Quantity) กำหนดให้ชนิดของข้อมูลเป็นตัวเลข (NUMBER) ขนาด 10 หลัก

- ใช้คำสั่ง DESC เพื่อเรียกดูโครงสร้างตารางรายละเอียดใบเสร็จรับเงิน (BILL\_DETAIL) ซึ่งมี SQL statement ดังนี้

DESC BILL\_DETAIL;

- ใช้คำสั่ง DESC เพื่อเรียกดูโครงสร้างตารางรายละเอียดใบเสร็จรับเงิน (BILL\_DETAIL) โดยใช้เครื่องมือSQL Developer ดังรูปที่ ก.6

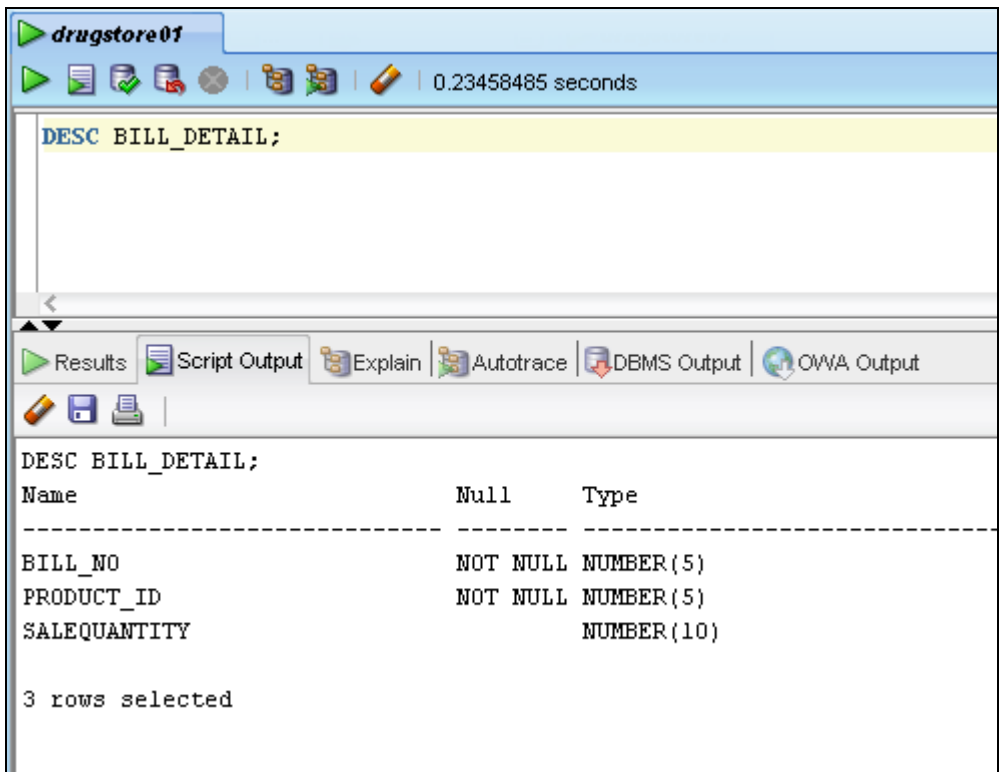

**รูปที่ ก.6** เรียกดูโครงสร้างตารางรายละเอียดใบเสร็จรับเงิน (BILL\_DETAIL)

<span id="page-47-0"></span>จากรูปที่ ก.6 เป็นการเรียกดูโครงสร้างตารางรายละเอียดใบเสร็จรับเงิน (BILL\_DETAIL)จะ ประกอบด้วยทั้งหมด 3 คอลัมน์ ได้แก่ เลขที่ใบเสร็จรับเงิน รหัสสินค้า และจำนวนสินค้าที่ขาย

#### - **การสร้างตารางสินค้า (PRODUCT)**

- การใช้คำสั่ง CREATE เพื่อสร้างตารางสินค้า (PRODUCT) ซึ่งมี SQL statement ดังนี้ CREATE TABLE PRODUCT (

Product\_ID NUMBER(5) NOT NULL,

Product\_Name VARCHAR2(50) NOT NULL,

Unit VARCHAR2(10),

Cost NUMBER(10,2),

Sale Price NUMBER(10,2),

Stock\_Quantity NUMBER(10),

ProductType\_ID NUMBER(4) REFERENCES PRODUCT\_TYPE

(ProductType\_ID),

Shelf No NUMBER(4) REFERENCES SHELF (Shelf No),

constraint PRODUCT\_PK PRIMARY KEY (Product\_ID) );

- สร้างตารางสินค้า (PRODUCT) โดยใช้เครื่องมือ SOL Developer ดังรูปที่ ก.7

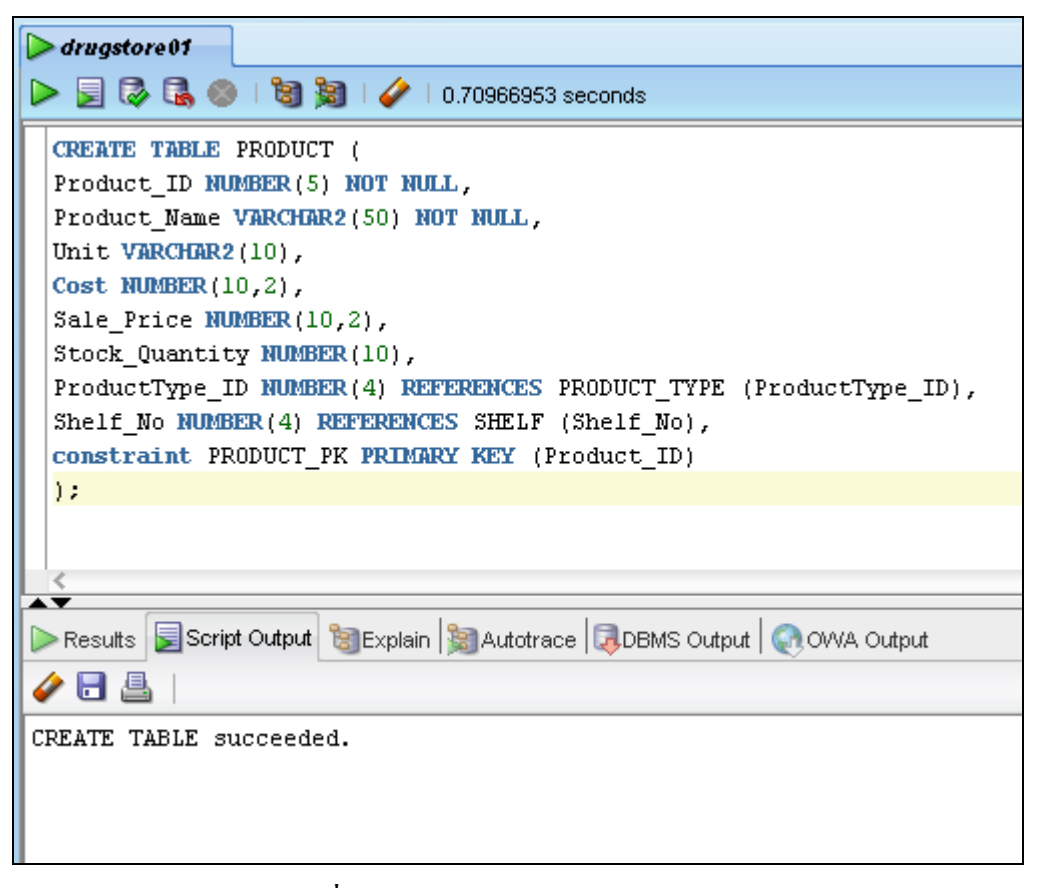

<span id="page-48-0"></span>**รูปที่ ก.7** สร้างตารางสินค้า (PRODUCT)

จากรูปที่ ก.7 เป็นการสร้างตารางสินค้า (PRODUCT) ซึ่งจะเก็บข้อมูลเกี่ยวกับสินค้าดังนี้

1. รหัสสินค้า (Product ID) กำหนดให้ชนิดของข้อมูลเป็นตัวเลข (NUMBER) ขนาด 5 หลัก และเป็นคีย์หลัก(Primary key) ซึ่งห้ามมีค่าใดค่าหนึ่งเป็นค่าว่าง (Not null) หรือสินค้าทุกชิ้นในตาราง ต้องมีรหัสสินค้า

2. ชื่อสินค้า (Product Name) กำหนดให้ชนิดของข้อมูลเป็นตัวอักษร (VARCHAR2) ขนาด 50 ตัวอักษรและห้ามมีค่าใดค่าหนึ่งเป็นค่าว่าง (Not null)

3. หน่วยของสินค้า (Unit) กำหนดให้ชนิดของข้อมูลเป็นตัวอักษร (VARCHAR2) ขนาด 10 ตัวอักษร

4. ต้นทุนต่อหน่วย (Cost) กำหนดให้ชนิดของข้อมูลเป็นตัวเลข (NUMBER) ขนาด 10 หลักและ ทศนิยม 2 ตำแหน่ง

5. ราคาขายต่อหน่วย (Sale Price) กำหนดให้ชนิดของข้อมูลเป็นตัวเลข (NUMBER) ขนาด 10 หลัก และทศนิยม 2 ตำแหน่ง

6. จ านวนสินค้าในคลังสินค้า (Stock\_Quantity) ก าหนดให้ชนิดของข้อมูลเป็นตัวเลข (NUMBER)ขนาด 10 หลัก

7. รหัสประเภทสินค้า (ProductType ID) กำหนดให้ชนิดของข้อมูลเป็นตัวเลข (NUMBER) อ้างอิงมาจากตารางประเภทสินค้า (PRODUCT\_TYPE)

8. หมายเลขชั้นวางสินค้า (Shelf No) กำหนดให้ชนิดของข้อมูลเป็นตัวเลข (NUMBER) อ้างอิง มาจากตารางชั้นวางสินค้า (SHELF)

- ใช้ค าสั่ง DESC เพื่อเรียกดูโครงสร้างตารางสินค้า (PRODUCT) ซึ่งมี SQL statement ดังนี้ DESC PRODUCT;

- ใช้คำสั่ง DESC เพื่อเรียกดูโครงสร้างตารางสินค้า (PRODUCT) โดยใช้เครื่องมือ SQL Developer ดังรูปที่ ก.8

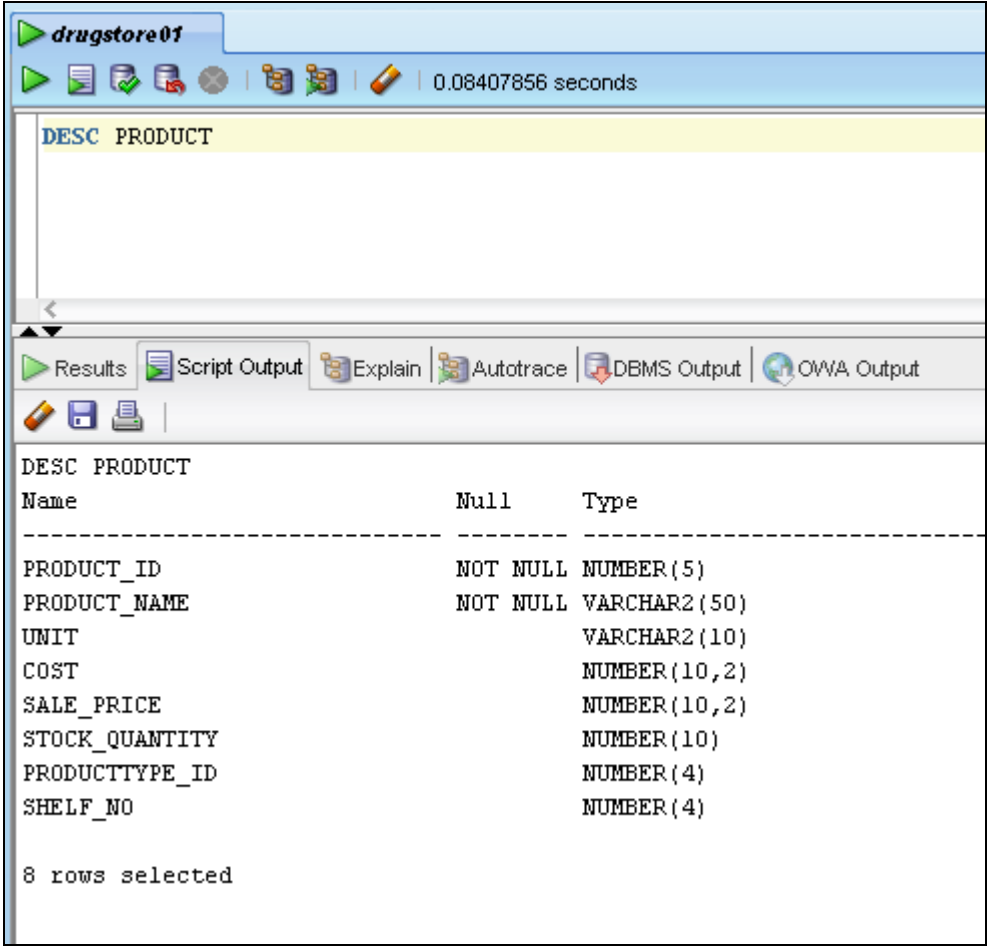

**รูปที่ ก.8** เรียกดูโครงสร้างตารางสินค้า (PRODUCT)

<span id="page-50-0"></span>จากรูปที่ ก.8 เป็นการเรียกดูโครงสร้างตารางสินค้า (PRODUCT)จะประกอบด้วยทั้งหมด 8 ึ คอลัมน์ ได้แก่ รหัสสินค้า ชื่อสินค้า หน่วยของสินค้า ต้นทุนต่อหน่วย ราคาขายต่อหน่วย จำนวน สินค้าในคลังสินค้า รหัสประเภทสินค้าและหมายเลขชั้นวางสินค้า

- **การสร้างตารางประเภทสินค้า (PRODUCT\_TYPE)**

- การใช้คำสั่ง CREATE เพื่อสร้างตารางประเภทสินค้า (PRODUCT\_TYPE) ซึ่งมี SQL statement ดังนี้

CREATE TABLE PRODUCT\_TYPE (

ProductType\_ID NUMBER(4) NOT NULL,

ProductType\_Name VARCHAR2(50) NOT NULL,

constraint ProductType\_PK PRIMARY KEY (ProductType\_ID) );

- สร้างตารางลูกค้า (PRODUCT\_TYPE)โดยใช้เครื่องมือSQL Developer ดังรูปที่ ก.9

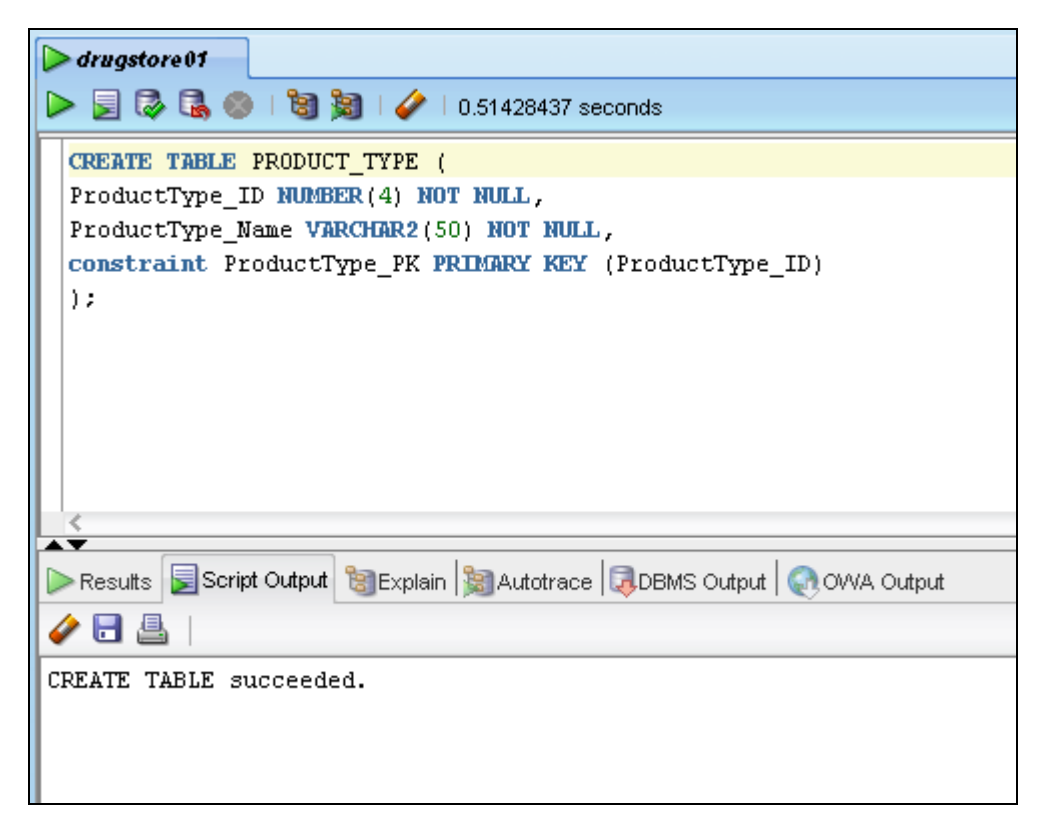

**รูปที่ ก.9** สร้างตารางประเภทสินค้า (PRODUCT\_TYPE)

<span id="page-51-0"></span>จากรูปที่ ก.9 เป็นการสร้างตารางประเภทสินค้า (PRODUCT\_TYPE) ซึ่งจะเก็บข้อมูลเกี่ยวกับ ประเภทสินค้าดังนี้

1. รหัสประเภทสินค้า (ProductType\_ID) กำหนดให้ชนิดของข้อมูลเป็นตัวเลข (NUMBER) ขนาด 4 หลักและเป็นคีย์หลัก(Primary key) ซึ่งห้ามมีค่าใดค่าหนึ่งเป็นค่าว่าง (Not null) หรือประเภท สินค้าทุกคนชนิดในตารางต้องมีรหัสประเภทสินค้า

2. ชื่อประเภทสินค้า (ProductType\_Name) กำหนดให้ชนิดของข้อมูลเป็นตัวอักษร (VARCHAR2)ขนาด 50 ตัวอักษรและห้ามมีค่าใดค่าหนึ่งเป็นค่าว่าง (Not null)

- ใช้ค าสั่ง DESC เพื่อเรียกดูโครงสร้างตารางประเภทสินค้า (PRODUCT\_TYPE) ซึ่งมี SQL statement ดังนี้

DESC PRODUCT TYPE;

- ใช้คำสั่ง DESC เพื่อเรียกดูโครงสร้างตารางประเภทสินค้า (PRODUCT\_TYPE) โดยใช้ เครื่องมือSQL Developer ดังรูปที่ ก.10

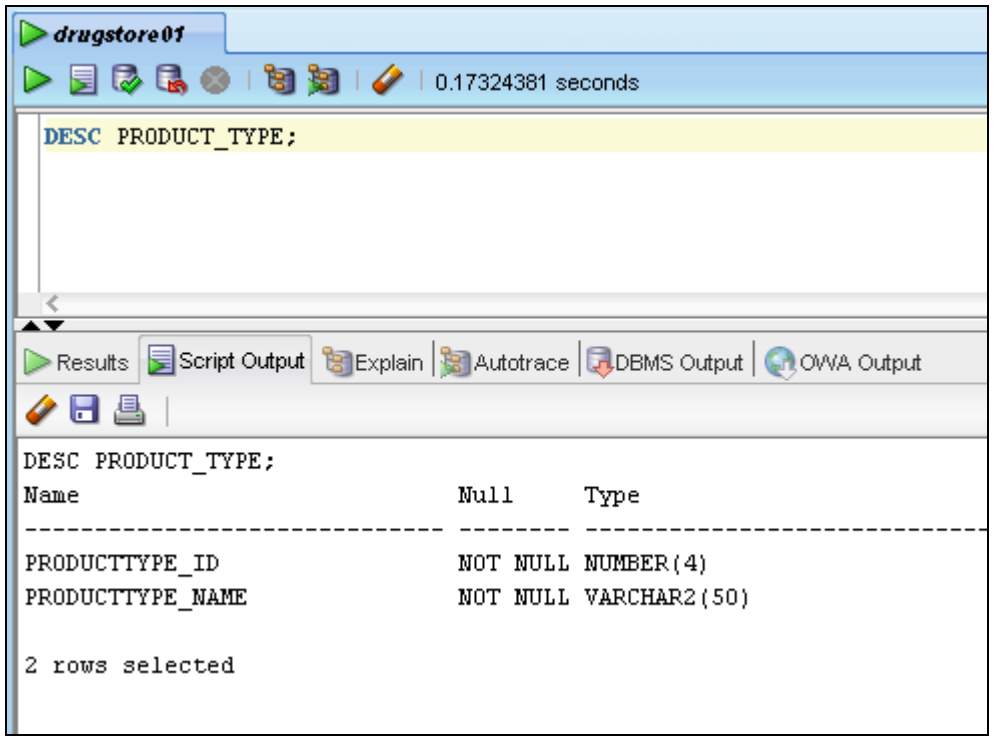

**รูปที่ ก.10** เรียกดูโครงสร้างตารางประเภทสินค้า (PRODUCT\_TYPE)

<span id="page-52-0"></span>จากรูปที่ ก.10 เป็นการเรียกดูโครงสร้างตารางประเภทสินค้า (PRODUCT\_TYPE)จะ ประกอบด้วยทั้งหมด 2คอลัมน์ ได้แก่รหัสประเภทสินค้าและชื่อประเภทสินค้า

#### - **การสร้างตารางชั้นวางสินค้า (SHELF)**

- การใช้คำสั่ง CREATE เพื่อสร้างตารางชั้นวางสินค้า (SHELF) ซึ่งมี SQL statement ดังนี้ CREATE TABLE SHELF (

Shelf\_No NUMBER(4) NOT NULL,

Shelf\_Name VARCHAR2(50) NOT NULL,

constraint SHELF\_PK PRIMARY KEY (Shelf\_No) );

- สร้างตารางชั้นวางสินค้า (SHELF)โดยใช้เครื่องมือSQL Developer ดังรูปที่ ก.11

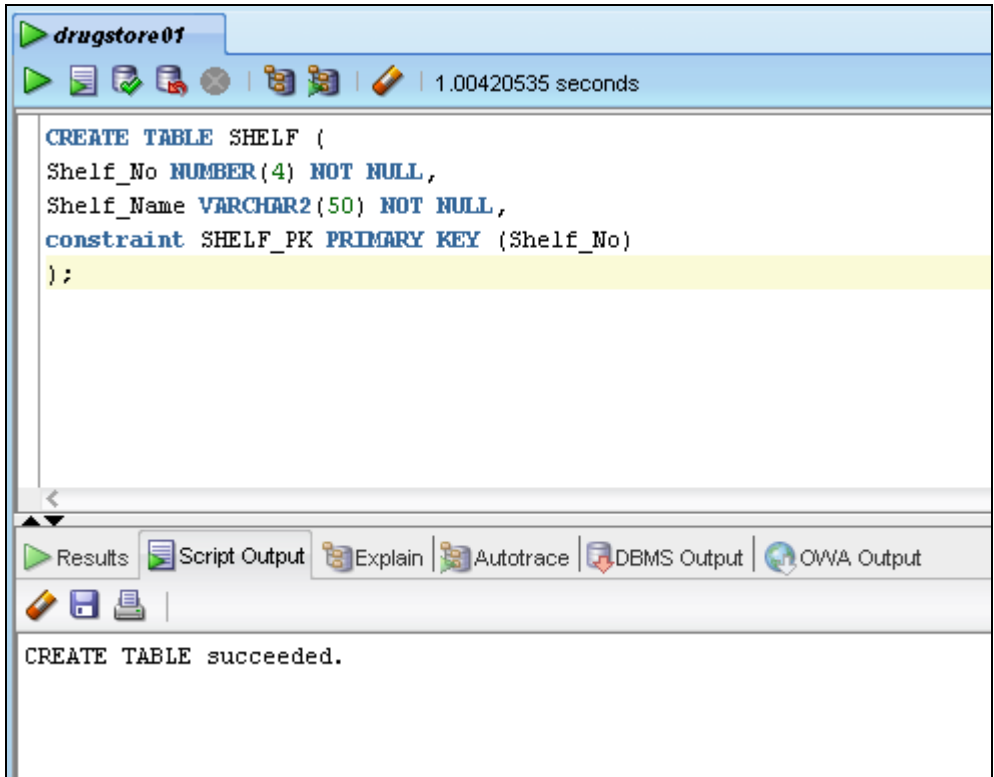

**รูปที่ ก.11** สร้างตารางชั้นวางสินค้า (SHELF)

<span id="page-53-0"></span>จากรูปที่ ก.11 เป็นการสร้างตารางชั้นวางสินค้า (SHELF) ซึ่งจะเก็บข้อมูลเกี่ยวกับชั้นวางสินค้า ดังนี้

1. หมายเลขชั้นวางสินค้า (Shelf\_No) กำหนดให้ชนิดของข้อมูลเป็นตัวเลข (NUMBER) ขนาด 4 หลัก และเป็นคีย์หลัก(Primary key) ซึ่งห้ามมีค่าใดค่าหนึ่งเป็นค่าว่าง (Not null) หรือชั้นวางสินค้า ทุกชั้นในตารางต้องมีหมายเลขชั้นวางสินค้า

2. ชื่อชั้นวางสินค้า (Shelf Name) กำหนดให้ชนิดของข้อมูลเป็นตัวอักษร (VARCHAR2) ขนาด 50 ตัวอักษรและห้ามมีค่าใดค่าหนึ่งเป็นค่าว่าง (Not null)

- ใช้คำสั่ง DESC เพื่อเรียกดูโครงสร้างตารางชั้นวางสินค้า (SHELF) ซึ่งมี SQL statement ดังนี้

DESC SHELF;

- ใช้คำสั่ง DESC เพื่อเรียกดูโครงสร้างตารางชั้นวางสินค้า (SHELF) โดยใช้เครื่องมือ SQL Developer ดังรูปที่ ก.10

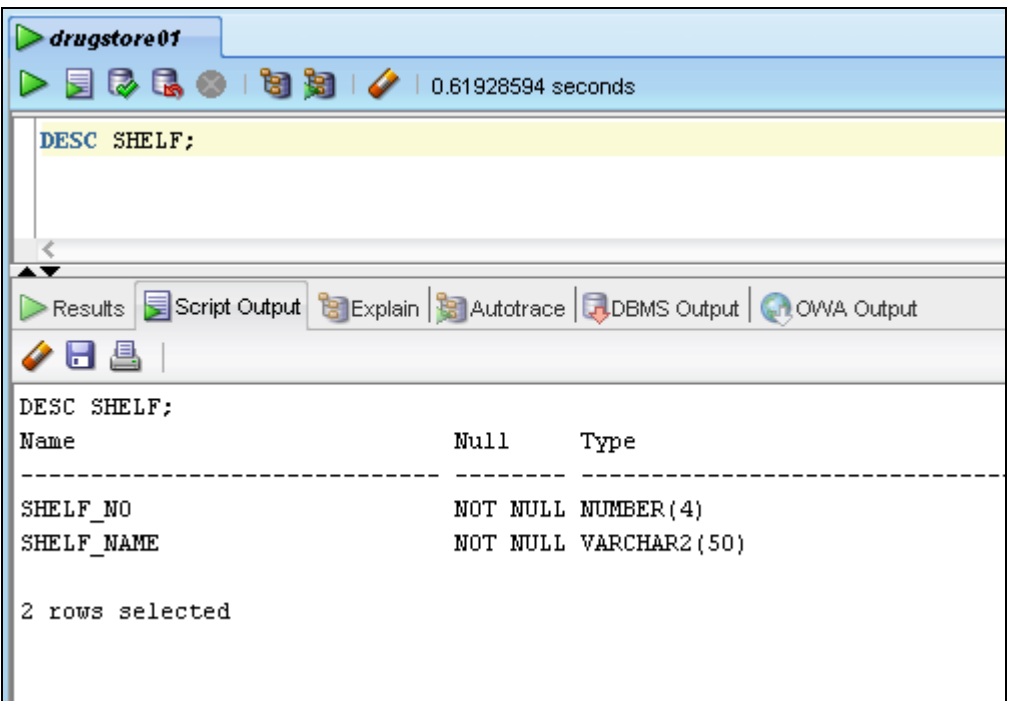

**รูปที่ ก.12** เรียกดูโครงสร้างตารางชั้นวางสินค้า (SHELF)

<span id="page-54-0"></span>จากรูปที่ ก.12 เป็นการเรียกดูโครงสร้างตารางชั้นวางสินค้า (SHELF)จะประกอบด้วยทั้งหมด 2 คอลัมน์ ได้แก่ หมายเลขชั้นวางสินค้าและชื่อชั้นวางสินค้า

# **ข การเพิ่มข้อมูลในตาราง**

### <span id="page-55-0"></span>- **การเพิ่มข้อมูลในตารางพนักงาน (EMPLOYEE)**

- การใช้คำสั่ง INSERT INTO เพื่อเพิ่มข้อมูลในตารางพนักงาน (EMPLOYEE) ซึ่งมี SQL statement ดังนี้

INSERT INTO EMPLOYEE VALUES

(20001,'Manee','Dumkeaw','0859865435',15000);

INSERT INTO EMPLOYEE VALUES

(20002,'Koson','Ngamnamjai','0897765543',17000);

INSERT INTO EMPLOYEE VALUES

(20003,'Nida','Tungjaidee','0855517881',13000);

- ใช้ค าสั่ง INSERT INTO เพื่อเพิ่มข้อมูลในตารางพนักงาน (EMPLOYEE) โดยใช้เครื่องมือ

SQL Developer ดังรูปที่ ข.1

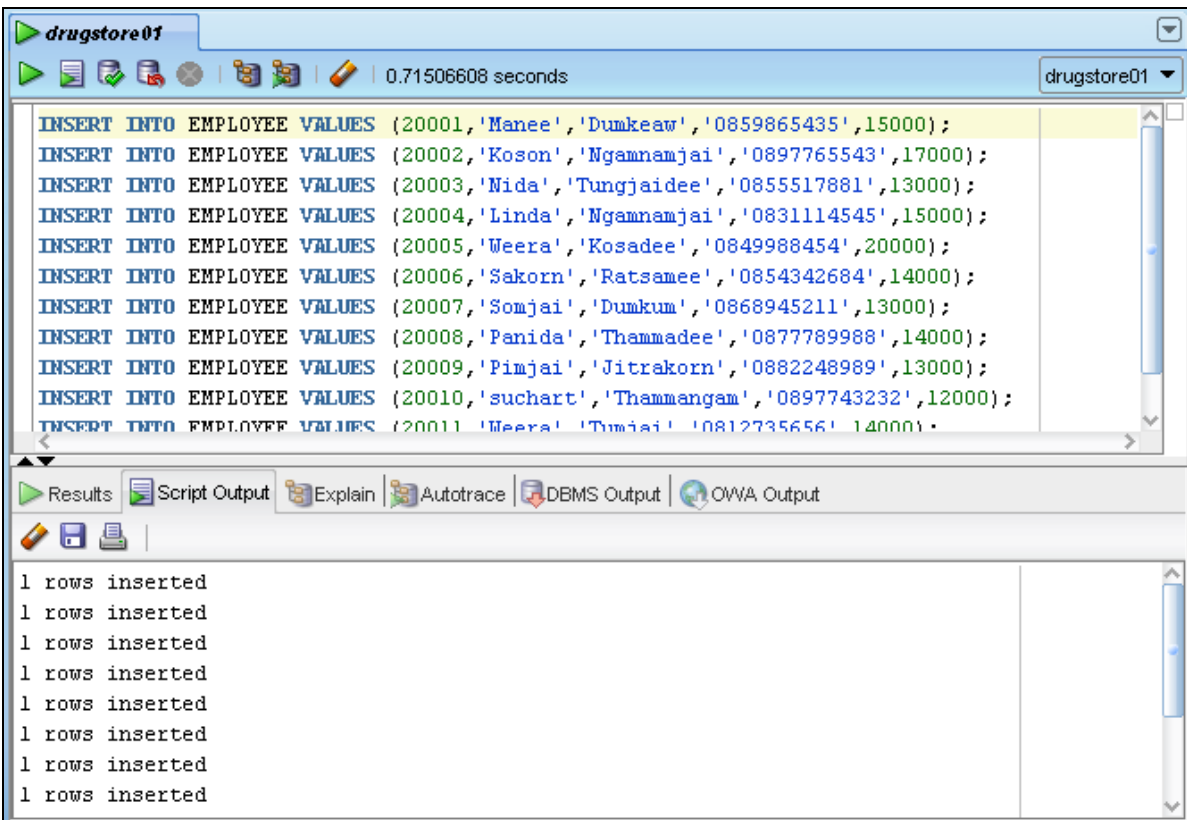

**รูปที่ ข.1** เพิ่มข้อมูลในตารางพนักงาน (EMPLOYEE)

<span id="page-55-1"></span>จากรูปที่ ข.1 เป็นการเพิ่มข้อมูลเข้าสู่ตารางพนักงาน (EMPLOYEE) ซึ่งต้องใส่ข้อมูลดังนี้ รหัส พนักงาน (Emp\_ID) ชื่อพนักงาน (Emp\_Firstname) นามสกุลพนักงาน (Emp\_Lastname) เบอร์ โทรศัพท์ของพนักงาน (Emp\_Tel)และเงินเดือนของพนักงาน (Emp\_Salary)

หลังจากที่ใส่ข้อมูลลงในตารางเรียบร้อยแล้ว สามารถดูข้อมูลในตารางพนักงาน (EMPLOYEE) ดังรูปที่ ข.2

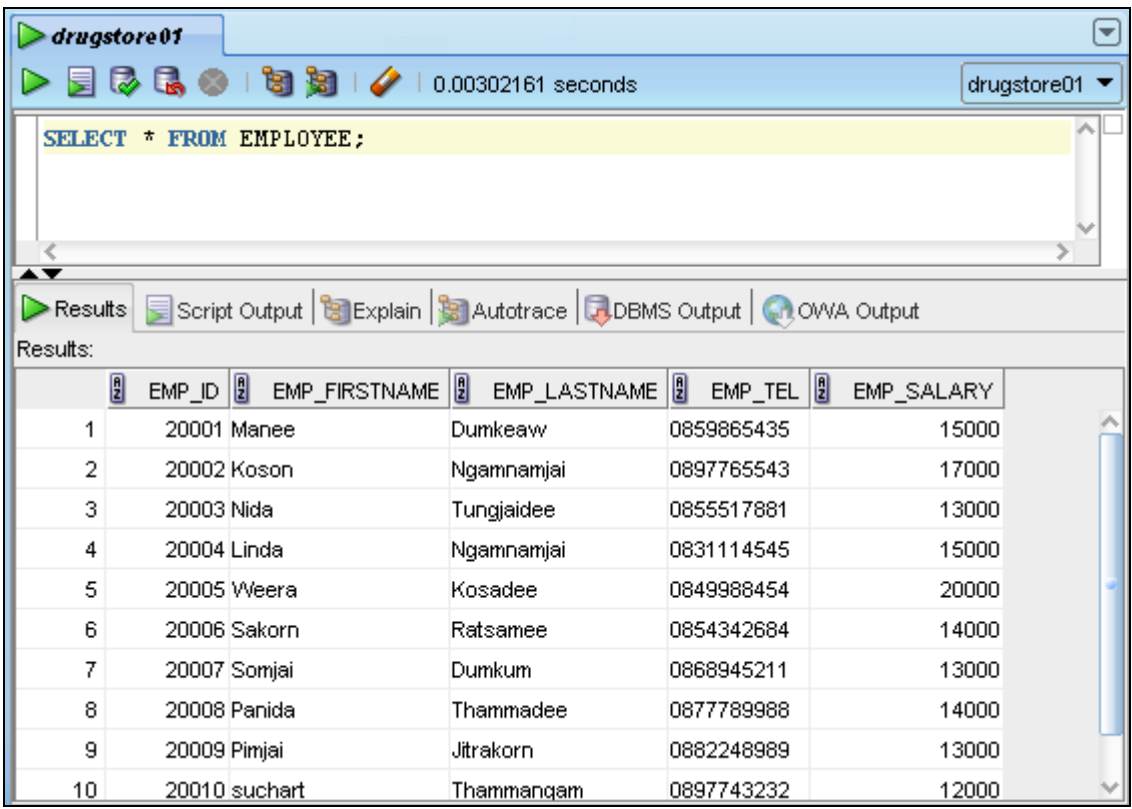

**รูปที่ ข.2**ข้อมูลที่เพิ่มในตารางพนักงาน (EMPLOYEE)

#### <span id="page-56-0"></span>- **การเพิ่มข้อมูลในตารางใบเสร็จรับเงิน (BILL)**

- การใช้คำสั่ง INSERT INTO เพื่อเพิ่มข้อมูลในตารางใบเสร็จรับเงิน (BILL) ซึ่งมี SQL statement ดังนี้

> INSERT INTO BILL VALUES (60001,'1-Dec-13',30001,20001); INSERT INTO BILL VALUES (60002,'1-Dec-13',30008,20001); INSERT INTO BILL VALUES (60003,'1-Dec-13',30015,20001); INSERT INTO BILL VALUES (60004,'1-Dec-13',30005,20001); INSERT INTO BILL VALUES (60005,'1-Dec-13',30012,20003);

- ใช้คำสั่ง INSERT INTO เพื่อเพิ่มข้อมูลในใบเสร็จรับเงิน (BILL) โดยใช้เครื่องมือ SQL Developer ดังรูปที่ ข.3

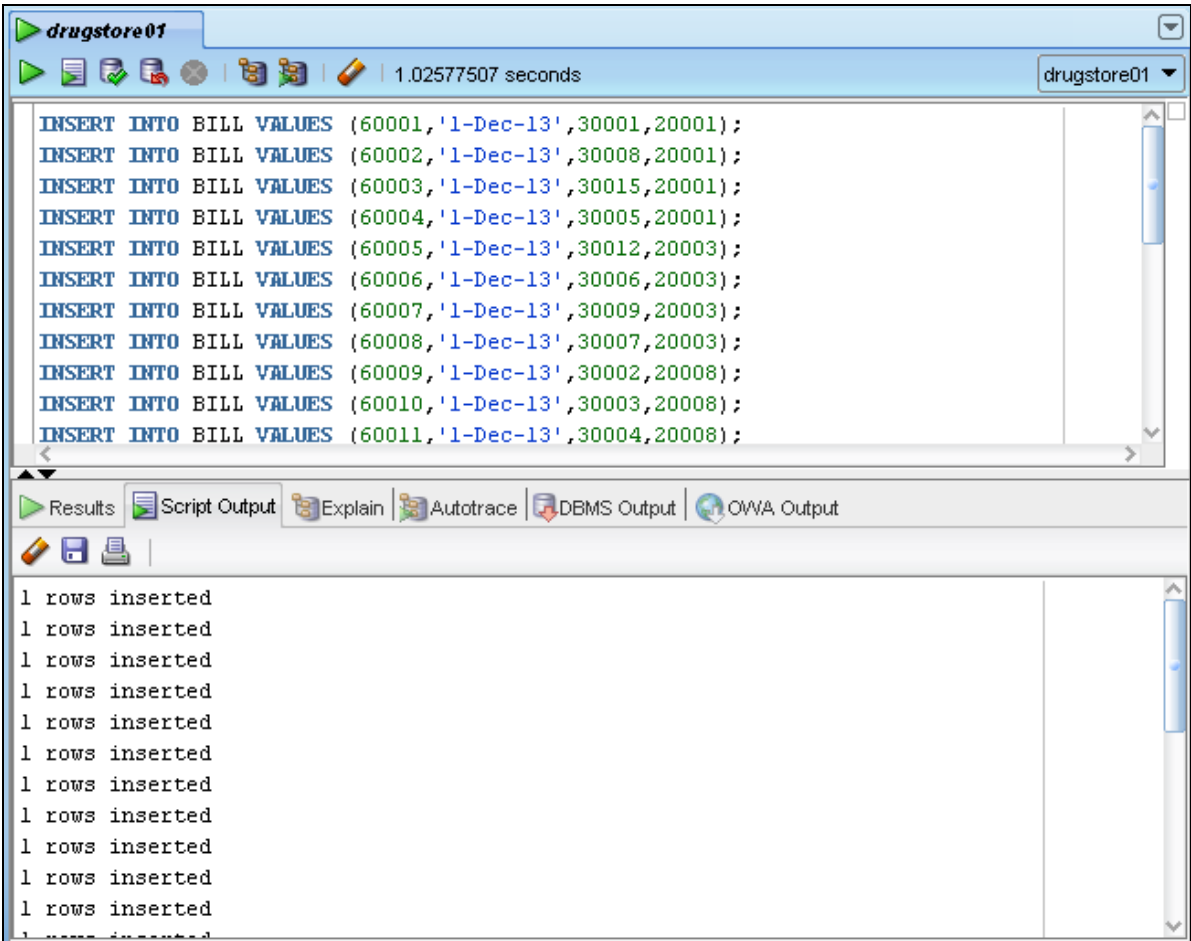

**รูปที่ ข.3** เพิ่มข้อมูลในตารางใบเสร็จรับเงิน (BILL)

<span id="page-57-0"></span>จากรูปที่ ข.3 เป็นการเพิ่มข้อมูลเข้าสู่ตารางใบเสร็จรับเงิน (BILL) ซึ่งต้องใส่ข้อมูลดังนี้ เลขที่ ใบเสร็จรับเงิน (Bill\_No)วันที่ซื้อสินค้า (Bill\_Date) รหัสลูกค้า (Cus\_ID)และรหัสพนักงาน (Emp\_ID)

หลังจากที่ใส่ข้อมูลลงในตารางเรียบร้อยแล้ว สามารถดูข้อมูลในตารางใบเสร็จรับเงิน (BILL) ดัง รูปที่ ข.4

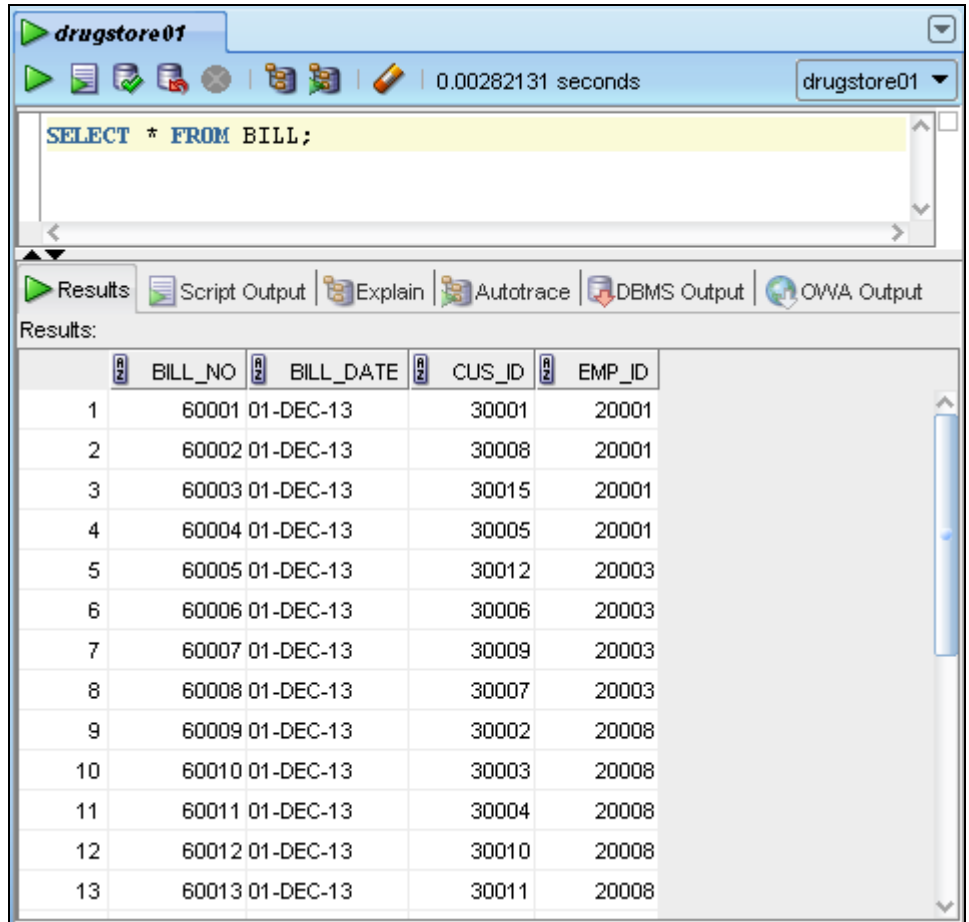

**รูปที่ ข.4**ข้อมูลที่เพิ่มในตารางใบเสร็จรับเงิน (BILL)

#### <span id="page-58-0"></span>- **การเพิ่มข้อมูลในตารางรายละเอียดใบเสร็จรับเงิน (BILL\_DETAIL)**

- การใช้คำสั่ง INSERT INTO เพื่อเพิ่มข้อมูลในตารางรายละเอียดใบเสร็จรับเงิน (BILL\_DETAIL) ซึ่งมี SQL statement ดังนี้

> INSERT INTO BILL\_DETAIL VALUES (60001,10090,2); INSERT INTO BILL\_DETAIL VALUES (60002,10089,2); INSERT INTO BILL\_DETAIL VALUES (60002,10057,1);

- ใช้ค าสั่ง INSERT INTO เพื่อเพิ่มข้อมูลในตารางรายละเอียดใบเสร็จรับเงิน (BILL\_DETAIL) โดยใช้เครื่องมือSQL Developer ดังรูปที่ ข.5

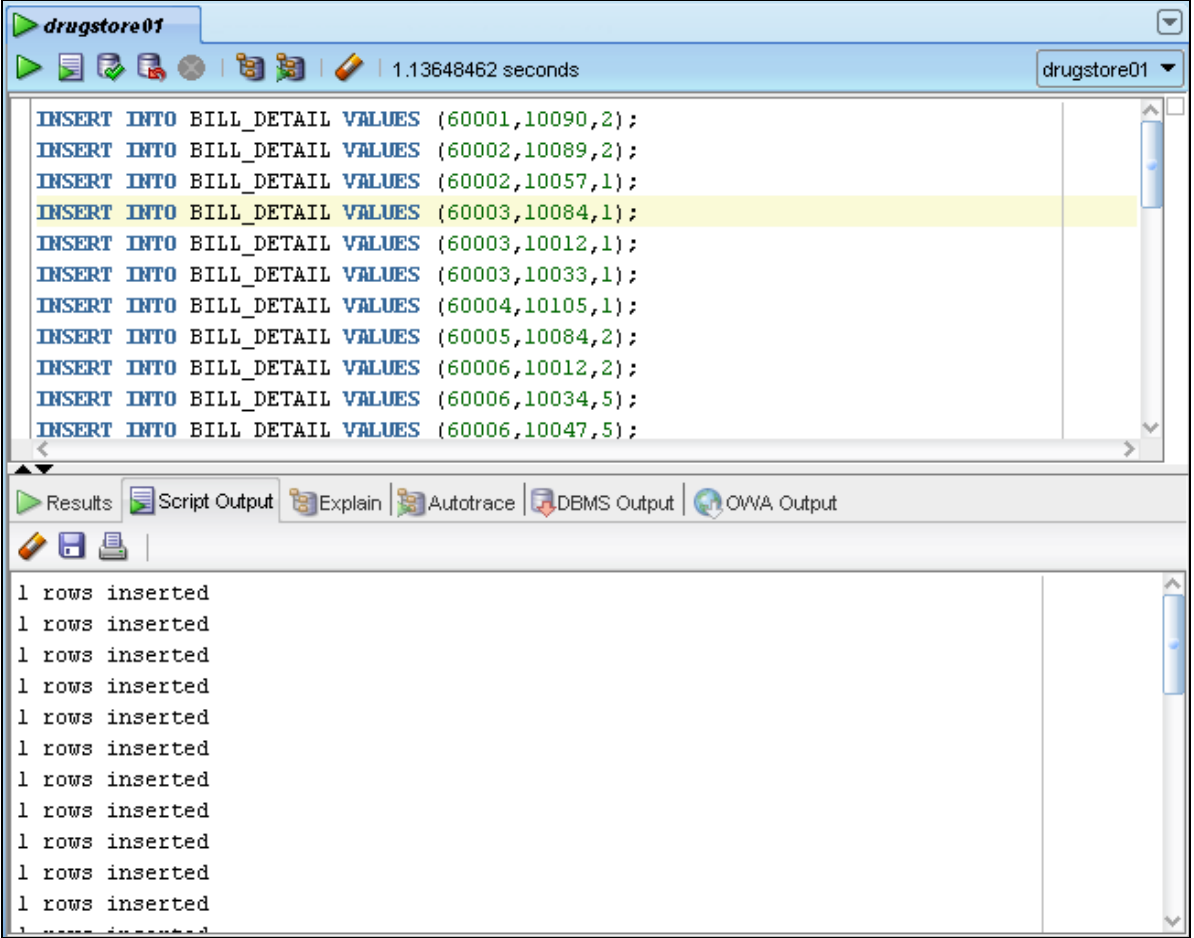

**รูปที่ ข.5** เพิ่มข้อมูลในตารางรายละเอียดใบเสร็จรับเงิน (BILL\_DETAIL)

<span id="page-59-0"></span>จากรูปที่ ข.5 เป็นการเพิ่มข้อมูลเข้าสู่ตารางรายละเอียดใบเสร็จรับเงิน (BILL\_DETAIL) ซึ่งต้อง ใส่ข้อมูลดังนี้ เลขที่ใบเสร็จรับเงิน (Bill\_No) รหัสสินค้า (Product\_ID) และจ านวนสินค้าที่ขาย (Sale\_Quantity)

หลังจากที่ใส่ข้อมูลลงในตารางเรียบร้อยแล้ว สามารถดูข้อมูลในตารางรายละเอียดใบเสร็จรับเงิน (BILL\_DETAIL) ดังรูปที่ ข.6

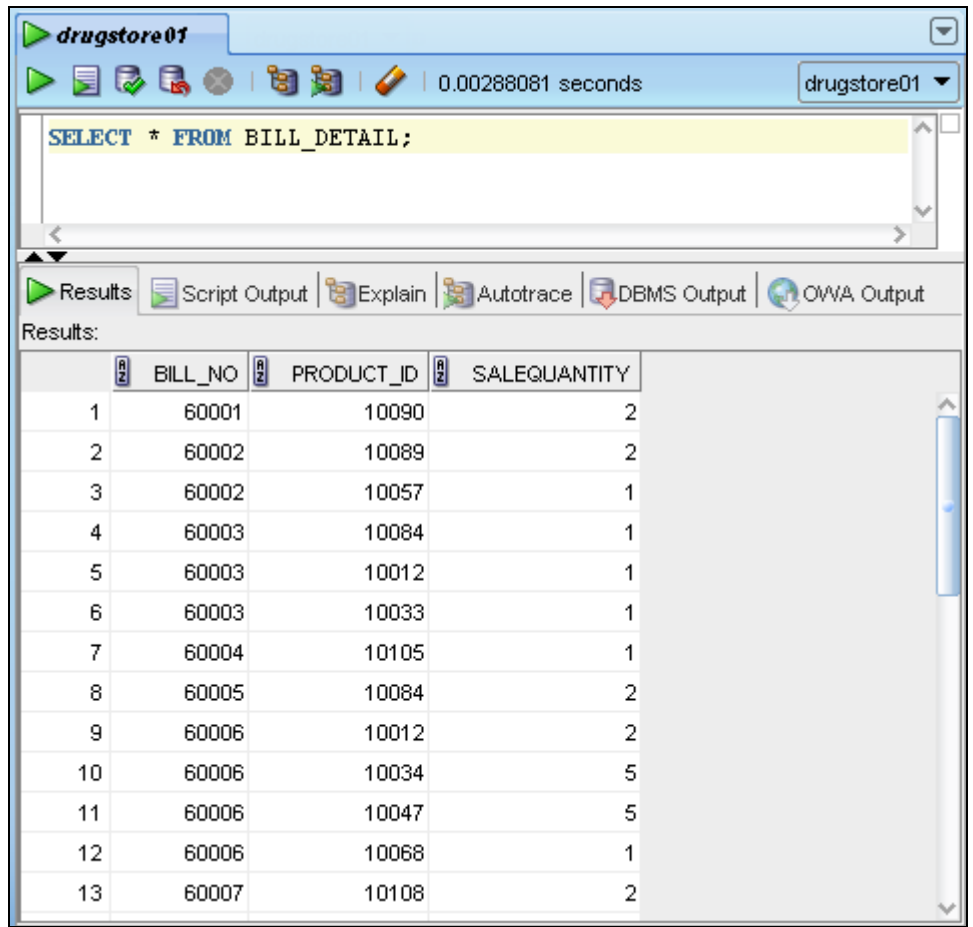

**รูปที่ ข.6**ข้อมูลที่เพิ่มในตารางรายละเอียดใบเสร็จรับเงิน (BILL\_DETAIL)

#### <span id="page-60-0"></span>- **การเพิ่มข้อมูลในตารางสินค้า (PRODUCT)**

- การใช้ค าสั่ง INSERT INTO เพื่อเพิ่มข้อมูลในตารางสินค้า (PRODUCT) ซึ่งมี SQL statement ดังนี้

INSERT INTO PRODUCT VALUES (10001,'Zitromax dry

syrup','bot',135,265,10,4001,5001);

INSERT INTO PRODUCT VALUES (10002,'Zmax 2

g','bot',225,450,2,4001,5001);

INSERT INTO PRODUCT VALUES (10003,'Distaclor 250 mg

DS','bot',115,230,2,4001,5001);

- ใช้คำสั่ง INSERT INTO เพื่อเพิ่มข้อมูลในตารางสินค้า (PRODUCT) โดยใช้เครื่องมือ SQL Developer ดังรูปที่ ข.7

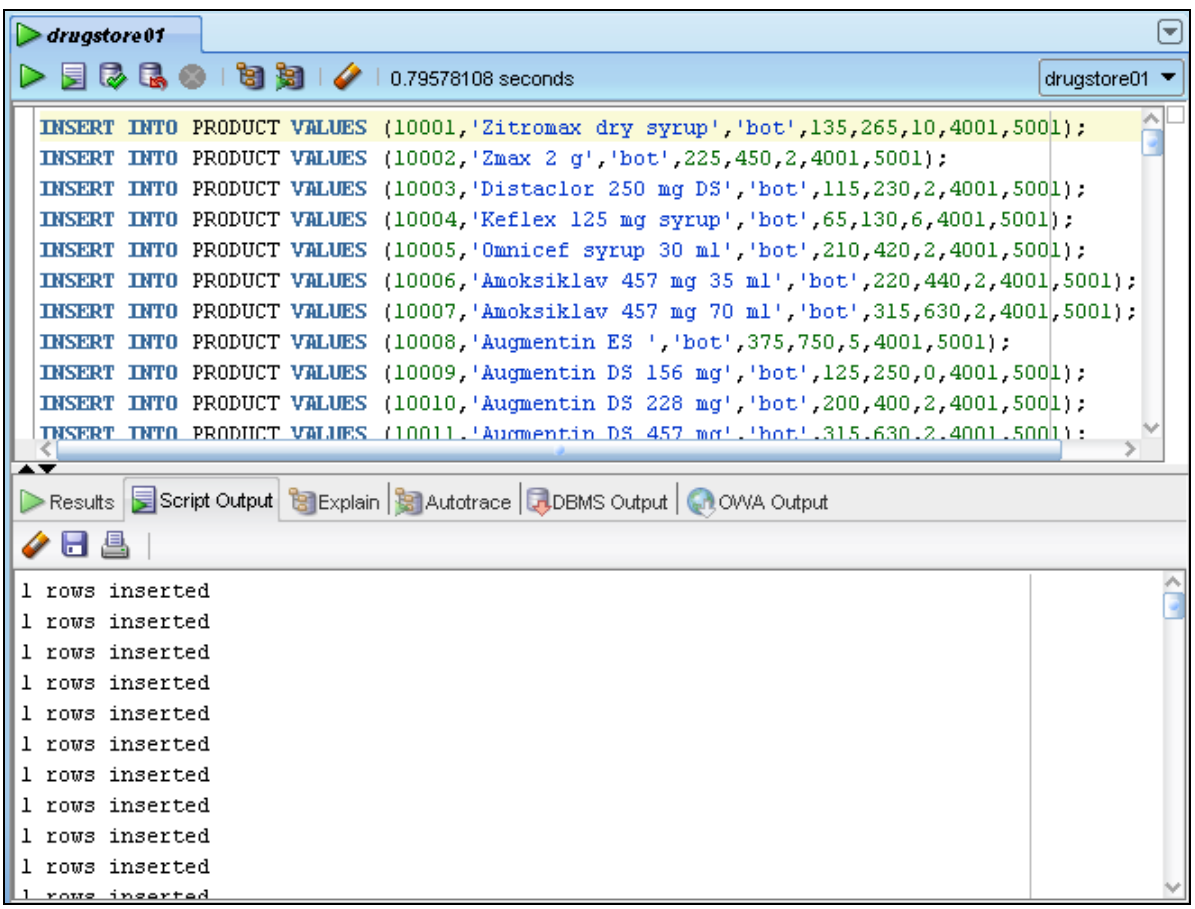

**รูปที่ ข.7** เพิ่มข้อมูลในตารางสินค้า (PRODUCT)

<span id="page-61-0"></span>จากรูปที่ ข.7 เป็นการเพิ่มข้อมูลเข้าสู่ตารางสินค้า (PRODUCT) ซึ่งต้องใส่ข้อมูลดังนี้ รหัสสินค้า (Product\_ID) ชื่อสินค้า (Product\_Name) หน่วยของสินค้า (Unit) ต้นทุนต่อหน่วย (Cost) ราคาขาย ต่อหน่วย (Sale\_Price) จ านวนสินค้าในคลังสินค้า (Stock\_Quantity) รหัสประเภทสินค้า (ProductType\_ID)และหมายเลขชั้นวางสินค้า (Shelf\_No)

หลังจากที่ใส่ข้อมูลลงในตารางเรียบร้อยแล้ว สามารถดูข้อมูลในตารางสินค้า (PRODUCT) ดัง รูปที่ ข.8

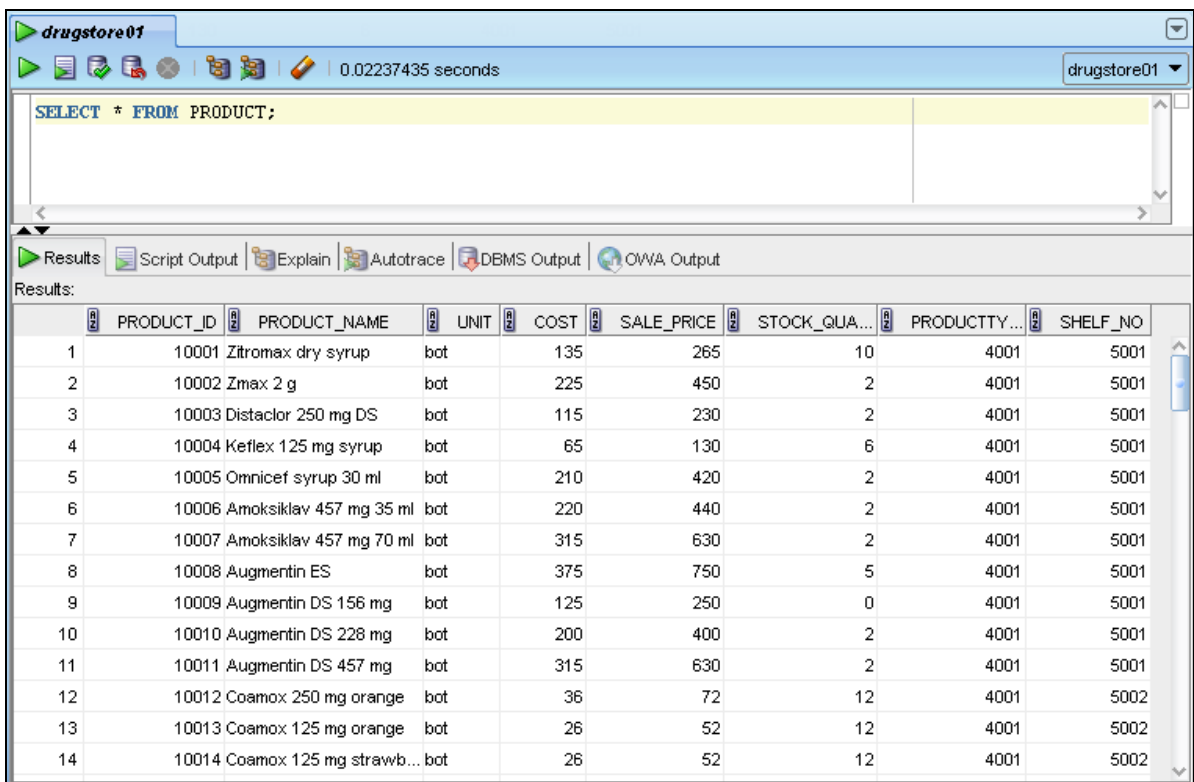

**รูปที่ ข.8**ข้อมูลที่เพิ่มในตารางสินค้า (PRODUCT)

### <span id="page-62-0"></span>- **การเพิ่มข้อมูลในตารางประเภทสินค้า (PRODUCT\_TYPE)**

- การใช้คำสั่ง INSERT INTO เพื่อเพิ่มข้อมูลในตารางประเภทสินค้า (PRODUCT\_TYPE) ซึ่งมี SQL statement ดังนี้

INSERT INTO PRODUCT\_TYPE VALUES (4001,'Antibiotic');

INSERT INTO PRODUCT\_TYPE VALUES (4002,'Specific diseases drug');

INSERT INTO PRODUCT\_TYPE VALUES (4003,'Ophthalmic drugs');

- ใช้ค าสั่ง INSERT INTO เพื่อเพิ่มข้อมูลในตารางประเภทสินค้า (PRODUCT\_TYPE) โดย ใช้เครื่องมือSQL Developer ดังรูปที่ ข.9

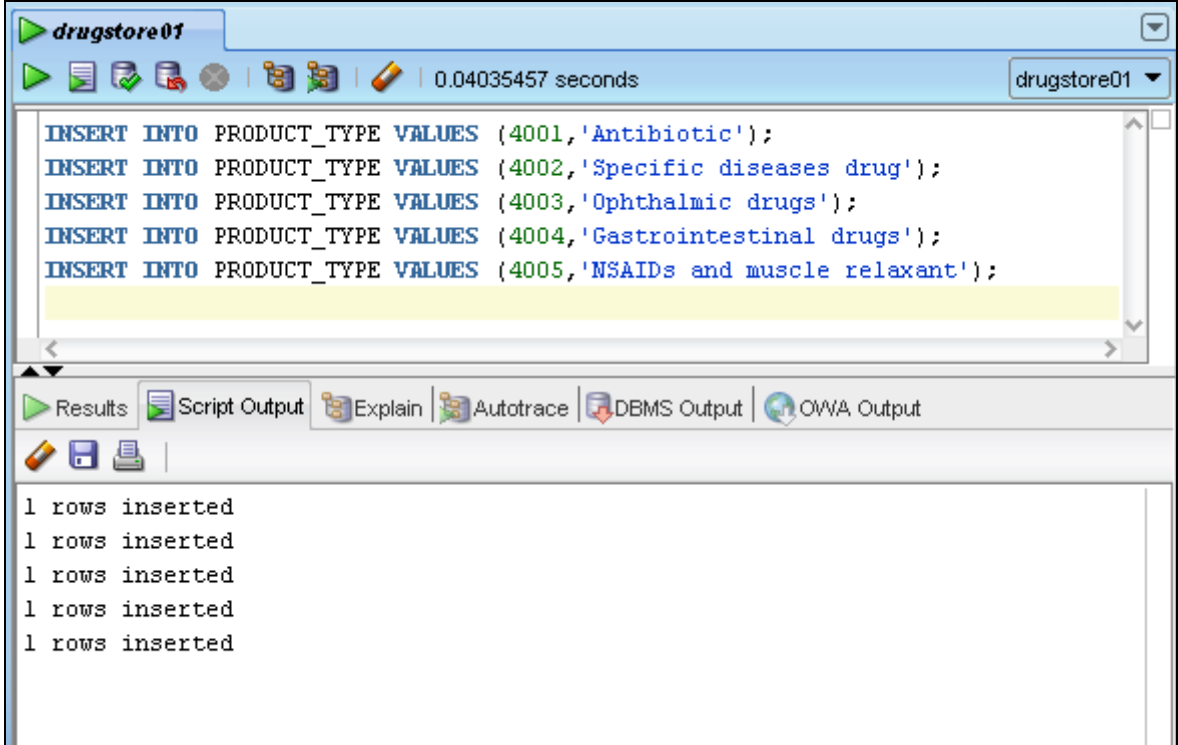

**รูปที่ ข.9** เพิ่มข้อมูลในตารางประเภทสินค้า (PRODUCT\_TYPE)

<span id="page-63-0"></span>จากรูปที่ ข.9 เป็นการเพิ่มข้อมูลเข้าสู่ตารางประเภทสินค้า (PRODUCT\_TYPE) ซึ่งต้องใส่ข้อมูล ดังนี้ รหัสประเภทสินค้า (ProductType\_ID)และชื่อประเภทสินค้า (ProductType\_Name)

หลังจากที่ใส่ข้อมูลลงในตารางเรียบร้อยแล้ว สามารถดูข้อมูลในตารางประเภทสินค้า (PRODUCT\_TYPE) ดังรูปที่ ข.10

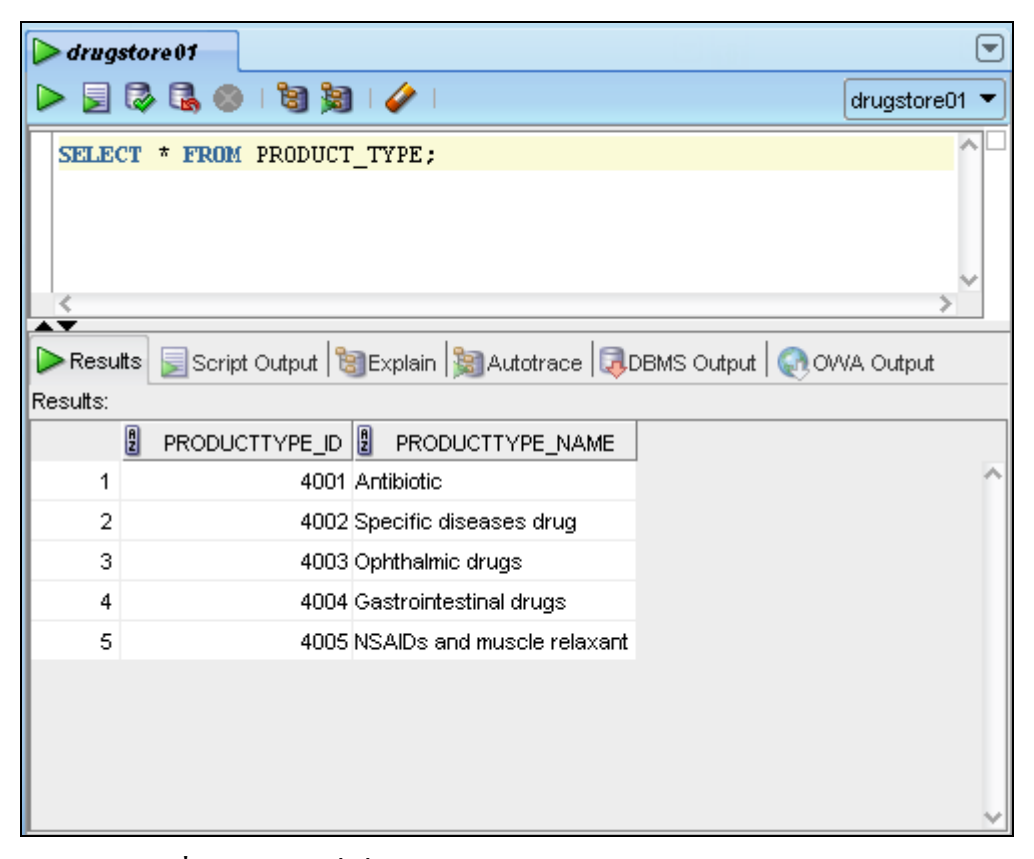

**รูปที่ ข.10**ข้อมูลที่เพิ่มในตารางประเภทสินค้า (PRODUCT\_TYPE)

## <span id="page-64-0"></span>- **การเพิ่มข้อมูลในตารางชั้นวางสินค้า (SHELF)**

- การใช้ค าสั่ง INSERT INTO เพื่อเพิ่มข้อมูลในตารางชั้นวางสินค้า (SHELF) ซึ่งมี SQL statement ดังนี้

> INSERT INTO SHELF VALUES (5001,'Antibiotic No.1'); INSERT INTO SHELF VALUES (5002,'Antibiotic No.2'); INSERT INTO SHELF VALUES (5003,'Antibiotic No.3');

- ใช้ค าสั่ง INSERT INTO เพื่อเพิ่มข้อมูลในตารางชั้นวางสินค้า (SHELF) โดยใช้เครื่องมือ SQL Developer ดังรูปที่ ข.11

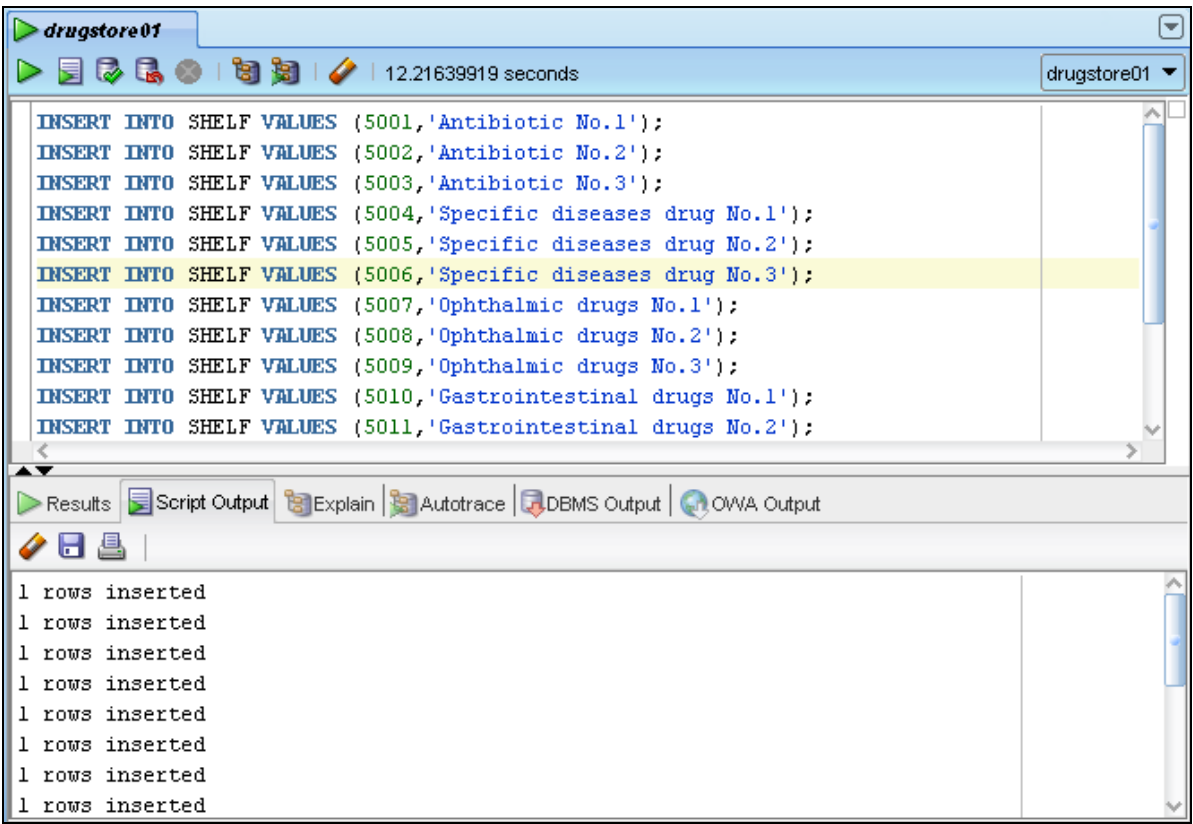

**รูปที่ ข.11** เพิ่มข้อมูลในตารางชั้นวางสินค้า (SHELF)

<span id="page-65-0"></span>จากรูปที่ ข.11 เป็นการเพิ่มข้อมูลเข้าสู่ตารางชั้นวางสินค้า (SHELF) ซึ่งต้องใส่ข้อมูลดังนี้ หมายเลขชั้นวางสินค้า (Shelf\_No) และชื่อชั้นวางสินค้า (Shelf\_Name)

หลังจากที่ใส่ข้อมูลลงในตารางเรียบร้อยแล้ว สามารถดูข้อมูลในตารางชั้นวางสินค้า (SHELF) ดัง รูปที่ ข.12

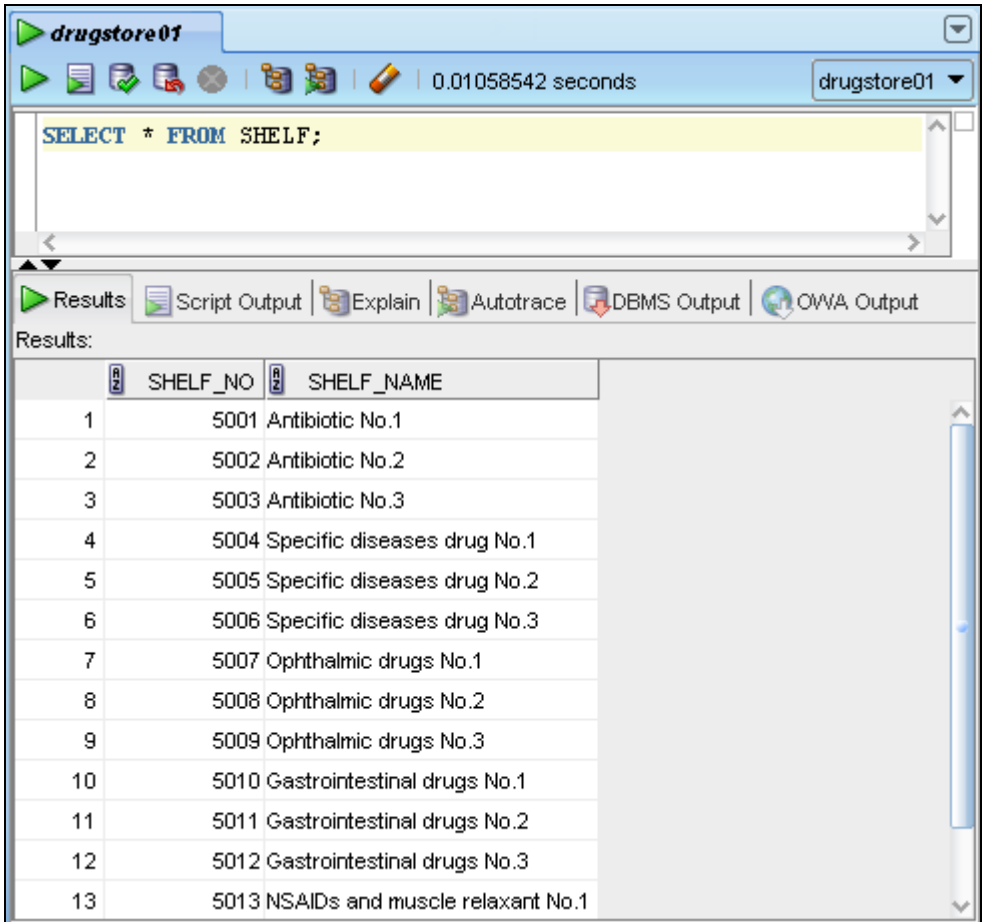

<span id="page-66-0"></span>**รูปที่ ข.12**ข้อมูลที่เพิ่มในตารางชั้นวางสินค้า (SHELF)

# ประวัติผู้จัดทำ

<span id="page-67-0"></span>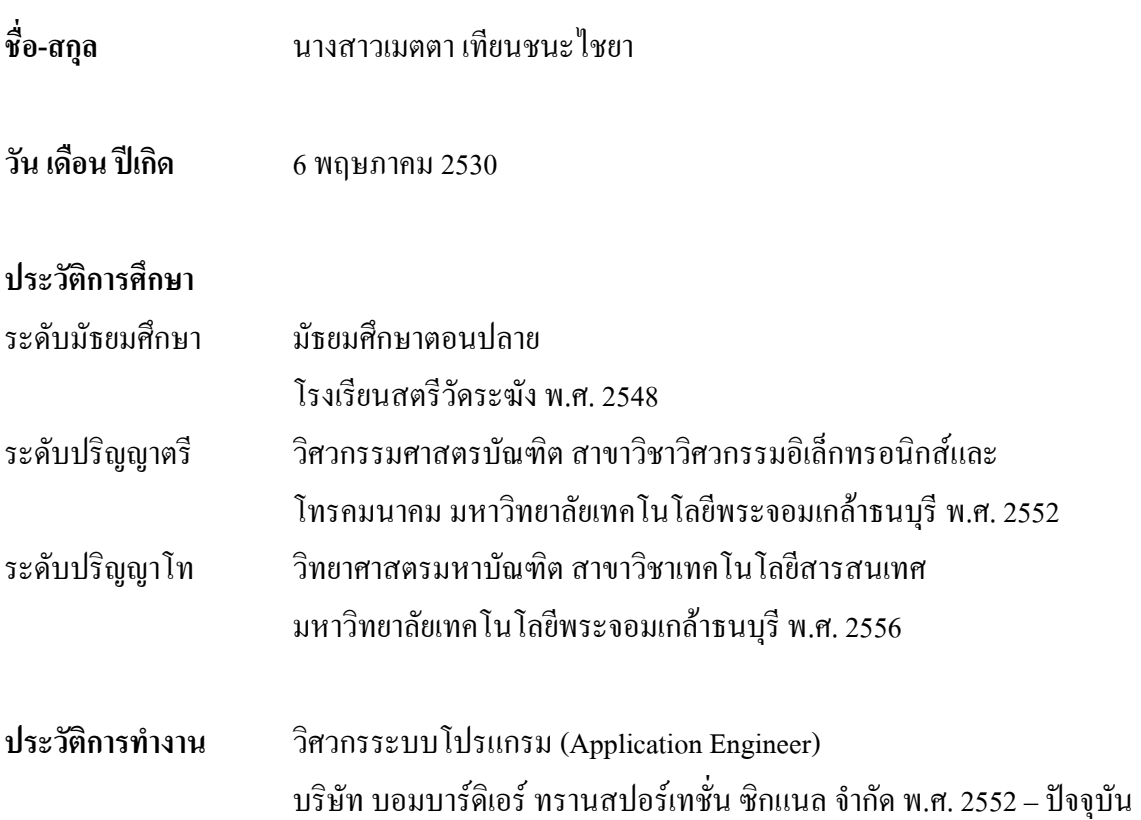